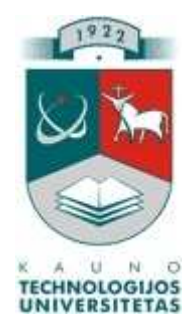

## KAUNO TECHNOLOGIJOS UNIVERSITETAS INFORMATIKOS FAKULTETAS INFORMACIJOS SISTEMŲ KATEDRA

## GYTIS BENDŽIUS

# **VMI DUOMENŲ ATRANKOS AUDITUI PLANAVIMO INFORMACINĖ SISTEMA**

**Magistro darbas** 

**Darbo vadovas** 

**dr. R.Butkienė** 

**Kaunas, 2011** 

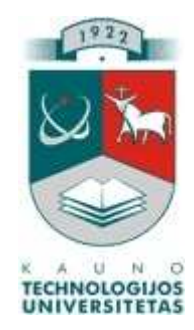

## KAUNO TECHNOLOGIJOS UNIVERSITETAS INFORMATIKOS FAKULTETAS INFORMACIJOS SISTEMŲ KATEDRA

## **VMI DUOMENŲ ATRANKOS AUDITUI PLANAVIMO INFORMACINĖ SISTEMA**

Informacinių technologijų magistro baigiamasis darbas

Recenzentas Darbo vadovas

Dr. A.Lenkevičius Dr. R.Butkienė 2011-05- 2011-05-

Atliko

IFN-9/1 gr. stud. Gytis Bendžius

2011-05-16

#### **SUMMARY**

#### PLANING INFORMATION SYSTEM OF DATA SELECTION FOR THE AUDIT AT STATE TAX INSPECTORATE

Performing business or personal financial auditing, the State Tax Inspectorate's staff analyzes data, performs screening and afterwords plans auditing. Therefore, inspection plans are being made up.

 This paper analyzes the work particularity of the Auditing Screening Division of the Šiauliai County State Tax Inspectorate including challengers of the non-computerized formation of the auditing plans. Having done the comparative analysis of products existing on the market, it was decided to develop a new system. The system is designed, implemented, tested and the quality evaluation has been carried out. The information system facilitates the verification planning process: clearance of data, reporting and data searches.

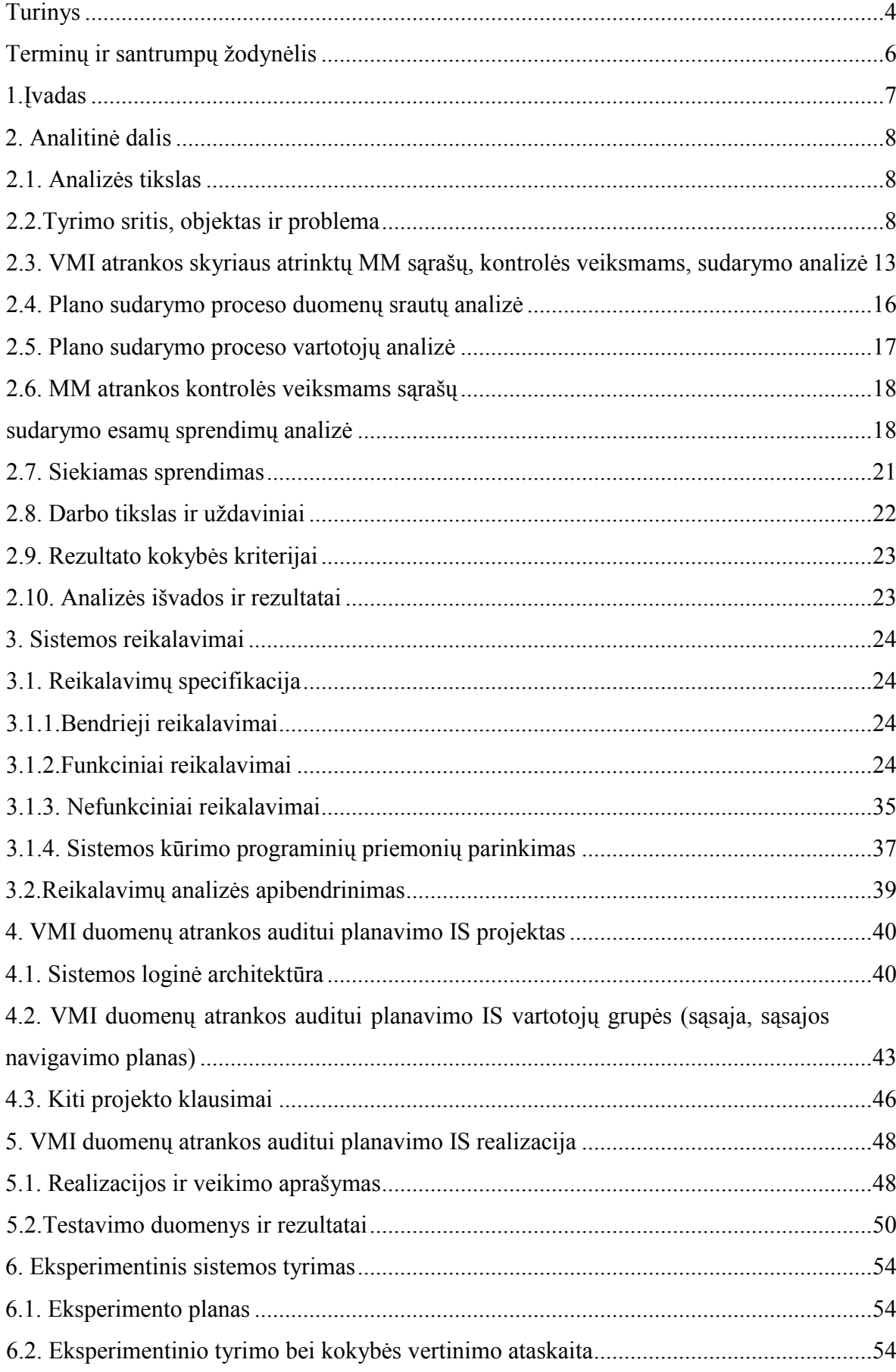

## **Turinys**

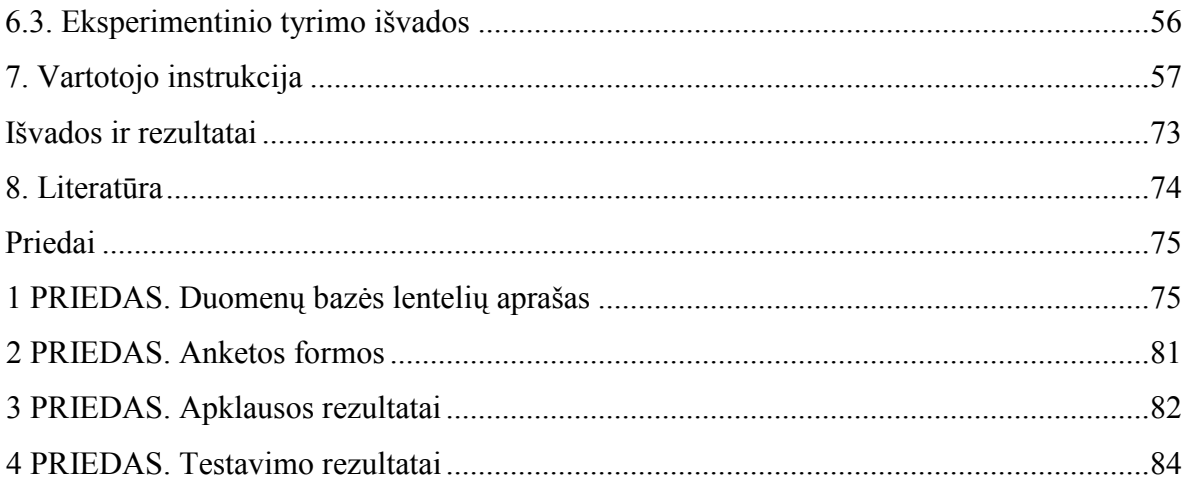

#### <span id="page-5-0"></span>**Terminų ir santrumpų žodynėlis**

DBVS – duomenų bazių valdymo sistema.

IS – informacinė sistema.

IT – informacinės technologijos.

VMI – Valstybinė mokesčių inspekcija.

VMI prie FM – Valstybinė mokesčių inspekcija prie Finansų ministerijos.

Šiaulių AVMI – Šiaulių apskrities valstybinė mokesčių inspekcija.

MM – mokesčių mokėtojai.

SMTP – (Simple Mail Transfer Protocol) paprastas pašto perdavimo protokolas.

IE – Microsoft kompanijos sukurta naršyklė Microsoft Internet Explorer.

DFD – (angl. Data Flow Diagram) duomenų srautų diagrama.

UML – (angl. The Unified Modeling Language) unifikuota modeliavimo kalba

PHP – (angl. Hypertext Preprocessor) – plačiai paplitusi dinaminė interpretuojama programavimo kalba, sukurta 1997 m. ir specialiai pritaikyta interneto svetainių kūrimui.

HTML – (angl. (*Hyper text Markup Language*) - "Hiperteksto žymėjimo kalba", tai kompiuterinė žymėjimo kalba, naudojama pateikti turinį internete.

CASE – (angl. Computer-Aided Software Engineering) automatizuotas kompiuterinis programinės įrangos projektavimas.

DB – (angl. database) – duomenų bazė.

DBVS – duomenų bazės valdymo sistema.

#### **1.Įvadas**

<span id="page-6-0"></span>Šiame darbe nagrinėjama Valstybinės mokesčių inspekcijos (toliau – VMI) mokesčių mokėtojų atrankos auditui skyrių funkcijos, problemos.

Vienas iš pagrindinių atrankos auditui etapų – pradinių sąrašų kontrolės veiksmams sudarymas. Duomenys išrenkami iš visų turimų VMI informacinių duomenų bazių bei kitų informacijos šaltinių (gauti įvairūs raštai iš kitų institucijų, skundai, publikacijos ir kita), talpinami atrankos skyriaus darbuotojo į laikinas lenteles, kurios po tam tikro termino sujungiamos į vieną, visų poskyrio darbuotojų atrinktų duomenų sąrašą. Šis pagrindinis etapas yra svarbus duomenų teisingumui, darbo imlumui. Todėl, kad palengvinti rankinio duomenų suvedimo funkcijas, duomenų kaupimą DB ir ataskaitų formavimą, atlikus esančių IS rinkoje palyginimą, nuspręsta sukurti ir įdiegti naują IS.

Kuriant naują IS, reikalinga įgyvendinti šiuos pagrindinius etapus:

- Paruošti IS reikalavimų specifikavimą;
- IS architektūros projektavimas:
- IS programinės įrangos realizavimas;
- IS programinės įrangos testavimas;
- Bandomoji IS eksploatacija;

Visi šie etapai aptarti šiame darbe. Išanalizuota įstaigos struktūra nuo aukščiausio TOP modelio lygmens iki sąrašo sudarymo proceso. Nustatyti funkciniai ir nefunkciniai reikalavimai IS, paruošta specifikacija, suprojektuota duomenų bazės architektūra, parinkta programinė ir techninė įranga, sukurta IS ir ištestuota. Kadangi informacinė sistema skirta konkrečiai organizacijai, pasirinktas IS kūrimo gyvavimo ciklas [5]. Šiuo metu IS yra įstaigos įdiegimo stadijoje – derinama ir ruošiama dokumentacija pagal įstaigos vidaus nuostatus. Po to bus įdiegta ir atliekama bandomoji eksploatacija. Pagal eksperimento rezultatus, nustatėme, kad sukurta IS pagreitino ir palengvino rankinio duomenų suvedimo procesą ir ypatingai supaprastino ataskaitų formavimą.

#### **2. Analitinė dalis**

#### **2.1. Analizės tikslas**

<span id="page-7-0"></span> Šios analizės dalies tikslas yra išnagrinėti ir aprašyti tyrimo sritį, objektą, nustatyti problemas. Nustatyti analizės metodus, padaryti įstaigos veiklos analizę, nurodyti ir pagrįsti, kokie iškeliami uždaviniai bei kokiomis priemonėmis jie bus kompiuterizuojami.

#### **2.2.Tyrimo sritis, objektas ir problema**

 Apskričių VMI atlieka mokesčių ir kitų įmokų į valstybės ir savivaldybės biudžetus bei fondus apskaičiavimą, mokėjimą, išieško laiku nesumokėtus mokesčius, delspinigius, baudas, paskirtas mokesčių mokėtojams pagal mokesčių įstatymus. Taip pat grąžina permokas, įgyvendina vietos savivaldybės sprendimus dėl mokesčių, rinkliavų ir atskaitymų į jos biudžetą bei fondus lengvatų teikimo, organizuoja konfiskuoto, esančio be šeimininkų, valstybės paveldėto, į valstybės pajamas perduoto ir paimto turto bei lobių apskaitos, įkainojimo bei realizavimo darbus [13]. Taip pat viena iš funkcijų – mokesčių sumokėjimo kontrolė – audito atlikimas, mokesčių mokėtojų mokamų mokesčių analizė, sumokėjimo teisingumas.

VMI struktūroje yra 10 apskričių, kiekviena apskrities VMI turi atskirus Atrankos auditui skyrius, kurie tiesiogiai pavaldūs apskričių VMI priskirtam kuruojančiam pavaduotojui, o netiesiogiai – VMI prie Lietuvos Respublikos finansų ministerijos Kontrolės departamentui [13].

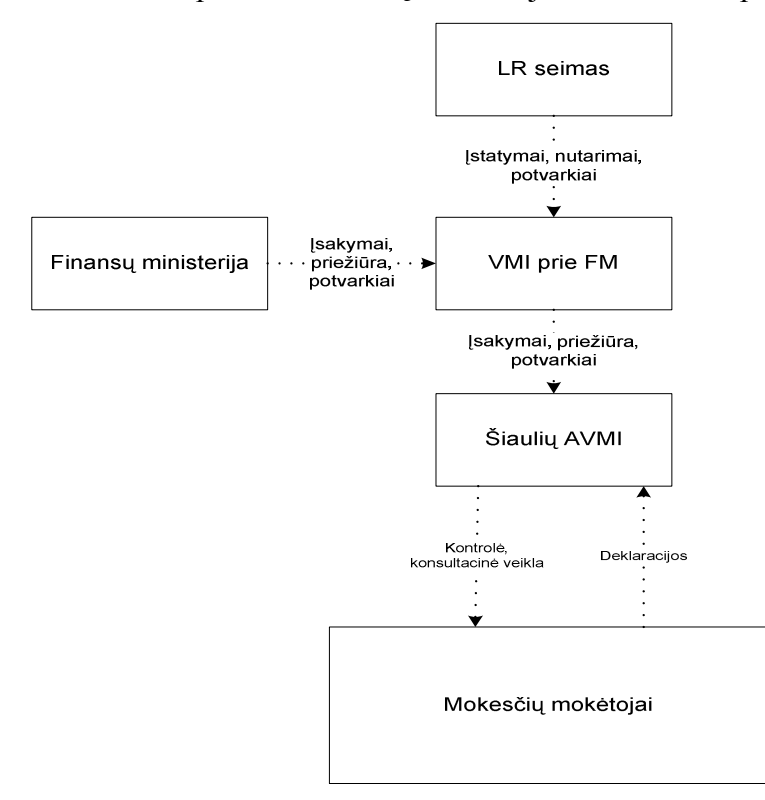

**1 pav. Šiaulių AVMI išoriniai informacijos ryšiai** 

 Atrankos auditui skyrių funkcijos ir darbo specifika, lyginant su analogišku kitos apskrities skyriumi, sutampa. Todėl, toliau panagrinėsime atskiro, vieno Šiaulių apskrities VMI (toliau ŠAVMI) Atrankos auditui skyriaus darbą bei jo visas funkcijas. Pagrindiniai išoriniai informacijos srautai ir ryšiai parodyti 1 pav. - Vyriausybė, LR Seimas, Finansų ministerija ruošia įsakymus, potvarkius ir įvairius nutarimus, kuriais vadovaudamasi Valstybinė mokesčių inspekcija prie Finansų ministerijos ruošia metodinę medžiagą, kuria vadovaujasi apskričių VMI, atliekant mokesčių mokėtojų kontrolę bei konsultavimus. Šiaulių AVMI tiesiogiai pavaldi VMI prie FM, o vidiniai kiekvienos AVMI informaciniai srautai ir ryšiai pavaizduoti 2 pav.

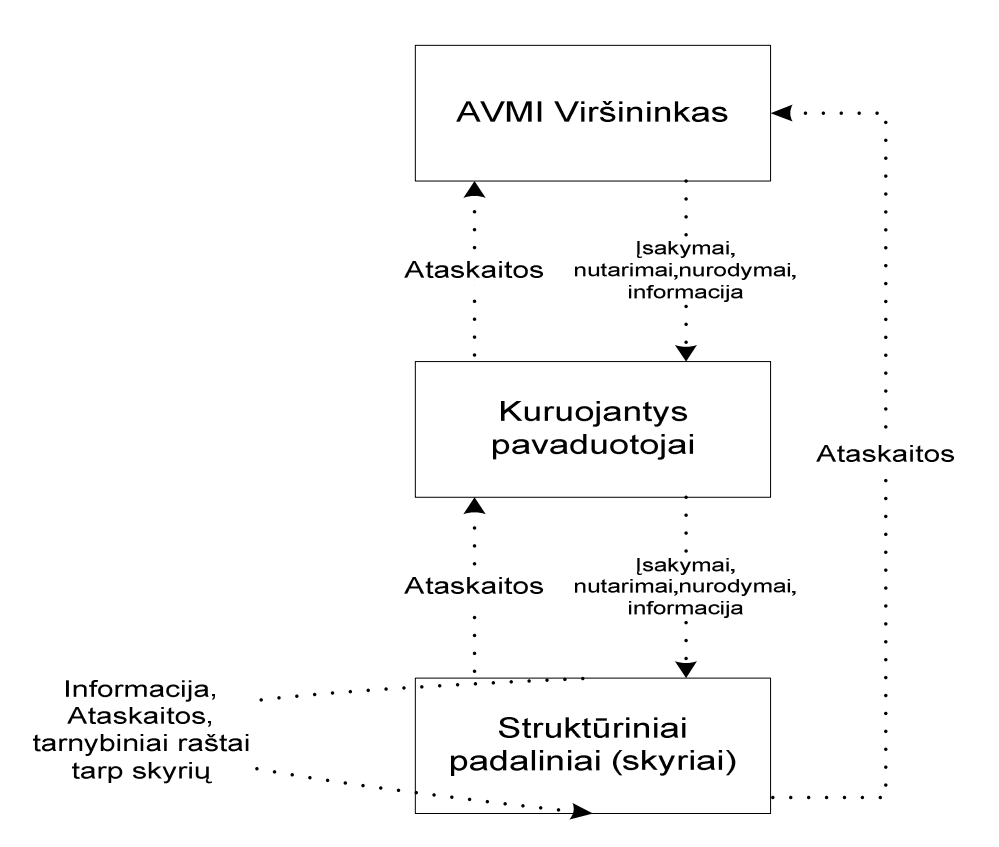

**2 pav. Šiaulių AVMI vidiniai informacijos ryšiai** 

Visi skyriai ir padaliniai tiesiogiai pavaldūs kuruojančiam viršininko pavaduotojui, pavaduotojai pavaldūs įstaigos viršininkui. Įstaigos vadovybė vadovauja, rengia ir ruošia įsakymus, nurodymus, teikia informaciją. Padaliniai-skyriai teikia ataskaitas.

Pagrindinės VMI veiklos valdymo funkcijos:

- 1. Vadovavimas.
- 2. Personalo valdymas.
- 3. Mokesčių mokėtojų kontrolė.
- 4. Finansų valdymas.

Mokesčių mokėtojų kontrolės padalinių valdymas pateiktas 3 pav. Plačiau panagrinėsime Atrankos audito poskyrio darbo specifiką.

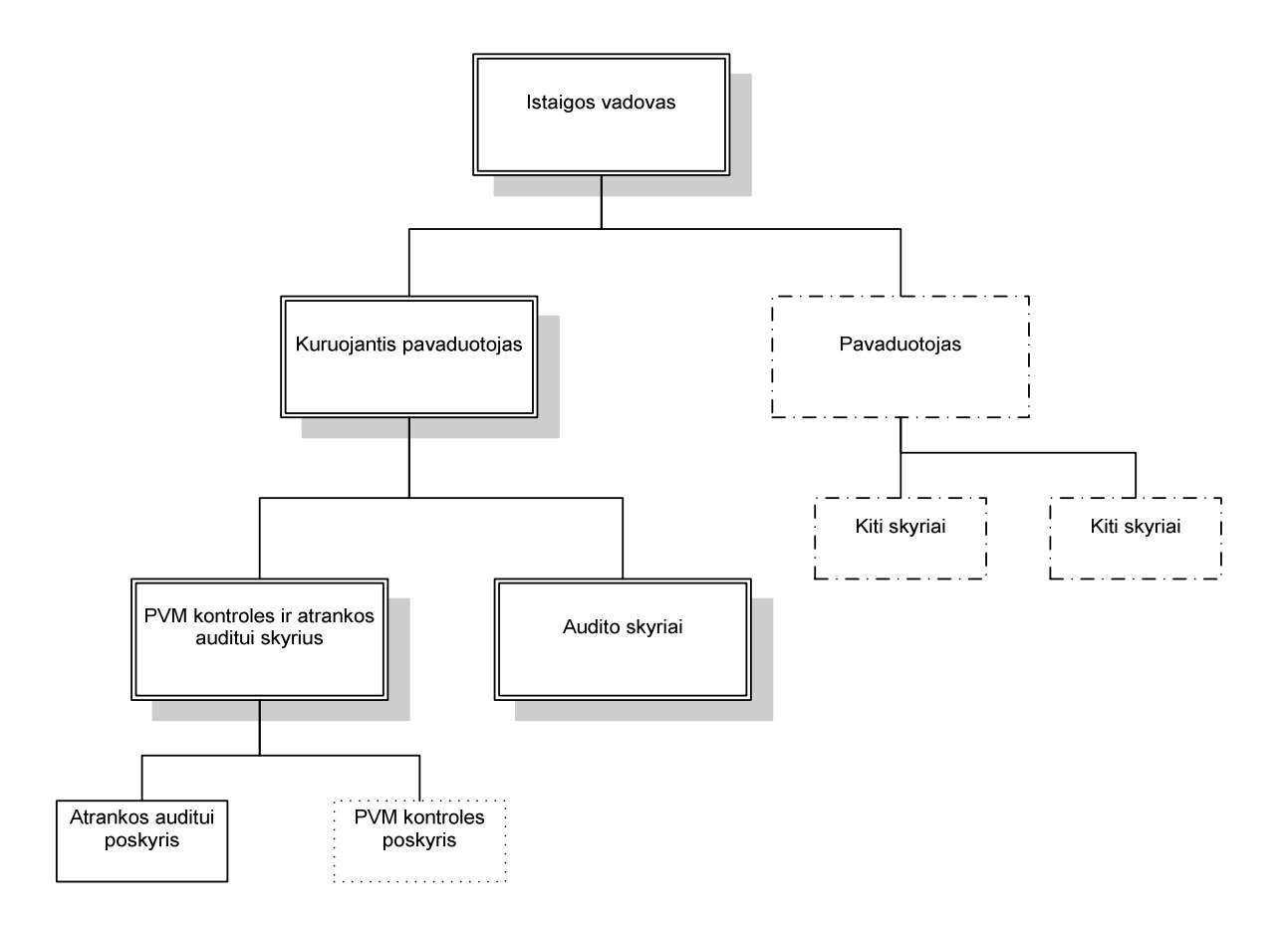

**3 pav. Įstaigos kontrolės padalinių valdymo struktūra** 

VMI Atrankos auditui skyriai (4 pav.) vykdo mokesčių mokėtojų atranką bei atrinkinėjant, sudaromi mokesčių mokėtojų sąrašai, kurie yra patvirtinami AVMI vadovybės. Patvirtinti sąrašai, pagal ŠAVMI įsakymus, pavadinti kaip "Patikrinimų planai auditui". Patvirtinti planai perduodami audito skyriams tolimesniam patikrinimui.

ŠAVMI poskyryje atrankos funkcijas vykdo 3-6 darbuotojai, taip pat procese dalyvauja skyriaus pavaduotojas bei vedėjas. Sudarytus sąrašus patvirtina ŠAVMI viršininkas bei kuruojantis pavaduotojas, patvirtinti planai perduodami tolimesniems darbams ŠAVMI audito skyriams. Perdavimas vykdomas per vidinę VMI informacinę sistemą (Automatizuoto audito sistema). Informaciją ir paiešką apie mokėtojus atrankos auditui darbuotojai renka pagal atitinkamus kriterijus iš VMI duomenų bazių bei gautas informacijas iš kitų šaltinių. Suformuojami sąrašai ir talpinami į laikinas Microsoft Excel lenteles, kurios po įstaigos vadovybės patvirtinimo, perduodamos audito skyriams patikrinimams, panaudojant įstaigos audito IS. Sudaryti sąrašai perduodami suvedant subjektų kodus. Organizacijoje naudojamos tos pačios DB, tačiau nėra vartotojams sukurtų vieningų interfeisų, todėl informaciją reikalinga suvedinėti rankiniu būdu, naudojant ir pildant eilę papildomų lentelių.

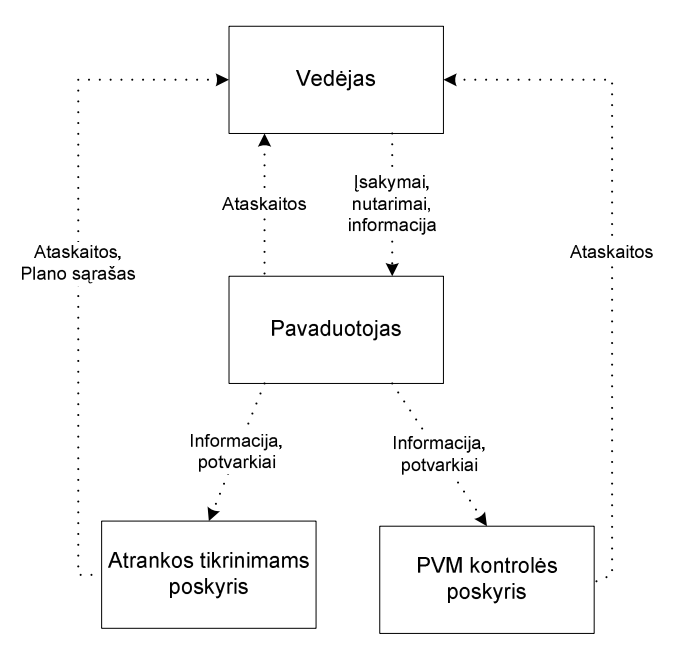

**4 pav. Atrankos tikrinimams poskyrio struktūra ir vidiniai informaciniai ryšiai** 

Analizuojama ŠAVMI Atrankos skyriaus atrankos poskyrio veikla susijusi su mokesčių mokėtojų (toliau – MM) atranka. Atlikus atranką patikrinimams, sudaromas mokesčių mokėtojų sąrašas su visais apie mokesčių mokėtoją atributais – mokėtojo kodas, pavadinimas-vardas pavardė, vykdoma ekonominė veikla, paskutinio tikrinimo data, tema, rūšis, planuojamų tirtitikrinti dienų skaičius, rizikos sritis (temos, grupė, atrankos mokestiniam tikrinimui/tyrimui kriterijai, kita informacija), savivaldybės kodas, kitos pastabos. Dalis informacijos kopijuojama rankiniu būdu iš turimos VMI IS, likusieji sąrašo įrašai kitais duomenimis užpildomi rankiniu būdu, kur, vedant rankiniu būdu, daugiausia pasitaiko vedimo klaidų.

Esamuoju laiku sąrašai yra sudaromi vedant duomenis į Microsoft Excel lentelę (senasis sąrašo-plano pavyzdys, 5 pav.).

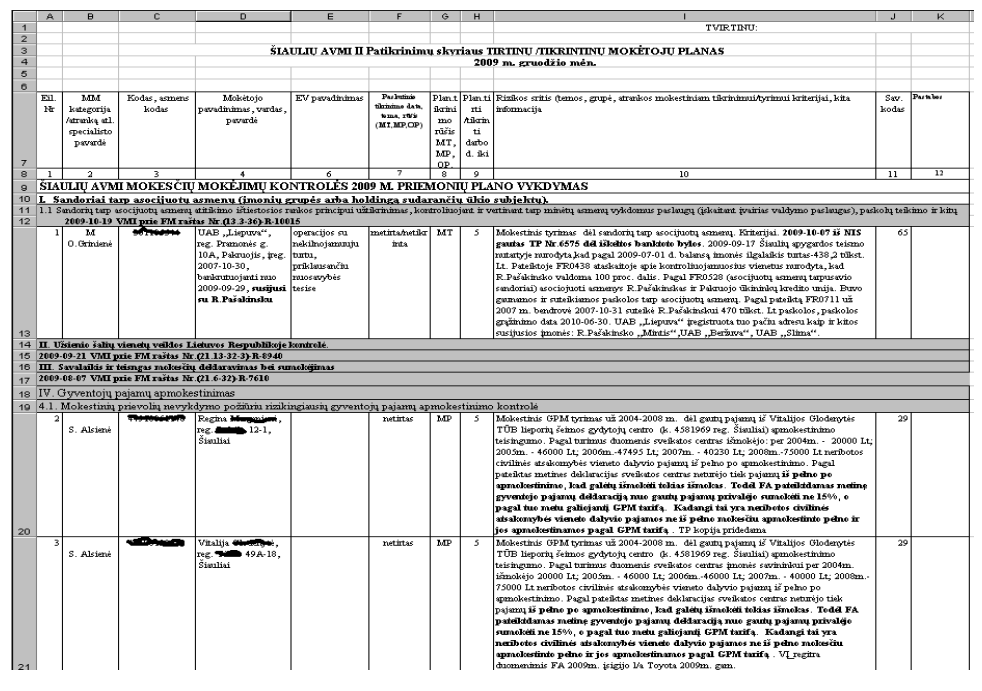

**5 pav. Senasis sąrašo-plano pavyzdys** 

Bendras vaizdas, dabartinio plano formavimo proceso, parodytas 6 pav.

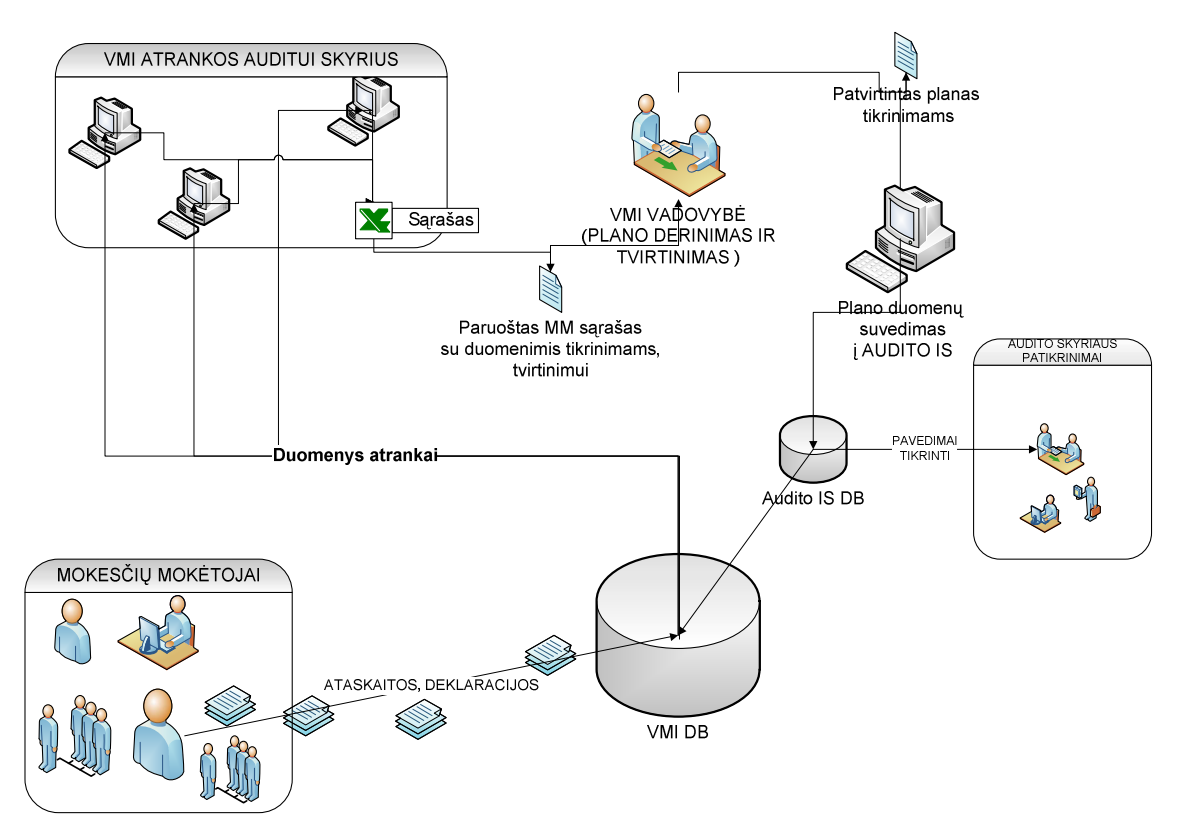

**6 pav. Plano formavimo procesas** 

Mokesčių mokėtojai pateikia deklaracijas, ataskaitas į VMI, kur po apdorojimo patenka į VMI IS duomenų bazę. VMI Atrankos auditui skyriaus darbuotojai, atlikdami MM auditui atrankos procedūras, naudojasi sukauptais VMI DB duomenimis, tikrina neatitikimus, klaidasdaro duomenų analizę, suformuoja MM sąrašą, kurį patalpina į Microsoft Excel lenteles. Suformuotą sąrašą pateikia specialia VMI patvirtinta forma vadovybei derinti ir tvirtinti. Vadovybei patvirtinus, informacija suvedama į Audito IS, kurios pagalba išrašomi pavedimai atlikti kontrolės veiksmus audito skyriaus darbuotojams. Po atlikto patikrinimo, audito skyriaus darbuotojai suveda rezultatus į Audito IS, iš kurios duomenys patenka į bendrą VMI DB.

**Problema** - kiekvienas atrankos skyriaus darbuotojas, kiekvieno mėnesio pabaigoje, dirba su ta pačia Microsoft Excel lentele ir pildo duomenis. Vienu esamu metu duomenų negali vesti keli darbuotojai, kadangi tokios funkcijos nepalaiko Microsoft Excel programinė įranga. Dauguma eilučių nesilaikoma formato, duomenys vedami padrikai. Ataskaitų formavimo laikotarpiu, laikas gaištamas dėl pačių lentelių struktūrų bei vedimo klaidų taisymo. Dalis informacijos būna netiksli ir naudojant šiuos duomenis analizei, dėl neteisingai suvesto kodo, datos formato netikslumo, dalis duomenų nepatenka į kitas informacines sistemas. Kiekvieną mėnesį vidutiniškai išanalizuojami ir atrenkami po 40-300 mokesčių mokėtojų, o per metus vidutiniškai atrenkama iki 2000 subjektų. Duomenų tvarkymo didžiausias trūkumas tas, kad dėl netikslumų vidutiniškai nepatenka 5-10 % informacijos į tolimesnes ataskaitas. Todėl, atsiradus

<span id="page-12-0"></span>netikslumams, papildomai gaištamas laikas klaidų taisymams. Taip pat, prireikus atitinkamos ataskaitos, reikia peržiūrėti ir suformuoti viską rankiniu būdu.

**Esama situacija –** minėtai veiklos problemai spręsti nėra pasiūlytų sprendimų. Tokia veikla tik iš dalies tenkina dabartinę situaciją, pildant duomenis Microsoft Excel lentelėse, tačiau jie neautomatizuoti ir nepritaikyti automatizavimui, ataskaitų formavimui.

**Objektas** – VMI atrankos skyriaus atrinktų mokesčių mokėtojų sąrašų kontrolės veiksmams sudarymas.

**Tyrimo sritis** – VMI atrankos skyriaus mokesčių mokėtojų, atrinktų kontrolės veiksmams, sąrašų suvedimo kompiuterizavimas.

#### **2.3. VMI atrankos skyriaus atrinktų MM sąrašų, kontrolės veiksmams, sudarymo analizė**

Kad išanalizuotumėme objekto veiklą, sudarysime ŠAVMI Atrankos tikrinimams skyriaus duomenų srautų diagramas. Pagal jas atliksime veiklos analizę.

7 pav. pavaizduota ŠAVMI Atrankos tikrinimams skyriaus aukščiausiojo (top) lygmens DFD, vaizduojanti organizacijos sąveiką su išorinės aplinkos objektais.

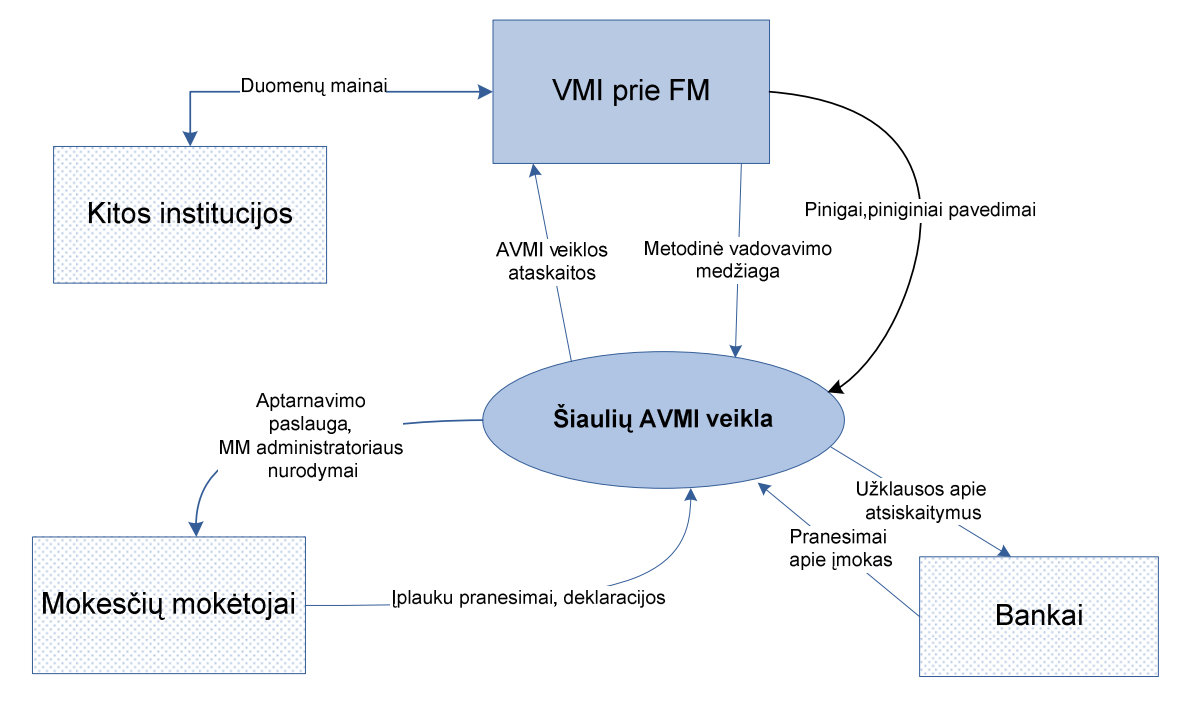

**7 pav. Šiaulių AVMI sąveika su išoriniais objektais, aukščiausiojo (top) lygmens DFD** 

Šiaulių VMI, kaip ir kitos apskrities VMI, tiesiogiai pavaldi VMI prie FM, kuri metodiškai vadovauja ir kontroliuoja atliekamus darbus. Taip pat pagrindiniai duomenų srautai iš kitų institucijų (kompiuterizuoti informaciniai duomenys), teikiami centralizuotai kompiuteriniu tinklu. Mokesčių mokėtojai teikia deklaracijas, kurios taip pat patenka į įstaigos IS. Šiaulių AVMI vykdo savo apskrityje registruotų mokesčių mokėtojų konsultacijas bei kontrolę. Bankai teikia informaciją apie sumokėtus mokesčius.

8 pav. parodyta ŠAVMI Atrankos tikrinimams skyriaus nulinio lygmens DFD, vaizduojanti pagrindinių vidinių procesų sąveikas. Panagrinėsime gilesnę struktūrą ir visus vidinius ryšius: Šiaulių AVMI organizacinė struktūra susideda iš vadovybės - viršininko, viršininko pavaduotojų ir jų kuruojamų skyrių. Viena iš sričių - mokesčių mokėtojų kontrolė, vykdant auditinius patikrinimus. Atrankos tikrinimams skyrius planuoja ir atrenka mokesčių mokėtojus patikrinimams, pasinaudodamas VMI IS turima informacija, o auditą atlieka Audito skyriai. Atrinkus ir suplanavus patikrinimus, Atrankos patikrinimams skyrius sąrašus pateikia pagal Šiaulių AVMI įsakymus [13], įstaigos vadovybei, kuri patvirtina ir šis sąrašas tampa planu, kuris perduodamas į Audito IS, kur po to jau Audito skyriaus vadovybė parenka darbuotojąauditorių, automatizuotu būdu atspausdinami pavedimai tikrinti. Atlikus patikrinimus, auditoriai patikrinimo rezultatus suveda į Audito IS, kur po to jau galima formuoti ataskaitas.

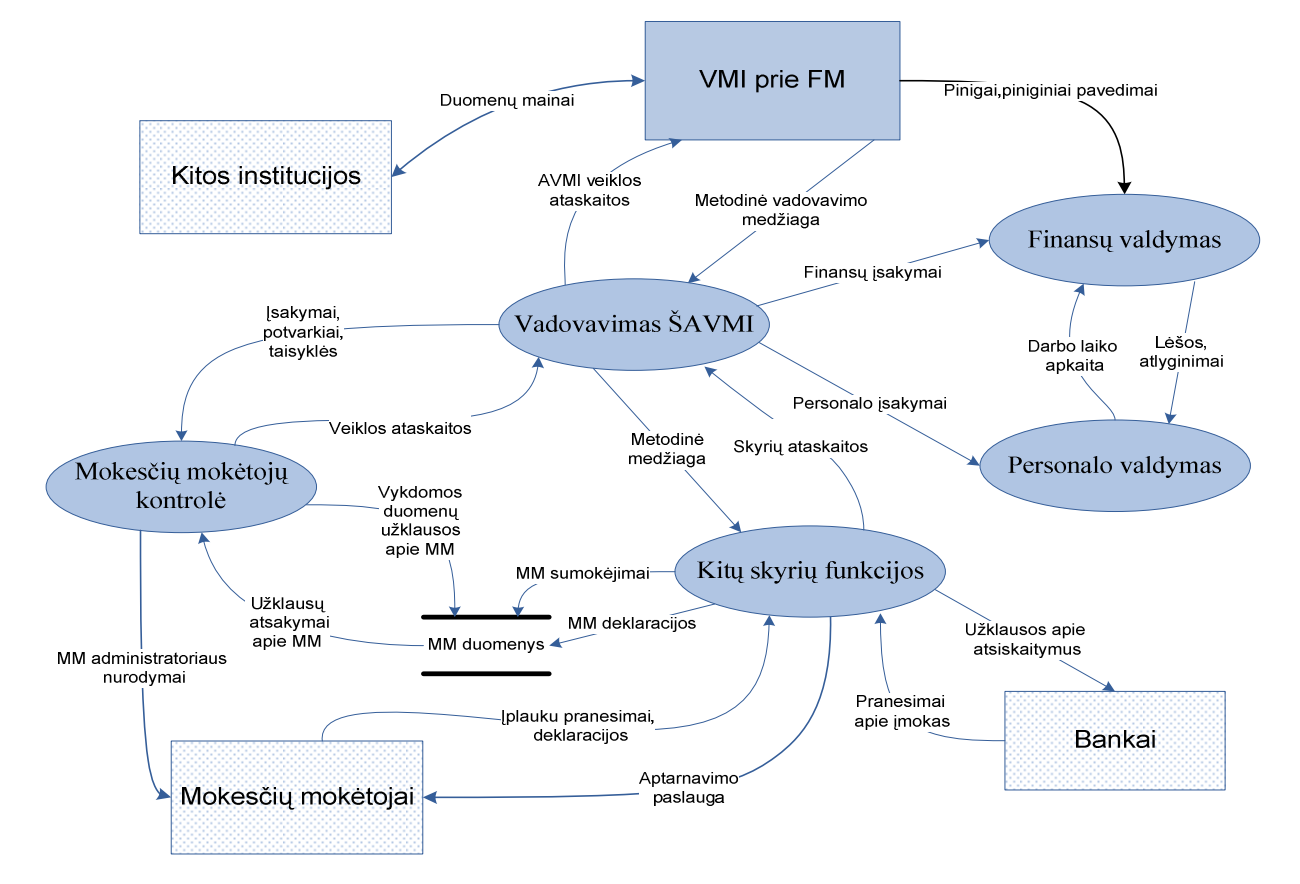

**8 pav. Šiaulių AVMI sąveika su išoriniais objektais, nulinio lygmens DFD** 

Mokesčių kontrolės funkcijas išskaidome dar į kelias skyrių funkcijas (9 pav.)

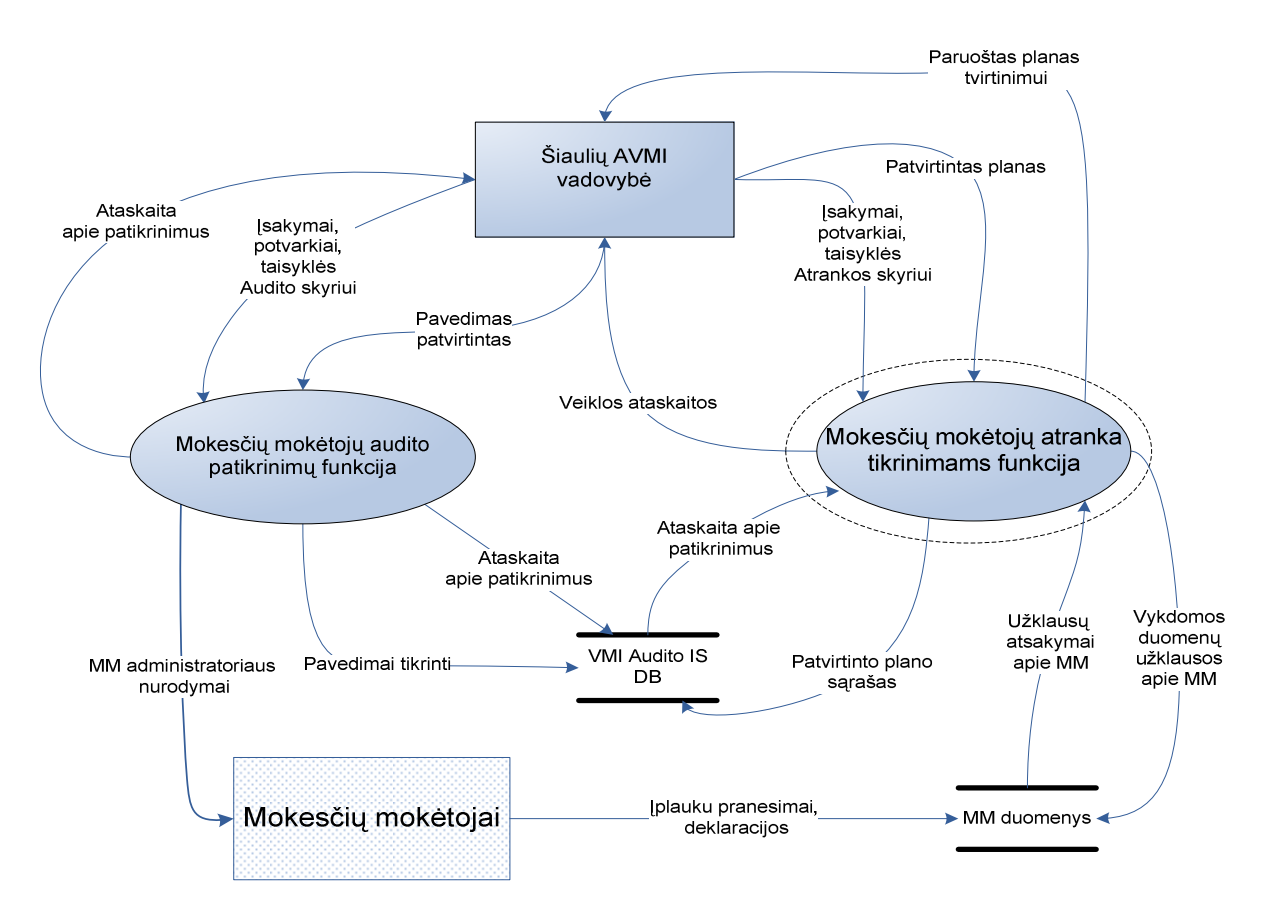

**9 pav. Šiaulių AVMI padalinių, atliekančių MM kontrolės funkcijas, pirmo lygmens DFD** 

 Pagal atitinkamas vartotojų roles, Atrankos patikrinimams poskyrio darbuotojai, atrinkdami MM patikrinimams duomenis, daro užklausas per atitinkamas programas į VMI DB, atrinktus subjektus suveda, koreguoja formuojamame sąraše, atspausdina ir pateikia įstaigos vadovybei plano dokumentą tvirtinimui. Įstaigos vadovybei patvirtinus planą, Atrankos poskyrio darbuotojai duomenis suveda į VMI Audito IS (įvedant subjekto kodą). Įstaigos darbuotojai, vykdantys patikrinimus, turi galimybę peržiūrėti informaciją apie subjektą (10 pav.). Visa plano formavimo procesų hierarchija parodyta 11 pav.

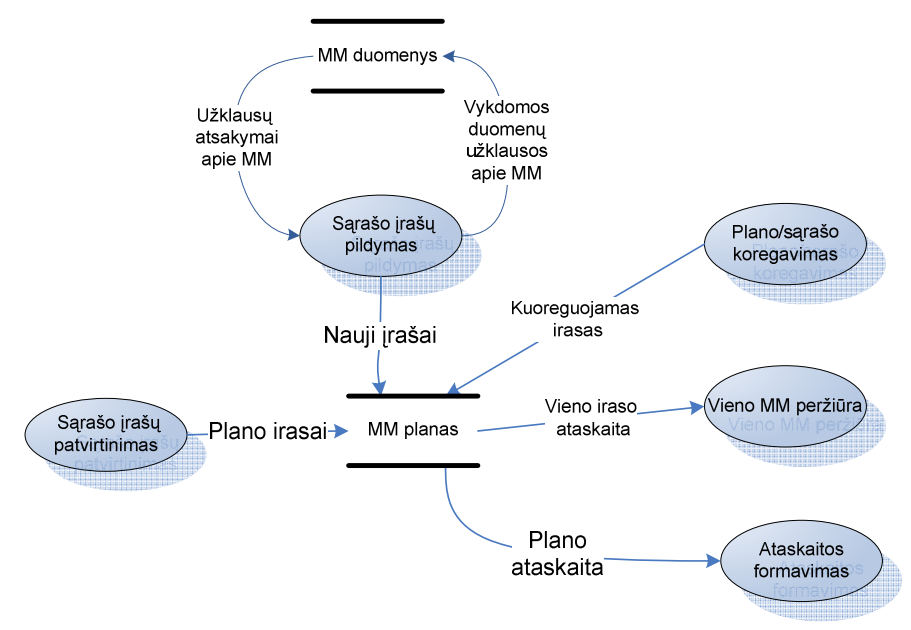

10.pav. Atrankos tikrinimams "Plano" formavimo procesas, antro lygmens DFD

<span id="page-15-0"></span>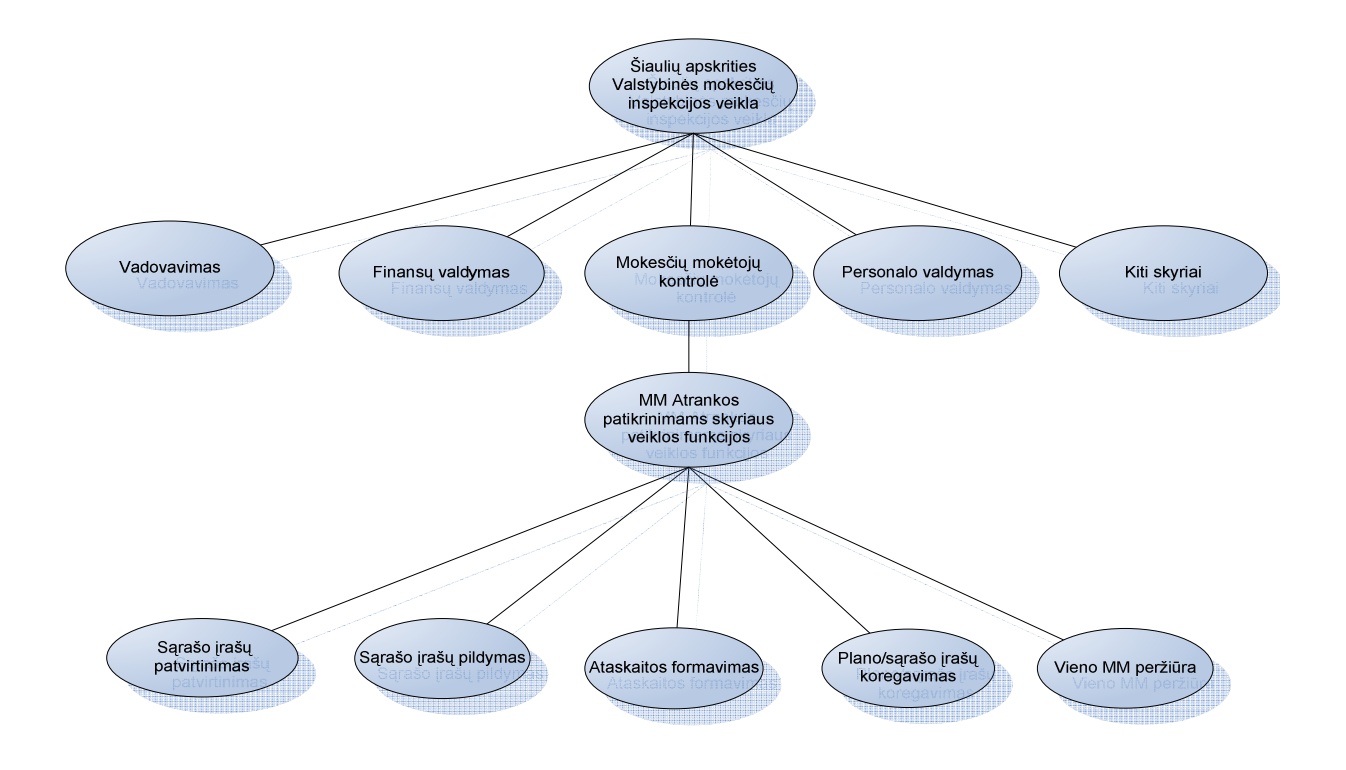

**11 pav. Funkcijų hierarchija** 

### **2.4. Plano sudarymo proceso duomenų srautų analizė**

Pirmoje dalyje nustatomas plano laikotarpis - plano viršelis (12 pav.).

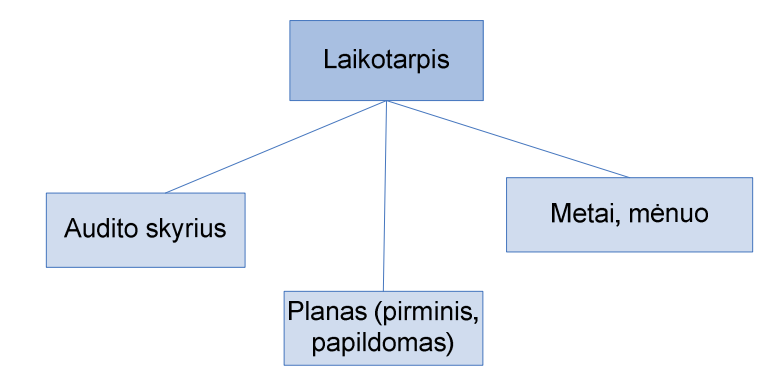

**12 pav. Duomenų srauto "Laikotarpio suvedimas" struktūros diagrama** 

Sekančiame plano etape vedami plano įrašai. Duomenų suvedimo atveju (13 pav.) subjekto kodas, informacija užklausiama pagrindinėje VMI IS, kur iš turimų DB grąžinami reikalingi pagrindiniai duomenys, užpildant atitinkamus laukus plano formoje.

<span id="page-16-0"></span>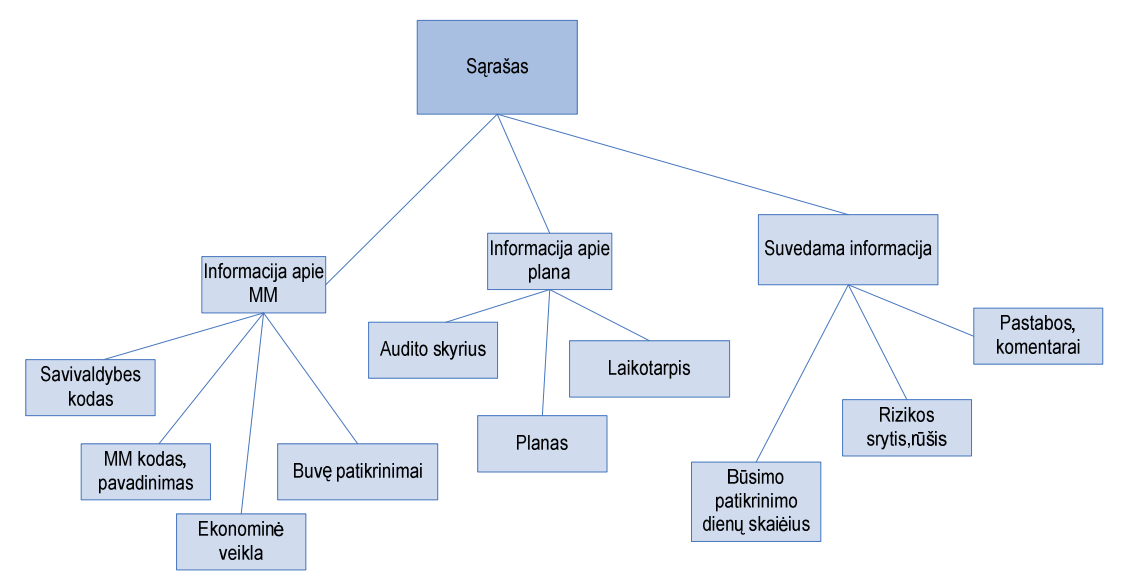

**13 pav. Duomenų srauto "Sąrašų pildymo įrašai" struktūros diagrama** 

Suformavus visus įrašus plane, planas pateikiamas peržiūrai ar spausdinimui.

#### **2.5. Plano sudarymo proceso vartotojų analizė**

ŠAVMI atrankos audito poskyrio, skyriaus darbuotojų bei vadovybės darbo vietos yra pilnai kompiuterizuotos ir sujungtos į įstaigos tinklą. Visa informacinė sistema darbuotojams yra prieinama atitinkamai turint vartotojo teises ir roles.

Vykdant atranką, pirmiausiai atliekama mokesčių mokėtojų analizė, darant įvairias užklausas VMI duomenų bazėse per atitinkamas programas. Kiekvieno poskyrio darbuotojo sudaromas sąrašas su įvairiomis pastabomis, talpinamas į Microsoft Excel lenteles. Po to apjungiamas į vieną visų darbuotojų ataskaitą.

Pagal skyriaus ir įstaigos darbuotojų grupes, yra kelios vartotojų rolės, kurios dalyvauja šiame procese: vadovybė, skyriaus vadovai, poskyrio darbuotojas, įstaigos darbuotojas- peržiūrai.

Vartotojų grupės pateiktos 2.4.1 lentelėje.

**2.4.1 lentelė Vartotojų grupės** 

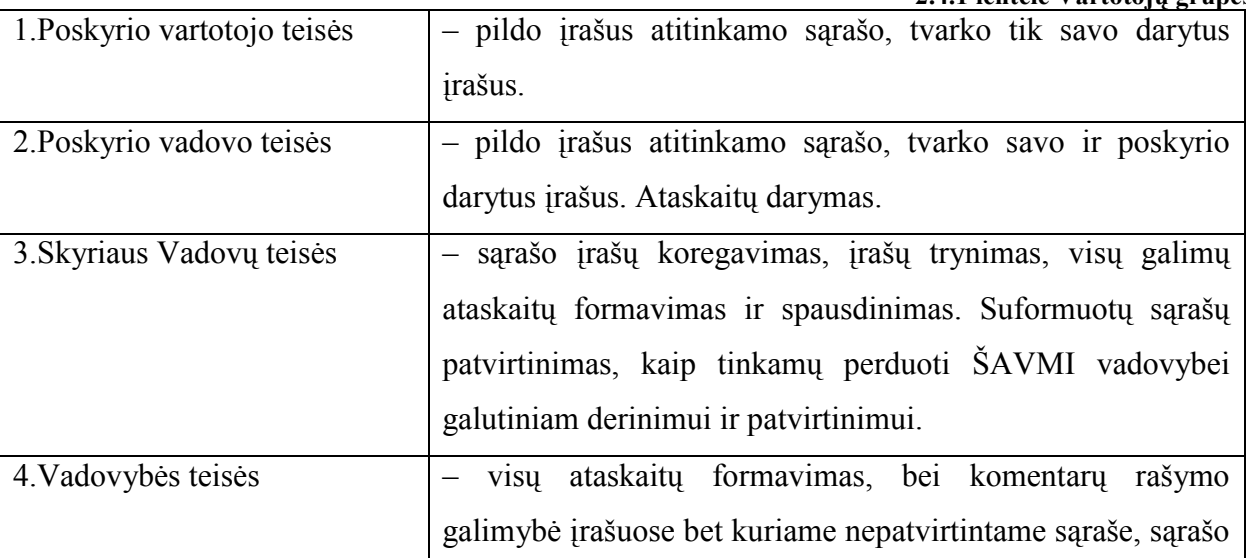

## **2.6. MM atrankos kontrolės veiksmams sąrašų**

#### **sudarymo esamų sprendimų analizė**

<span id="page-17-0"></span>Pagal VMI specifiką ir reikalavimus, rinkoje esantys produktai reikalauja papildomo apdorojimo ir pritaikymo. Esantys produktai yra labai brangūs ir kaina, ir įdiegimo išlaidomis. Kiti produktai neatlieka specifinių funkcijų, reikalauja papildomo konfigūravimo bei programavimo.

Palyginimui parinktos kelios naudojamos rinkoje informacinės sistemos:

– **Bull kompanijos ERP (angl. Enterprise resource planning)** [15] - tai įmonės resursų planavimo IS, kurią sudaro visi įstaigos padalinių ir veiklos grupių integravimas į vieną kompiuterinę sistemą. ERP sistema yra daugiafunkcinė, visiškai integruota, sudaryta iš atskirų modulių. Šio tipo informacinė sistema VMI naudojama kaip keletas pagrindinių atrankos auditui posistemių, turi 2 modulius, kuriuos naudoja

– viena - atrankos auditui skyrius-"atrankos modulis" - "ESKORT Selection Workbench" ir kita - audito skyrius "Audit Assistant".

ERP sistemos diegimas ir eksploatacija yra labai brangi, reikalaujanti daug laiko, yra sudėtinga ir nelanksti greitam pertvarkymui, pagal reikiamus poreikius, nėra pritaikyta konkrečiai įmonei, ją įdiegus, įstaigai dažniausiai reikia pertvarkyti veiklos procesus.

Ši ERP sistema yra integruota į įstaigos informacinės sistemos DB, sudaromi atitinkami MM sąrašai, daromi filtravimai, tačiau nėra galimybės formuoti pageidaujamos ataskaitos, įvesti reikalingos papildomos informacijos, prijungti ar kitaip performuoti turimus duomenis (14 pav.).

| $+1$<br>福                                            |                                                       |                                                                                                    |                                        |                                    |                          |
|------------------------------------------------------|-------------------------------------------------------|----------------------------------------------------------------------------------------------------|----------------------------------------|------------------------------------|--------------------------|
| Atrankos darbinė aplinka                             |                                                       |                                                                                                    |                                        |                                    |                          |
| ۰<br>E.<br>Filtrai                                   | $\mathbf{w}$<br>$\mathbf{X}$ $\mathbf{R}$<br>兴奋<br>17 |                                                                                                    |                                        |                                    |                          |
| $\bullet$<br>田<br>Agreguoti atrankos filtrai         |                                                       |                                                                                                    |                                        |                                    |                          |
| 审<br>پيد<br><b>ASMENINIAL</b>                        | Atrankos sarašai                                      | Pagrindinis   Rizikos balai   Bendra informacija   PVMD rizika   PVMM rizika   PM rizika   GPM (FA) rizika   GPM (MIA) rizika   AM rizika   AM rizika |                                        |                                    |                          |
| پ<br>南<br>Kiti atrankos filtrai                      |                                                       |                                                                                                    |                                        |                                    |                          |
| <b>Pag</b><br>中<br>Kontrolės atrankos filtrai        | Statusas                                              | Kodas Pavadinimas                                                                                                    | Apskritis                              | Savivaldybė                        | Reg. data                |
| 审<br>Kontroliuotinu atranka                          | 110427489                                             | Bendra Lietuvos-Rusijos įmonė "ASTROMLITA"                                                                                                    | Šiaulių apskritis                      | Šiaulių m. sav.                    | 1992.10.05               |
| ۹<br>由<br>RAAS atrankos filtrai                      | 110484885                                             | Bendra Lietuvos ir Baltarusijos imonė uždaroji akci                                                                                                   | Šiaulių apskritis                      | Šiaulių m. sav.                    | 1993.03.18               |
| ۰,<br>南<br><b>BEGIONO</b>                            | 110756431                                             | Uždaroji akcinė bendrovė "GRAIKIŠKAS STILIUS"                                                                                                    | Šiaulių apskritis                      | Šiaulių m. sav.                    | 1996.10.29               |
|                                                      | 300007446                                             | Augustino Kluso II "MONTREMA"                                                                                                    | Šiaulių apskritis                      | Šiaulių m. sav.                    | 2004.03.02               |
| ٠<br>南<br>Registriniai atrankos filtrai              | 300012201                                             | UAB "Šiaulių reklama"                                                                                                    | Šiaulių apskritis<br>Šiaulių apskritis | Šiaulių m. sav.<br>Radviliškio r   | 2004.03.23               |
| ۹<br>南<br>System                                     | 300017668<br>300020568                                | Vaidrimo Milašiaus II                                                                                                    | Šiaulių apskritis                      |                                    | 2004.04.14<br>2004.04.23 |
| e,<br>Ė<br>Turtas ir pajamos                         |                                                       | Kestučio Limanto II<br>UAB "LOTOS & KO"                                                                                                    | Šiaulių apskritis                      | Šiaulių m. sav.<br>Siaulių m. sav. | 2004.05.06               |
| ۰,<br>Filtru sekos<br>中                              | 300024221<br>300024730                                | Antano Balčiūno II "Hekora"                                                                                                    | Šiaulių apskritis                      | Radviliškio r                      | 2004.05.07               |
| ۹.<br>中<br>Regiono                                   | 300034361                                             | UAB "Filtravimo sistemos"                                                                                                    | Šiaulių apskritis                      | Šiaulių m. sav.                    | 2004.06.16               |
| ۰,<br>南<br>Bendrosios                                | 300035666                                             | UAB "AIKETA"                                                                                                    | Šiaulių apskritis                      | Šiaulių m. sav.                    | 2004.06.21               |
| $\mathbf{m}$<br>Rezultatų rinkiniai                  | 144230566                                             | Daliaus Jadzevičiaus įmonė                                                                                                    | Siaulių apskritis                      | Siauliu m. sav.                    | 1991.01.24               |
| <b>■ 110425-VMM-00185 VMM</b>                        | 144384429                                             | Dariaus Augulio imoné                                                                                                    | Šiaulių apskritis                      | Šiauliu m. sav.                    | 1991.06.25               |
|                                                      | 144442811                                             | Rolando Žadeikos įmonė "Jūsų ir mūsų sėkmė"                                                                                                    | Šiaulių apskritis                      | Šiauliu m. sav.                    | 1991.09.12               |
| <b>■ 110422-PVM-00184 PVMM</b>                       | 144531911                                             | Antano Drumžlio prekybinė gamybinė įmonė                                                                                                    | Šiaulių apskritis                      | Šiaulių m. sav.                    | 1992.01.20               |
| 110316-VMM-00181 VMM                                 | 144558164                                             | Vytauto Galdiko imonė "INESA"                                                                                                    | Šiaulių apskritis                      | Šiaulių m. sav.                    | 1992.02.19               |
| <b>■ 110315-PVM-00180 PVMM</b>                       | 144577517                                             | UAB "Rešketa"                                                                                                    | Šiaulių apskritis                      | Šiaulių m. sav.                    | 1992.03.18               |
| 110302-FAV-00179 FAV                                 | 144620445                                             | Uždaroji akcinė bendrovė "Paspirtis"                                                                                                    | Šiaulių apskritis                      | Šiaulių m. sav.                    | 1995.03.13               |
| 110215-PVM-00177 PVMM                                | 144645060                                             | Virginijos Ivoškienės įmonė                                                                                                    | Šiaulių apskritis                      | Šiaulių m. sav.                    | 1992.08.25               |
| <b>■ 110112-PVM-00176 PVMM</b>                       | 144714282                                             | Šiaulių miesto pilnos Evangelijos bažnyčios "Tiesos                                                                                                   | Šiaulių apskritis                      | Šiaulių m. sav.                    | 1993.04.27               |
| 101210-PVM-00175 PVMM<br>肩                           | 144729170                                             | A. Vileikio fotografijos centras                                                                                                    | Šiaulių apskritis                      | Šiaulių m. sav.                    | 1993.07.02               |
| 101111-PVM-00174 PVMM<br>$\Box$                      | 144752564                                             | Vidmanto Intos imoné                                                                                                    | Šiaulių apskritis                      | Šiaulių m. sav.                    | 1993.08.31               |
| 图 101103-VTS-00170 VTS                               | 144766350                                             | 5. Drižio tikroji ūkinė bendrija "ROTONAS"                                                                                                    | Šiaulių apskritis                      | Šiaulių m. sav.                    | 1993.09.29               |
|                                                      | 144771155                                             | Uždaroji akcinė bendrovė "Lugora"                                                                                                    | Šiaulių apskritis                      | Šiaulių m. sav.                    | 1993.10.12               |
| 101028-JAS-00169-JAS<br>画                            | 144931485                                             | Alberto Urbono individuali imoné                                                                                                    | Šiaulių apskritis                      | Šiaulių m. sav.                    | 1994.06.28               |
| 101026-FAV-00166 FAV<br>田                            | 144934595                                             | Uždaroji akcinė bendrovė "Bendrystė"                                                                                                    | Šiaulių apskritis                      | Šiaulių m. sav.                    | 1994.07.05               |
| 101016-PVM-00160 PVMM<br>画                           | 144935697                                             | Vidos Alejūnienės įmonė                                                                                                    | Šiaulių apskritis                      | Šiaulių m. sav.                    | 1994.07.08               |
| 100908-PVM-00149 PVMM<br>▦                           | 144956296                                             | UAB "Lyros optika"                                                                                                    | Šiaulių apskritis                      | Šiaulių m. sav.                    | 1994.08.30               |
| 100814-PVM-00148 PVMM<br>$\blacksquare$              | 144971960                                             | Uždaroji akcinė bendrovė "Paskirtis"                                                                                                    | Šiaulių apskritis                      | Šiaulių m. sav.                    | 1994.09.27               |
| 100710-PVM-00143 PVMM<br>画                           | 144988333                                             | II "Sigis ir Co"                                                                                                    | Šiaulių apskritis                      | Šiaulių m. sav.                    | 1994.11.03               |
| 101117-MMU-00140 MMUP PVM kontro<br>画                | 145046448                                             | R. Andriuškos ir R. Vaidžiulio tikroji ūkinė bendrija                                                                                                 | Šiaulių apskritis                      | Šiaulių m. sav.                    | 1995.02.02               |
| 100610-PVM-00136 PVMM                                | 145055835                                             | Virginijos Petniūnienės įmonė                                                                                                    | Šiaulių apskritis                      | Šiaulių m. sav.                    | 1995.02.20               |
| □ 100511-PVM-00128 PVMM                              | 145056360                                             | UAB "Santechninė pagalba"                                                                                                    | Šiaulių apskritis                      | Šiauliu m. sav.                    | 1995.02.21               |
|                                                      | 245064080                                             | Vidūno Adomaičio imonė                                                                                                    | Šiaulių apskritis                      | Šiaulių m. sav.                    | 1995.03.06               |
| <b>■ 100410-PVM-00120 PVMM</b>                       | 245067190                                             | Erikos Rufanovos įmonė "Elima"                                                                                                    | Šiaulių apskritis                      | Šiaulių m. sav.                    | 1995.03.09               |
| 100318-PVM-00116 PVMM<br>田                           | 145077874                                             | Dovydo Povilaičio įmonė                                                                                                    | Šiaulių apskritis                      | Siauliu m. sav.                    | 1995.03.24               |
| <b>■ 100217-PVM-00111 PVMM</b>                       | 145078780                                             | UAB "Statvaita"                                                                                                    | Šiaulių apskritis                      | Šiaulių m. sav.                    | 1995.03.27               |
| <b>■ 100108-PVM-00108 PVMM</b>                       | 145100390                                             | Gintaro Sruogio įmonė "SOKRENA"                                                                                                    | Šiaulių apskritis                      | Šiaulių m. sav.                    | 1995.05.02               |
| 091209-PVM-00106 PVMM<br>$\blacksquare$              | 145128735                                             | UAB "Reklama Jums"                                                                                                    | Šiaulių apskritis                      | Šiaulių m. sav.                    | 1995.06.29               |
| 091110-PVM-00105 PVMM<br>画                           | 145181168                                             | Uždaroji akcinė bendrovė "RESMITA"                                                                                                    | Šiaulių apskritis                      | Šiaulių m. sav.                    | 1995.11.08               |
| 091009-PVM-00103 PVMM<br>画                           | 145234037                                             | Uždaroji akcinė bendrovė "RŪMANTA"                                                                                                    | Šiaulių apskritis<br>Šiaulių apskritis | Šiaulių m. sav.                    | 1996.05.03               |
| 091006-JAS-00102 JAS<br>$\blacksquare$               | 145238772                                             | Uždaroji akcinė bendrovė "RUSTENIS"<br>Kestučio Musneckio imonė                                                                                       |                                        | Šiaulių m. sav.                    | 1996.05.23<br>1996.06.27 |
| 090914-PVM-00100 PVMM<br>画                           | 145247593<br>145312984                                | Rimanto Buračo imoné                                                                                                    | Šiaulių apskritis<br>Šiaulių apskritis | Šiaulių m. sav.<br>Šiaulių m. sav. | 1997.03.28               |
|                                                      | 145327349                                             | Algirdo Babičo jmonė "IRGESTA"                                                                                                    | Šiaulių apskritis                      | Šiauliu m. sav.                    | 1997.05.09               |
| 090911-FAV-00099 FAV<br>$\blacksquare$               | 145366875                                             | Raimedos Bučinskytės įmonė "Ortina"                                                                                                    | Šiaulių apskritis                      | Siaulių m. sav.                    | 1997.09.16               |
| 090817-PVM-00096 PVMM<br>m                           | 245368350                                             | Uždaroji akcinė bendrovė "Jolduva"                                                                                                    | Šiaulių apskritis                      | Šiaulių m. sav.                    | 1997.09.23               |
| 090714-PVM-00092 PVMM<br>丽                           | $\overline{\bullet}$                                  |                                                                                                    |                                        |                                    |                          |
| 090625-PNV-00090 PNV<br>П                            |                                                       |                                                                                                    |                                        |                                    |                          |
| 090609-PVM-00088 PVMM<br>Pradinis subjektų skaičius: |                                                       |                                                                                                    |                                        |                                    |                          |

14 pav. Atrankos modulio "ESKORT Selection Workbench" IS langas

**- Audito darbo dokumentų informacinės sistemos ADDIS** [18][19] - audito ir buhalterinės apskaitos paslaugas teikiančių įmonių IS. Tai UAB "OPTIMUM SOFTWARE" kompiuterizuotos buhalterinės ir vadybinės apskaitos programa, skirta paslaugų, gamybinėms firmoms, turinčioms nuo keliu iki pusės tūkstančio darbuotojų .Viena iš ADDIS sričių - [audito darbo dokumentų informacinė sistema](http://www.optimum.lt/addis/). Šią IS sudaro trys pagrindiniai moduliai:

- *-* administravimo modulis,
- *-* bylos ruošimo modulis,
- *-* audito darbo dokumentų modulis.

IS skirta atlikti įmonės, įstaigos audito procedūrą, prijungus konkrečius apskaitos duomenis, atliekamas auditas įvairiais pjūviais, galima apskaičiuoti veiklos sričių pelningumus. Yra įvairių šių rodiklių kryžminių pjūvių. Visos ataskaitos pateikiamos Microsoft Excel. Programa yra lietuvių ir anglų kalbomis.

**- ACL** [20] **-** Danų firmos ACL mokesčių ir audito elektroninio audito analizės informacinė sistema. Atliekama duomenų analizė, importuojant įvairaus formato duomenis, padaromas duomenų konvertavimas į atitinkamus formatus (15 pav. ir 16 pav.)

| "7015", "001030", "                      |                                                                                                    |
|------------------------------------------|----------------------------------------------------------------------------------------------------|
| "1310", "001103",                        | 11939", delikat, sverige", -9103.81, "",0.00, " 109.096", "Faktura", "GJ", ""<br>11940", "gastroline A/S", 6232.00, "11", 1558.00, " 109.097", "Faktura", "GJ", ""                                                                   |
| "7110", "001103",<br>"7015", "001103", " |                                                                                                    |
| "7105".<br>"001108"."                    | 11940", melapand med lig",1558.00,"".0.00," = 109.008", "Faktura", "GJ","","<br>11940", "melspand med lig", -7790.00, "",0.00," = 109.099", "Faktura", "GJ","","<br>- 1189", "kreditnota 1189",1177.16, "",0.00," = 109.100", "kredi |
| "0107", "001108", "                      | 1189", Kreditnuta 1189",282.00."u1",70.50."   109.101", "Kreditnu", "Api", ""<br>1189", "Kreditnuta 1189",1029.40, "U1",757.35, "   109.102", "Kreditnu", "Api", "<br>1189", "Kreditnuta 1189",1046.25, "U1",261.56, "   109.103", " |
| "0113", "001108",<br>"0129", "001108", " |                                                                                                    |
| 0140", 001108",                          | 1189", kreditnota 1189",351.00, "u1",87.75, " 109.104", kreditno", App", "<br>1189", kreditnota 1189",-5885.81, "",0.00, " 109.105", "kreditno", "App", ""                                                                           |
| "6305", "001108", "                      |                                                                                                    |
|                                          |                                                                                                    |
|                                          | "7105"."001110","HL","Afreqn. 3. kvt.00",3929019.00."",0.00."" "109.106","","HL",""<br>"7110","001110","HL","Afreqn. 3. kvt.00",-1954445.00,"",0.00,"  109.107","","HL",""<br>"7148","001110","HL","Afreqn. 3. kvt.00",-1974574.00," |
| "7105" "001108""                         | 100 100" "caltura" "ant" ""<br>0228" "Eaktura 0228" -1142 23 "" 0.00"                                                                                                    |

**15 pav. ACL IS duomenų formatavimas** 

| <b>Select Platform</b><br>Select Data |                                                                                             | Start on Line    | Use first row as field names?<br>Treat Consecutive qualitiers as one.  |               |                | Finid Width:                                                              |                      |              |
|---------------------------------------|---------------------------------------------------------------------------------------------|------------------|------------------------------------------------------------------------|---------------|----------------|---------------------------------------------------------------------------|----------------------|--------------|
| Ξ.                                    | <b>Identify Properties:</b><br>Define Fields/Records<br>Edit Field Properties<br>$F$ Finish |                  | <b>Field Separator</b><br>G Comma<br>$T-1AB$<br>C Senicolon<br>C Other |               |                | Text Qualities<br>G : Double Quote<br>C Single Quote<br>C None<br>C Other |                      |              |
|                                       | EtclField Field 3                                                                           | Field 4          |                                                                        | Field SFi     | Field 7Field 8 |                                                                           | Field 9 Field        |              |
| 1.                                    | 0159000105                                                                                  | 4967Drdre 4481   |                                                                        | $-1327.6811$  | 0.00           |                                                                           | 58.799 Faktura MB Ja | $\triangleq$ |
| z                                     | 0163000105                                                                                  | 49670rdre 4481   |                                                                        | $-6108, 4001$ | 0.00           |                                                                           | 58.800Faktura MB Ud  |              |
| 31                                    | 6310000105                                                                                  | 4967Drdre 4461   |                                                                        | 7436.06       | 0.00           |                                                                           | 58.001Faktura MB     |              |
| 4                                     | 0155000104                                                                                  | 4968Faktura 4968 |                                                                        | $-5501.0401$  | 0.00           |                                                                           | 58.829 Faktura MB Ja |              |
| S.                                    | 0157000104                                                                                  | 4968Faktura 4968 |                                                                        | $-450.49011$  | 0.00           |                                                                           | 58.830Faktura MB Ja  |              |
| ñ.                                    | 0159000104                                                                                  | 4968 astura 4968 |                                                                        | $-570.4901$   | 0.00           |                                                                           | 58.831 Fakture MB De |              |
| m                                     | 0161000104                                                                                  | 4966 sktura 4968 |                                                                        | $-345.3411$   | 0.00           |                                                                           | 58.832 sktura MB Va  |              |
|                                       |                                                                                             |                  |                                                                        |               |                |                                                                           |                      |              |

**16 pav. ACL IS duomenų importavimo langas** 

Po duomenų konvertavimo, yra galimybė atlikti įvairių pjūvių duomenų analizę, duomenų eksportas kitais formatais į Microsoft Excel ar kitą duomenų apdorojimo IS. Sistema yra brangi ir naudojama specializuotas audito paslaugas atliekančiose įstaigose, firmose.

Palyginus šias IS, šios IS atlieka iš dalies panašias funkcijas: duomenų suvedimas (importavimas), duomenų kaupimas, duomenų analizė, ataskaitų formavimas, sąrašų formavimas. Pagrindinių IS funkcijų palyginimas pateikiamas 2.6.1.lentelėje.

**2.6.1 lentelė IS palyginimas** 

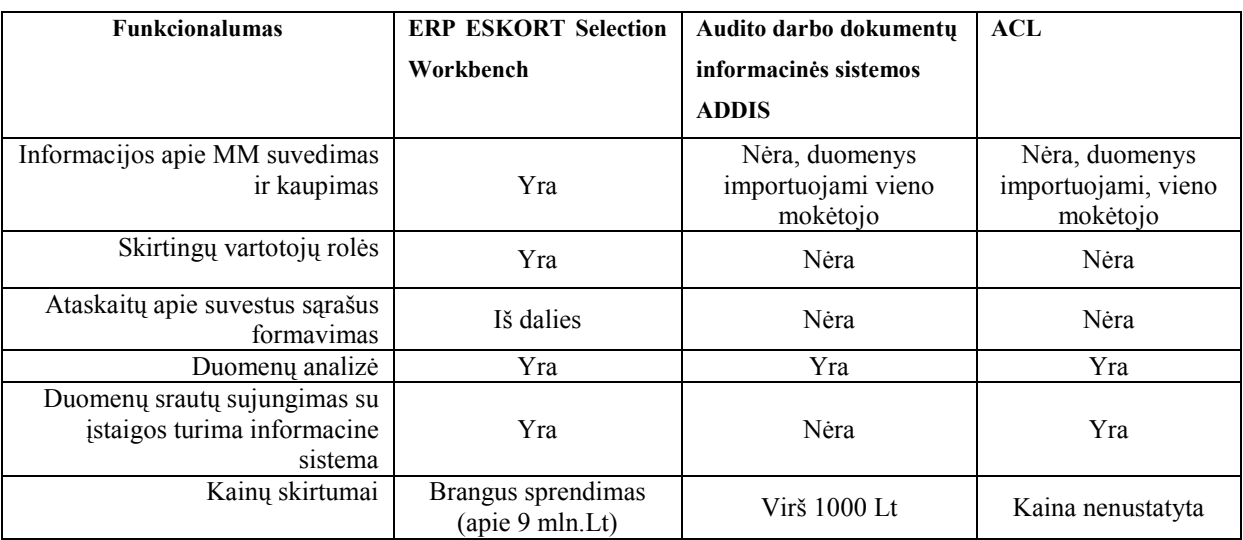

<span id="page-20-0"></span>ESKORT Selection Workbench – atlieka duomenų formavimą ir atranką, atlieka konkretaus subjekto duomenų analizę, pateikia viso sąrašo apibendrintus duomenis, yra įvairios vartotojų grupės, tačiau trūksta konkretesnių ataskaitų bei reikiamo planavimo, bet koks pakeitimas ilgai trunkantis ir brangus procesas.

ADDIS – atlieka tik konkretaus subjekto duomenų analizę, neturi įvairių vartotojų grupių ir neturi pajungimo tiesiai į konkrečią IS.

ACL – atlieka tik konkretaus subjekto duomenų analizę, neturi įvairių vartotojų grupių, galimas pajungimas tiesiai į konkrečią IS.

Atlikus trumpą esamų rinkoje IS analizę ir išsiaiškinus jų vykdomas funkcijas bei analizuojant kitus sistemų kriterijus, galima teigti, jog pritaikyti konkrečiai situacijai VMI iš esančių IS, nėra galimybių, kadangi arba tai brangiai kainuoja, arba esančios sistemos pilnai neatlieka reikiamų funkcijų, tenkinančių VMI atrankos auditui skyriaus darbą.

## **2.7. Siekiamas sprendimas**

Išanalizavus keletą esančių rinkoje sprendimų, pagal darbo specifika ir reikalavimus, pasirinktas variantas kurti nauja IS, kuri atitiktu visus norimus reikalavimus.

17 pav. pateiktas naujos atrankos auditui informacinės sistemos įdiegimas į visą planavimo procesą, kur VMI atrankos audito skyrius, naudojasi duomenimis atrenkant MM iš bendros VMI duomenų bazės, į kuria patenka visų mokesčių mokėtojų pateiktos ataskaitos, deklaracijos, bei kita informacija. Atrinkus duomenis, sudaromas sąrašas, kurį bus galima suvesti į Atrankos auditui planavimo IS, suvedus MM kodą, ar atlikus paiešką pagal pavadinimą, dalis duomenų susiformuos iš VMI DB, likusi dalis pildoma rankiniu būdu. Vienu metu gali dirbti keli darbuotojai. Plano tvirtinimui, automatizuotu būdu suformuojamas suvestas į IS sąrašas. Po patvirtinimo, informacija suvedama į Audito IS, kur auditoriai, gavę pavedimus atlikti tikrinimus, atlikinės MM patikrinimus ir rezultatus talpins į VMI DB. Kiti įstaigos darbuotojai, galės atlikti MM paieška, IS pateiks ataskaitas apie atliktus kontrolės veiksmus apie MM.

Įgyvendinus IS, duomenys bus vienoje informacinėje sistemoje, lygiagrečiai su visa VMI informacine sistema. Sumažės klaidingų įrašų skaičius bei sumažins paieškos, suvedimo, bei ataskaitų formavimo laiko sąnaudas. Vartotojams bus sukurta duomenų suvedimo, ataskaitų formavimo sąsaja. Administruojamas duomenų saugumas bei vedama statistika, sudaryta galimybė atlikti dalinę subjekto duomenų analizę iš suvestų ir VMI IS duomenų.

<span id="page-21-0"></span>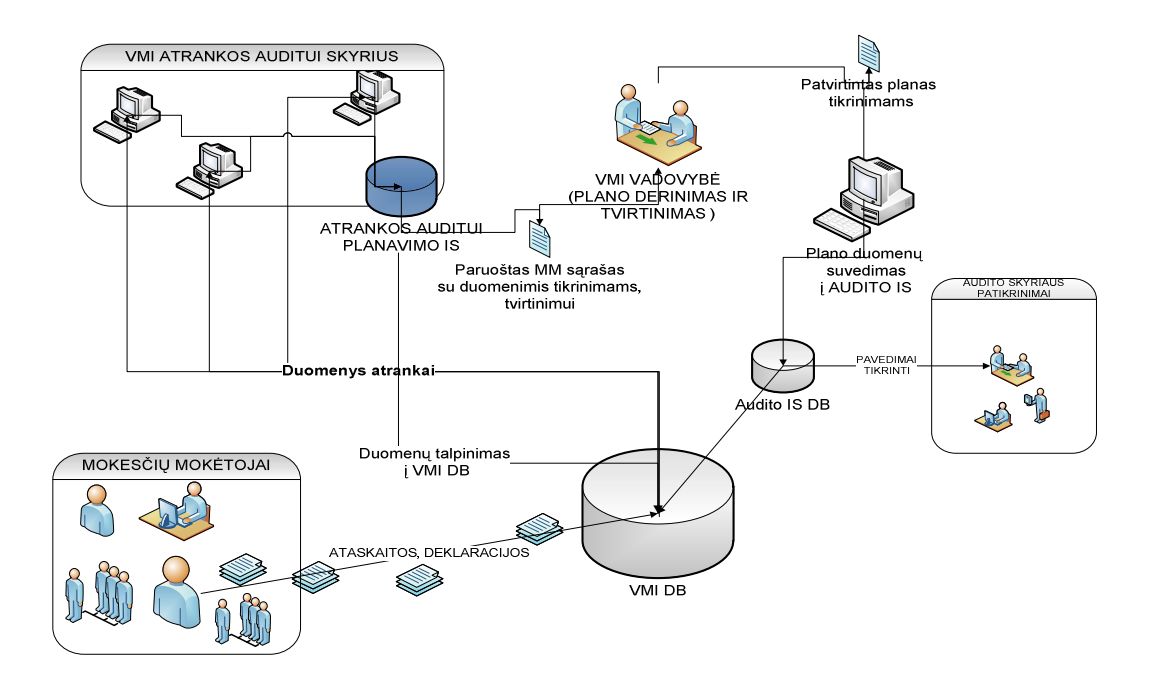

**17 pav. Siekiamas sprendimas po Atrankos auditui IS įdiegimo.** 

#### **2.8. Darbo tikslas ir uždaviniai**

Išanalizavus įstaigos ir poskyrio darbo specifiką ir veiklą, ryšį su išorinės aplinkos objektais ir vidinių procesų sąveikas, peržiūrėjus rinkoje esančius sukurtus produktus ir atlikus palyginamąją analizę, visos padarytos analizės pagrindu, suformuluojame darbo tikslus ir uždavinius:

**Darbo pagrindinis tikslas** – kompiuterizuoti atrankos auditui planavimo procesus, siekiant sumažinti laiko sąnaudas duomenų apdorojimui suvedant ir ataskaitų paieškoje bei šioms funkcijoms atlikti reikalingų dokumentų formavimo laiką, apsaugančią nuo galimų dokumentų formavimo klaidų.

Norint pasiekti užsibrėžtą tikslą, suformuojami **darbo uždaviniai**, kuriais šį tiriamąjį darbą suskirsto į kelis pagrindinius punktus:

1. Remiantis darbo analizės dalyje išanalizuota ŠAVMI Atrankos skyriaus atrankos poskyrio veikla, kuriamo objekto charakteristika, atliekant jau esamų priemonių bei informacijos srautų analizę, apibrėžti informacijos sistemai keliamus funkcinius ir nefunkcinius reikalavimus.

2. Pagal įstaigos specifiką ir naudojamus įstaigos resursus – priderinti ir parinkti programinę įrangą bei programines priemones.

3. Pagal sudarytus funkcinius, nefunkcinius reikalavimus, pagal įstaigos įrangos reikalavimus, aprašyti duomenų srautų diagramas, sukurti sistemos projektą.

4. Pagal projektą, sukurti pačią informacinę sistemą, parinkti testavimo metodus, atlikti testavimą, ištirti eksperimentiniu ir apklausos tyrimu, bei nustatyti tolimesnio IS tobulinimo galimybes.

5. Pagal sukurtą IS, suformuoti sistemoje naudojamų dokumentų, ekranų formų bei

<span id="page-22-0"></span>ataskaitų pavyzdžius, sistemos vartojimo instrukciją - visų tipų vartotojams.

6. Atitikimą funkciniams ir nefunkciniams reikalavimams, tinkamumą vartojamumui, parinkti testavimo modelius ir atlikti eksperimentą, kad įsitikinti IS tinkamumu ir naudingumu.

### **2.9. Rezultato kokybės kriterijai**

Kokybės kriterijai, pagal kuriuos galima būtų patikrinti kuriamos sistemos tinkamumą, sistema turėtų atitikti specifikacijoje numatytas funkcijas ir leisti, kad:

- Tik autorizuoti vartotojai jungtųsi į sistemą.
- Administruoti IS žinynus.
- Pagal vartotojų grupes, IS leisti vykdyti atitinkamas funkcijas, susijusias su planu (duomenų suvedimas, koregavimas, trynimas, plano tvirtinimas, paieškos vykdymas).
- Laiko sąnaudų apskaičiavimas ataskaitų formavimui: vieno subjekto, viso sąrašo spausdinimui, duomenų suvestinems.
- Administruoti IS vartotojus.

Kiti IS kokybės kriterijai – valdymo paprastumas, išvaizda, ergonomika, lengvumas įsisavinimui.

IS turėtų atitikti organizacijos reikalavimus, nustatytus vidaus įsakymais bei taisyklėmis ir turėti galimybes tobulinimui.

#### **2.10. Analizės išvados ir rezultatai**

Atlikus IS analizę galima daryti pagrindines išvadas:

- 1. Atlikus VMI Atrankos patikrinimams skyrių MM atrankos auditui procesų analizę, pasirinktas vienas Šiaulių AVMI Atrankos patikrinimams padalinys, kaip analogiškas visiems kitiems Apskričių VMI Atrankos skyriams.
- 2. Atlikta Šiaulių AVMI atrankos audidui poskyrio veiklos proceso bei jame esančių duomenų srautų analizė.
- 3. Apibrėžti kompiuterizuojamos veiklos sritis ir uždaviniai.
- 4. Atlikta rinkoje siūlomų produktų lyginamoji analizė.
- 5. Atlikus lyginamąją analizę nustatyta, kad rinkoje siūlomi produktai skiriasi savo atliekamomis funkcijomis bei pritaikomumu, todėl nuspręsta kurti naują, atitinkančią iškeltas funkcijas bei vidinius organizacijos reikalavimus IS.
- 6. Specifikuoti reikalavimai naujai kuriamai informacinei sistemai, apibrėžti reikalavimai techninei bei programinei įrangai.
- 7. Pagal suformuotus kokybės kriterijus, parengti testavimo reikalavimus ir pasiruošti eksperimentui, atlikti vartotojų apklausą.

#### **3. Sistemos reikalavimai**

#### **3.1. Reikalavimų specifikacija**

#### **3.1.1.Bendrieji reikalavimai**

<span id="page-23-0"></span>**Produkto apibrėžimas:** informacinė sistema turi saugoti informaciją, apie suvedamą planuojamus mokesčių mokėtojų kontrolės veiksmus sąrašą, kurį suveda suvedimo teises turintys vartotojai. Sąrašas patvirtinamas įstaigos vadovų, uždedant žymę, kuri sąrašus padaro kaip patvirtintus planus, mokesčių mokėtojų auditinių patikrinimų atlikimui. Suformuojamos ataskaitos spausdinimui.

**Vartotojų apibūdinimas:** vartotojų grupės, priskirtos atitinkamais įstaigos vadovybės įsakymais ir darbuotojų pareiginėmis instrukcijomis, kurie atsakingi už duomenų suvedimą, peržiūrą, sąrašo patvirtinimą.

**Vartotojų problemų apibūdinimas:** didelis duomenų kiekis bei tikslumo reikalaujanti suvedama informacija, duomenų bazės nebuvimas, sukelia darbuotojams nepatogumus suvedant duomenis į Microsoft Excel lenteles. Taip pat sudėtingas formatavimas bei atrinkimas informacijos ataskaitoms, rankiniu būdu.

**Vartotojų tikslai ir poreikiai:** vartotojų tikslas yra informacijos suvedimo bei ataskaitų formavimo operatyvumas ir visapusiškumas, laiko sąnaudų mažinimas, bei lengvai įsisavinamas IS naudojimas.

#### **3.1.2.Funkciniai reikalavimai**

- 1. Produktas turi:
	- 1.1. Veikti Microsoft Windows operacinių sistemų ir Microsoft IE internetinių naršyklių aplinkose.
	- 1.2. Suteikti įstaigos intraneto vartotojui, kurie atsakingi ir vykdo mokesčių mokėtojų atrankos funkcijas, skyriaus vedėjui ir pavaduotojui, kurie administruoja skyriaus darbą, įstaigos vadovybei, kuri atsakinga už kuruojamą skyrių pagal įstaigos įsakymus, nuostatus bei pareigines instrukcijas jungimosi į sistemą, taip pat apibrėžti vartotojų vaidmenis - a) poskyrio darbuotojas, b) poskyrio vedėjas c) skyriaus vadovybė, d) įstaigos vadovybė, e) peržiūros vartotojai ir f) programos administratorius. Registracijos vardą ir slaptažodį suteikia administratoriui, užpildžius nesudėtingą registravimo formą. Registracijos vardą ir slaptažodį administratorius sugalvoja pats. Administratorius išsiunčia vartotojui elektroniniu paštu suformuotus sistemoje prisijungimo duomenis. Vartotojas, gavęs pranešimą el. paštu, gali pasikeisti slaptažodį. Vartotojui užmiršus slaptažodį, užpildoma forma su vartotojo elektroninio pašto adresu ir IS išsiunčia vartotojui el. laišką su

vartotojo prisijungimo duomenimis (tiesioginė nuoroda pasikeisti slaptažodį). Vartotojui išėjus iš darbo, visi duomenys apie jo atliktus darbus išlieka sistemoje. Vartotojų trumpa apžvalga pateikta 3.1.1 lentelėje.

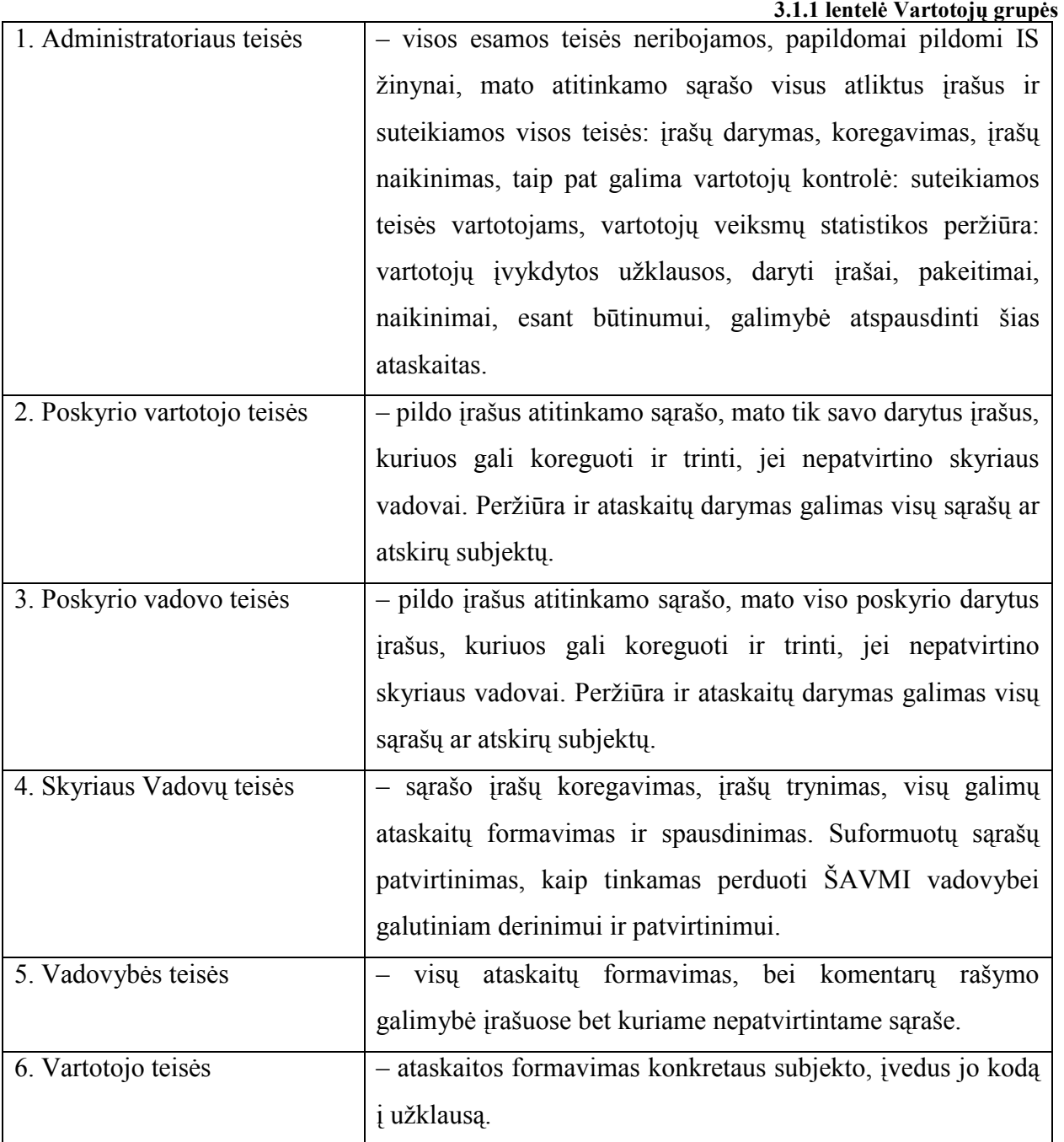

- 1.3. Pateikti vartotojams išsamią informaciją apie visus turimus sistemoje sąrašusplanus.
- 1.4. Poskyrio vartotojams leisti suvedinėti, koreguoti, trinti duomenis sąraše-plane, kol nėra patvirtintas vadovybės.
- 1.5. Suvedant duomenis, suvedamas tik mokesčio mokėtojo kodas, visa kita reikalinga informacija prisijungia automatizuotu būdu iš VMI duomenų bazių.
- 1.6. Galimybė užpildyti laukelius, pastabas, kuriuos reikia užpildyti papildomai pagal nustatytą pildymo tvarką.
- 1.7. Konkrečiam vartotojui vedant duomenis, prie vartotojo laukelio atsiranda jo kaip vartotojo vardas ir pavardė, kurie pažymės, kad šis vartotojas suvedė ar koregavo duomenis.
- 1.8. Skyriaus vadovybei patikrinus ir patvirtinus sąrašus-planus, būtų sąrašas-planas jau matomas visiems vartotojams, kaip baigtinis planas.
- 1.9. Kiekvienas atskiras vartotojas, nepavaldus vienas kitam, galėtų vesti ir koreguoti tik savo vedamus duomenis. Poskyrio vedėjas galėtų taisyti visų darbuotojų suvedamus duomenis.
- 2. Su informacijos sistema dirbs atsakingi darbuotojai, kurie tiesiogiai susiję su atrankos funkcijomis, taip pat įstaigos audito padaliniai - peržiūros funkcijomis.
- 3. Negalimumas vykdyti prisijungimo, neįvedus vartotojo vardo ir slaptažodžio, bei jungtis svetimu vardu, nežinant slaptažodžio.
- 4. Sistema turi būti realizuota kliento-serverio modelyje. Serverinė dalis turi būti patalpinta serveryje, klientinė – jungimasis per IE interneto naršyklę.
- 5. Sistema turi užtikrinti kaupiamų duomenų saugumą.
- 6. Panaudoti esamus įstaigos resursus (serverius, programinę įrangą).

Aiškesniam veiklos dalyvių bei procesų nustatymui, sudarome veiklos "Duomenų valdymo funkcija" uždavinių modelį (18 pav.). Veiklos uždavinių modelis apibrėžia veiklos srities dalyvius, veiklos procesus, veiklos procesų sąveikas [5].

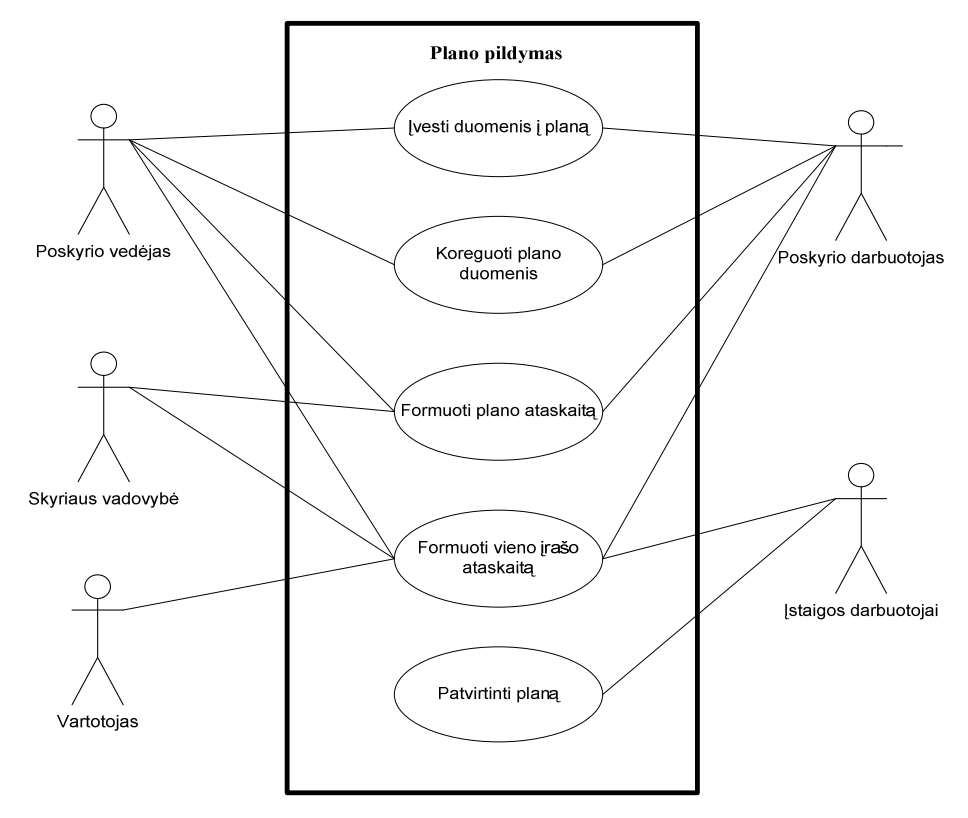

**18 pav. Veiklos "Duomenų valdymo funkcija" uždavinių modelis** 

Pagrindiniai šio modelio dalyviai – vartotojai su atskiromis teisėmis dirbti IS. Pradžioje, suvedus informaciją, vartotojams turintiems įvedimo, koregavimo bei trynimo teises: poskyrio darbuotojai, poskyrio vadovas - sudaromas sąrašas, kuris yra derinamas su skyriaus vadovybe, patvirtinus, šis sąrašas pavadinamas "Planu" ir pateikiamas derinti ir tvirtinti įstaigos vadovams. Planą patvirtinus ir suvedus į VMI audito informacinę sistemą, planas tampa prieinamas visiems IS vartotojams peržiūrai.

Kiekvienam atvejui sudarysime panaudojimo atvejų veiklos diagramas. Panaudojimo atvejų modelis aprašo veiklos transakcijas, t.y. modeliuoja biznio aplinkos "dalyvių" sąveikas su veiklos srities vienetais.

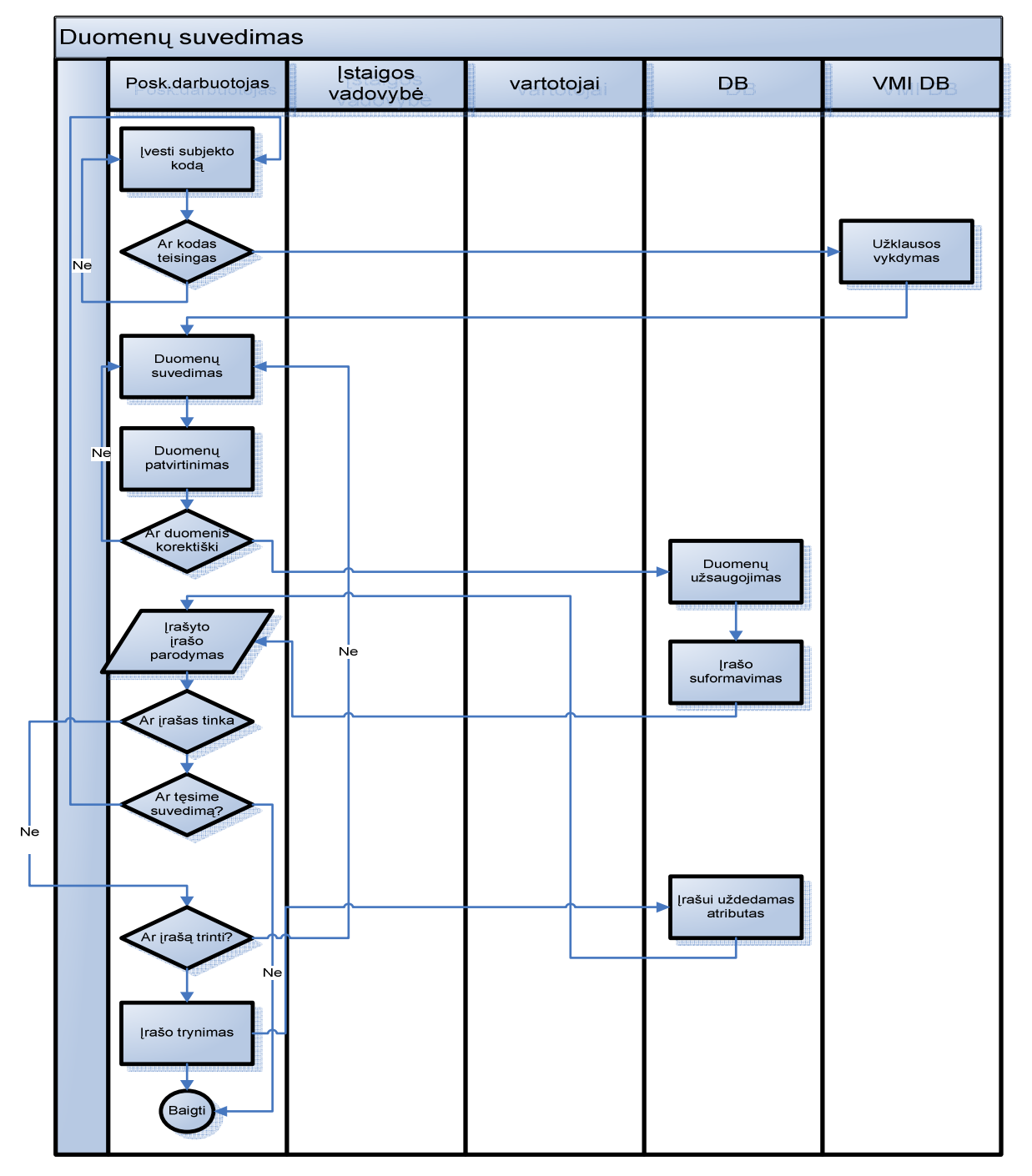

19 pav. Panaudojimo atvejis "Duomenų suvedimas"

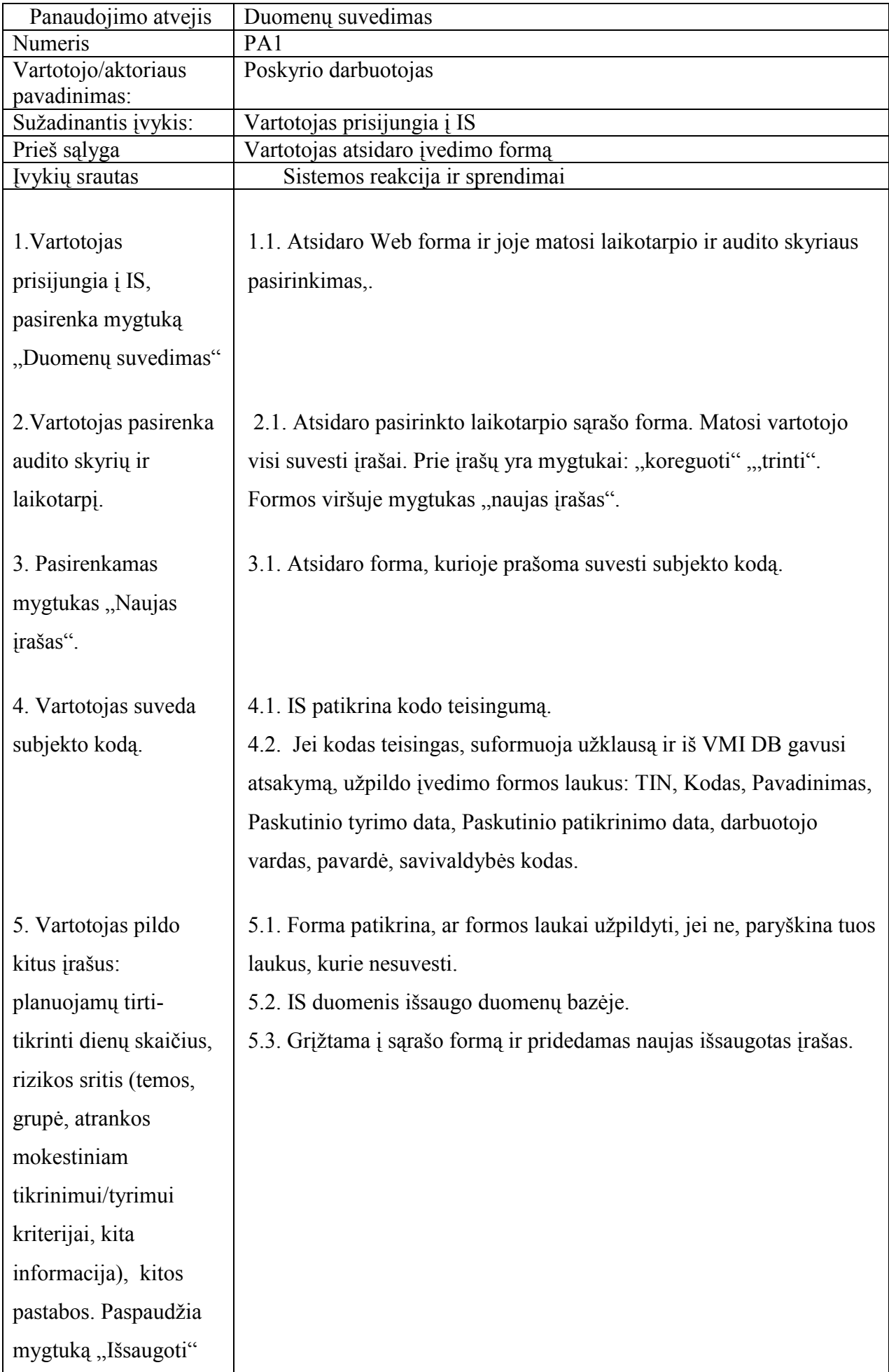

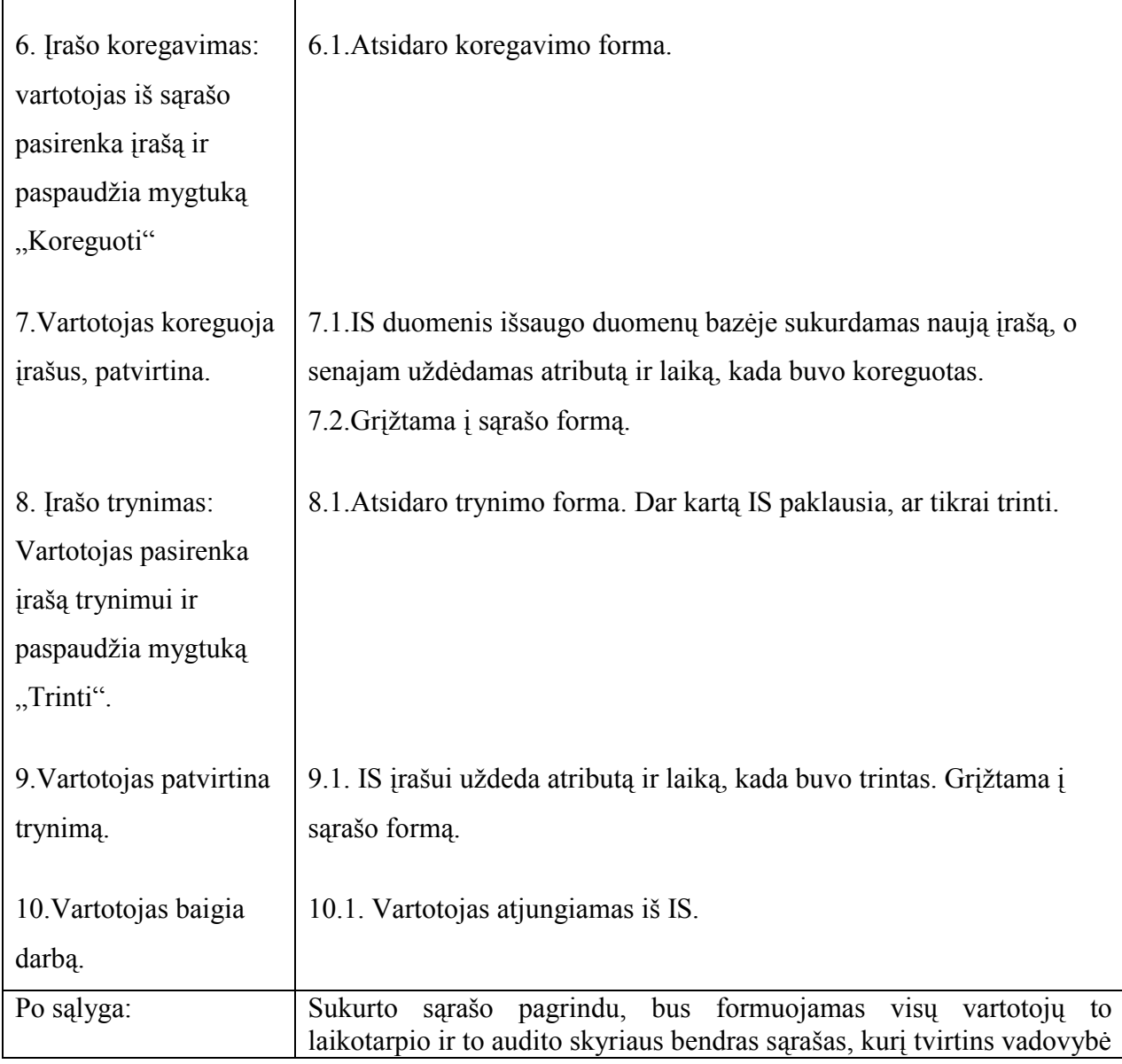

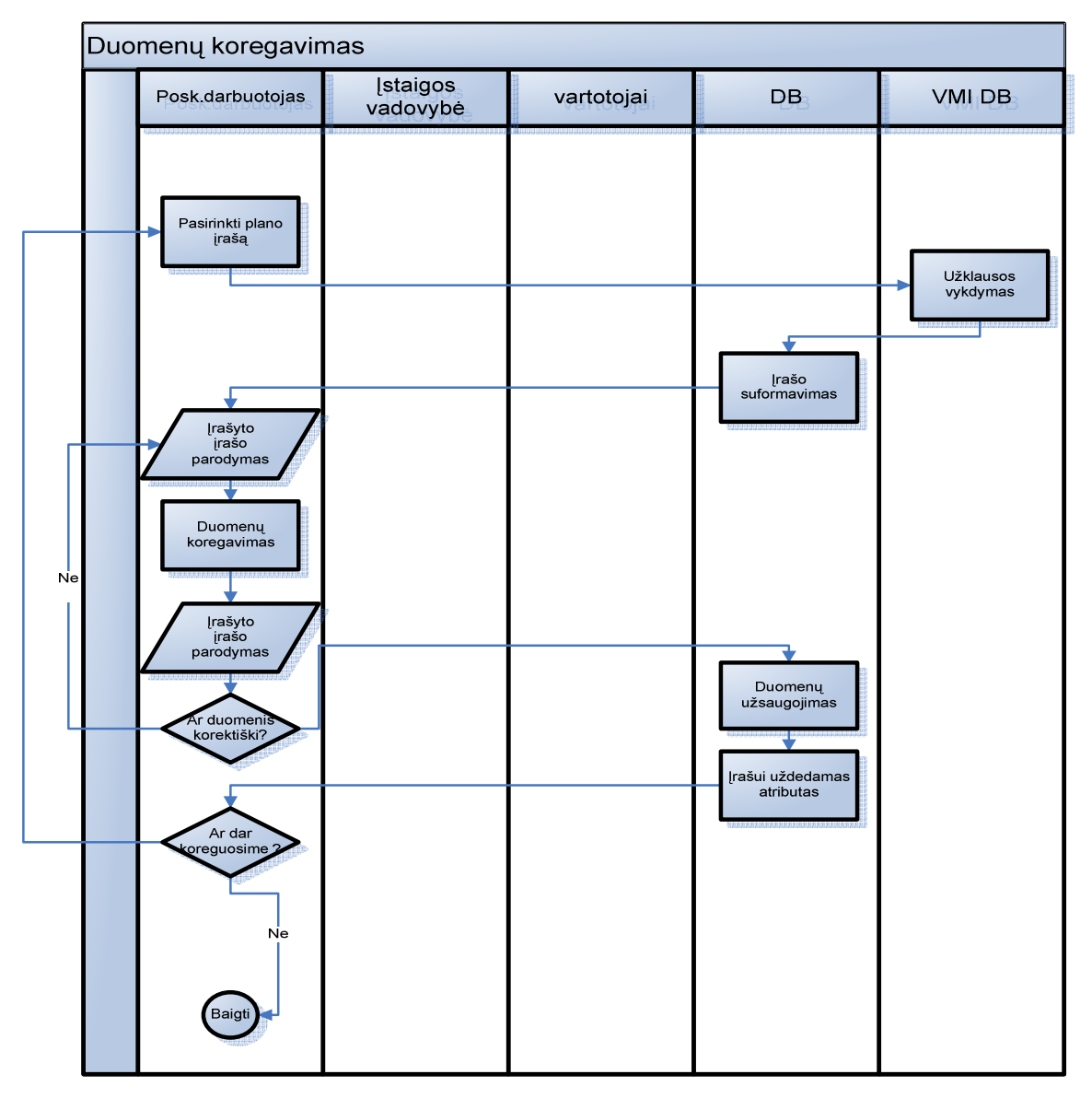

20.pav. Panaudojimo atvejis "Duomenų koregavimas "

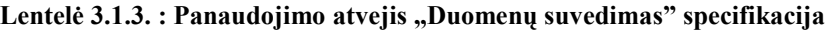

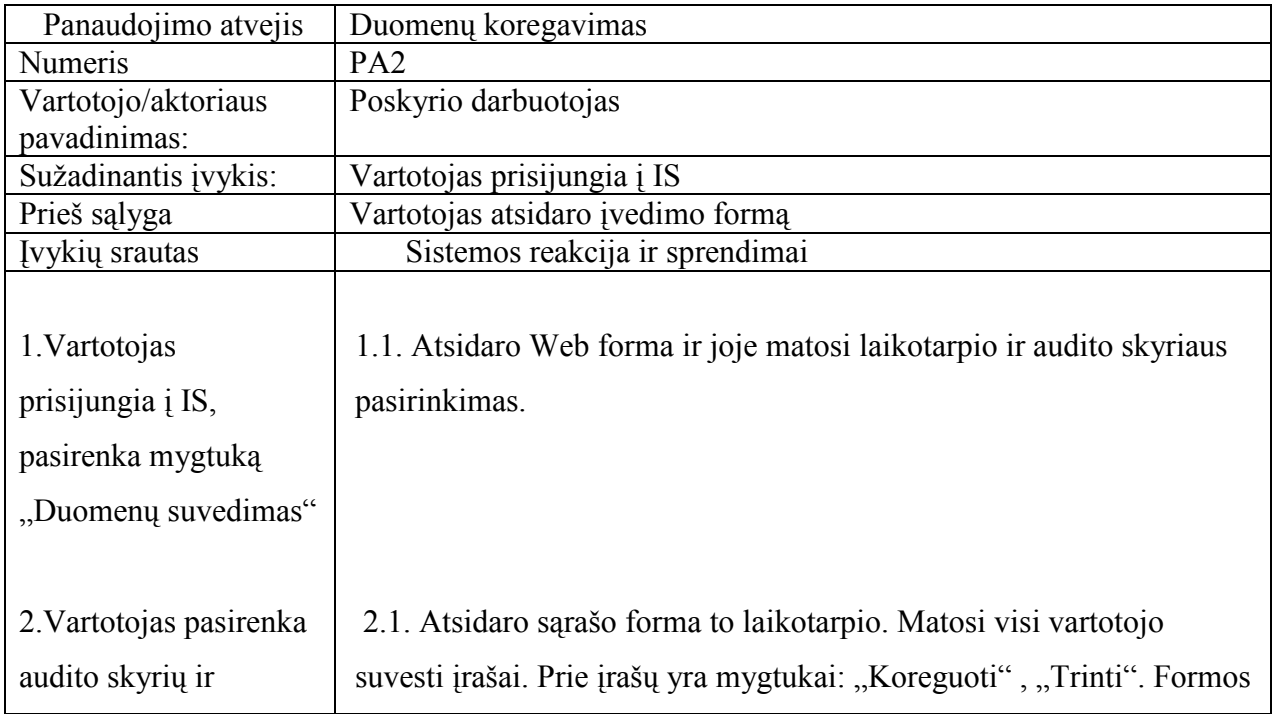

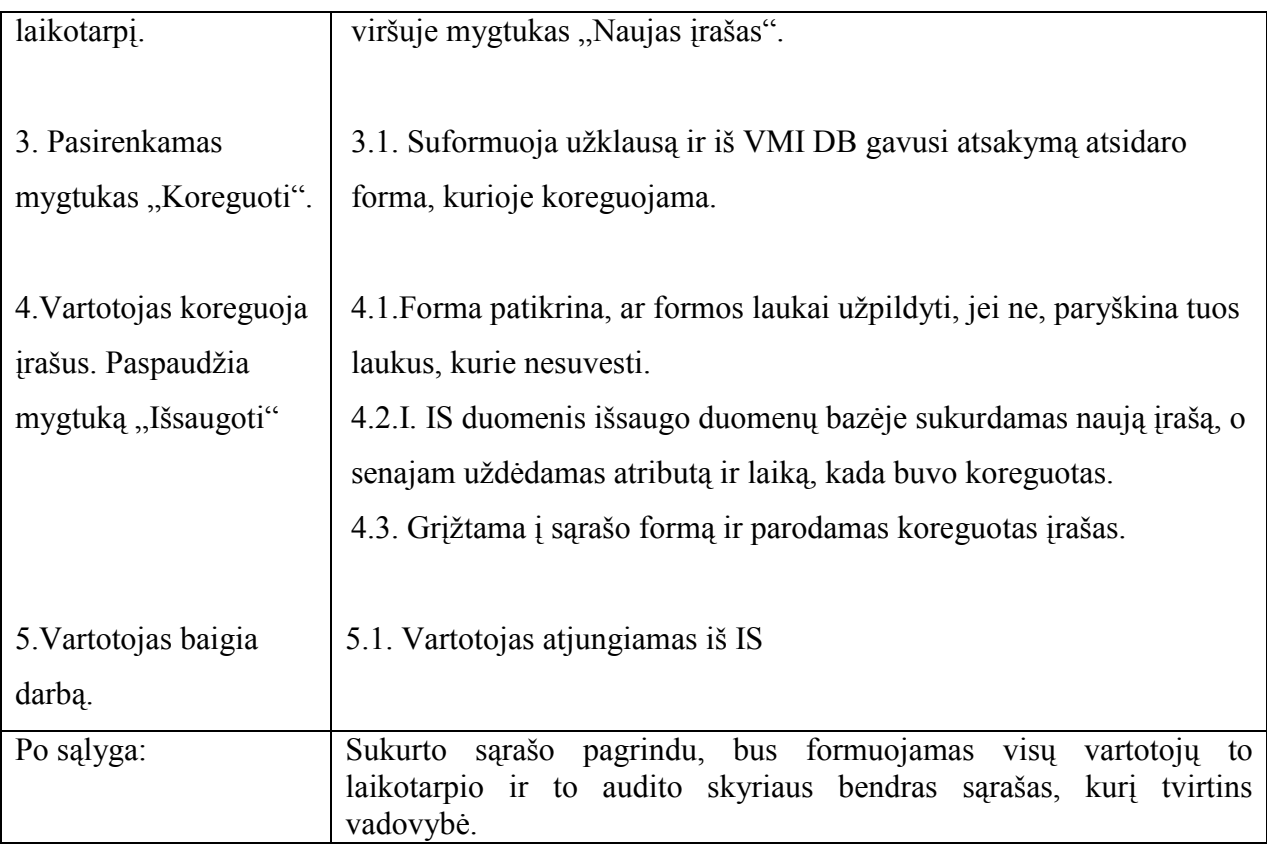

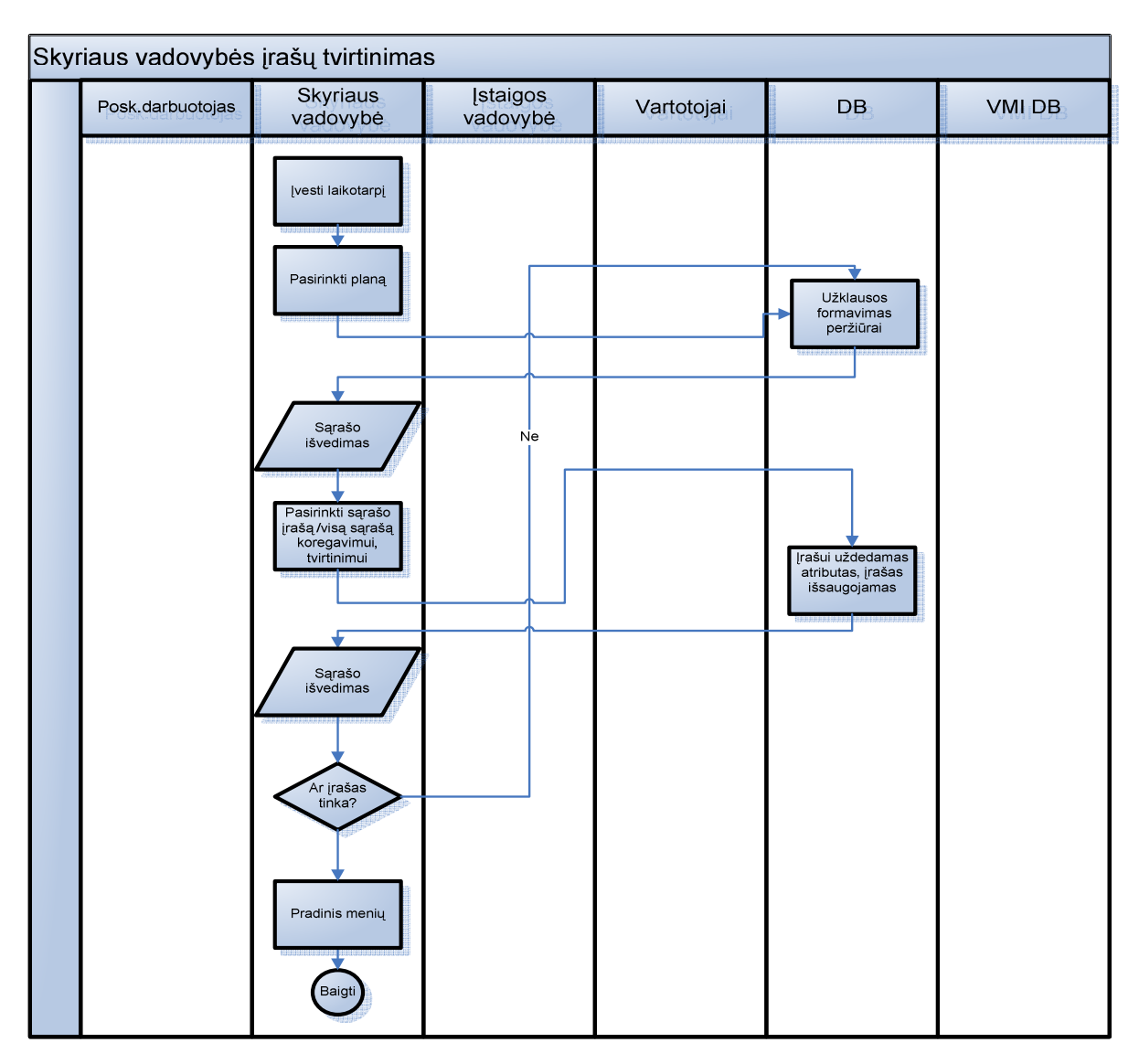

| Panaudojimo atvejis      | Skyriaus vadovybės plano patvirtinimas                                  |  |  |  |
|--------------------------|-------------------------------------------------------------------------|--|--|--|
| Numeris                  | PA3                                                                     |  |  |  |
| Vartotojo/aktoriaus      | Įstaigos vadovybė                                                       |  |  |  |
| pavadinimas:             |                                                                         |  |  |  |
| Sužadinantis įvykis:     | Vartotojas prisijungia į IS                                             |  |  |  |
| Prieš sąlyga             | Vartotojas atsidaro įvedimo formą                                       |  |  |  |
| Įvykių srautas           | Sistemos reakcija ir sprendimai                                         |  |  |  |
|                          |                                                                         |  |  |  |
| 1. Vartotojas            | 1.1. Atsidaro Web forma ir joje matosi laikotarpio ir audito skyriaus   |  |  |  |
| prisijungia į IS,        | pasirinkimas.                                                           |  |  |  |
| pasirenka mygtuką        |                                                                         |  |  |  |
| "Duomenų suvedimas"      |                                                                         |  |  |  |
|                          |                                                                         |  |  |  |
|                          |                                                                         |  |  |  |
| 2. Vartotojas pasirenka  | 2.1. Atsidaro sarašo forma to laikotarpio. Matosi visi vartotojo        |  |  |  |
| audito skyrių ir         | suvesti įrašai. Prie įrašų yra mygtukai: "Koreguoti", "Trinti",         |  |  |  |
| laikotarpį.              | "Patvirtinti".                                                          |  |  |  |
|                          |                                                                         |  |  |  |
| 3. Vartotojas patvirtina | 3.1. Uždėjus varnelę ant "Plano", patvirtinamas visas sąrašas.          |  |  |  |
|                          |                                                                         |  |  |  |
| "Planą".                 |                                                                         |  |  |  |
|                          |                                                                         |  |  |  |
| 4. Vartotojas patvirtina | 4.1. Uždėjus varnelę ant plano įrašo, patvirtinamas tik tas įrašas, ir  |  |  |  |
| įrašą.                   | paspaudus mygtuką patvirtinti, įrašas įrašomas į DB.                    |  |  |  |
|                          |                                                                         |  |  |  |
|                          |                                                                         |  |  |  |
| 5. Įrašo koregavimas:    | 5.1. Atsidaro peržiūros forma, kur galima nuimti varneles ar vėl uždėti |  |  |  |
| vartotojas iš sąrašo     | ir vėl paspausti patvirtinti.                                           |  |  |  |
| pasirenka įrašas/visi    |                                                                         |  |  |  |
|                          |                                                                         |  |  |  |
| įrašai ir paspaudžiamas  |                                                                         |  |  |  |
| mygtukas "Patvirtinti"   |                                                                         |  |  |  |
|                          |                                                                         |  |  |  |
| 6. Vartotojas baigia     | 6.1. Grįžtama į sąrašo formą.                                           |  |  |  |
| darbą.                   | 6.2. Grįžtama į IS meniu.                                               |  |  |  |
|                          |                                                                         |  |  |  |
|                          | 6.3. Atsijungiama                                                       |  |  |  |
| Po sąlyga:               | Sukurtas sąrašas atspausdinamas.                                        |  |  |  |

Lentelė 3.1.4 : Panaudojimo atvejis "Įstaigos vadovybės plano tvirtinimas" specifikacija

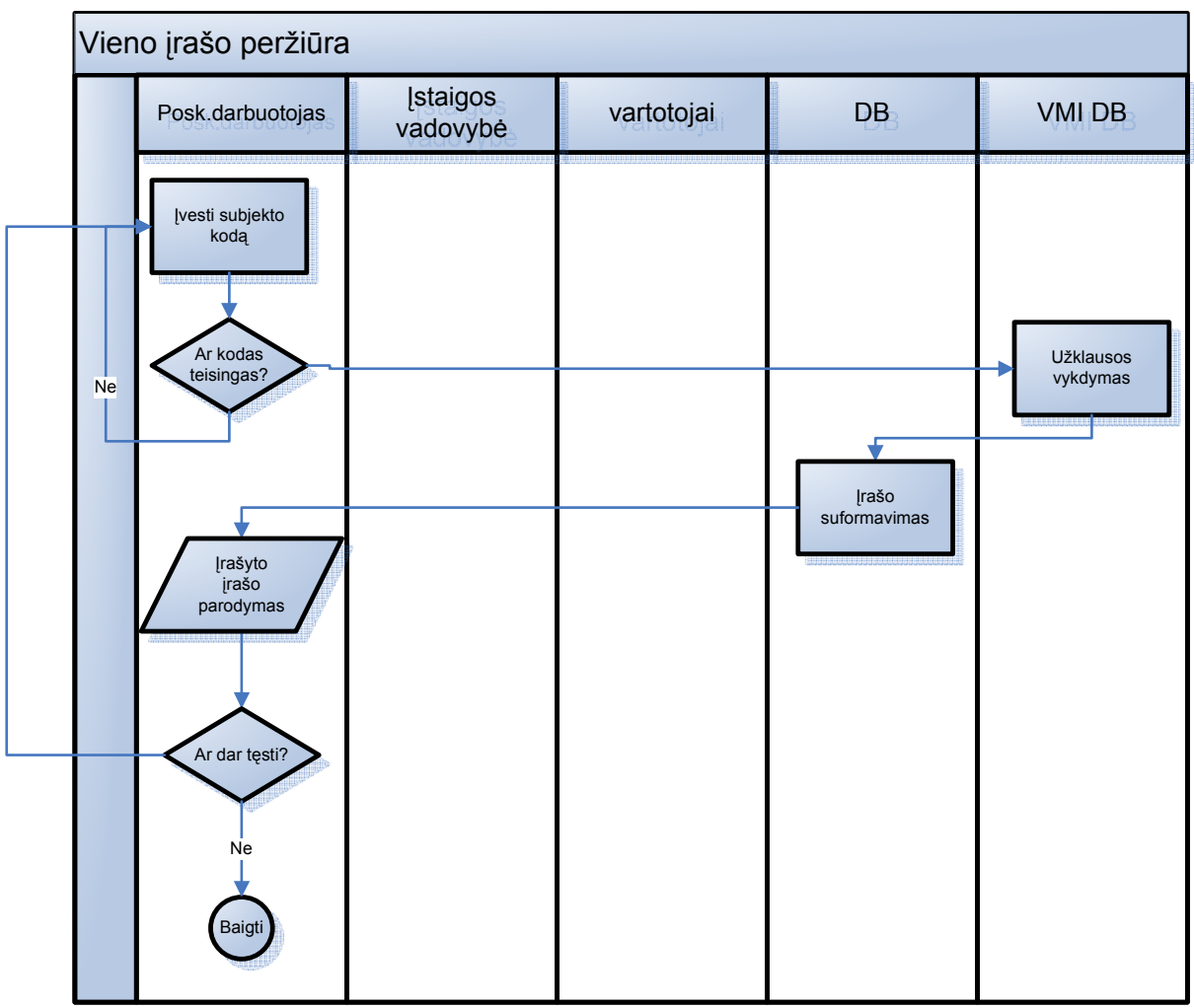

**22.pav. Panaudojimo atvejis " Vieno įrašo peržiūra "** 

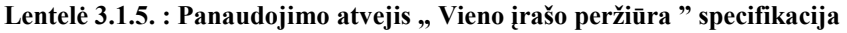

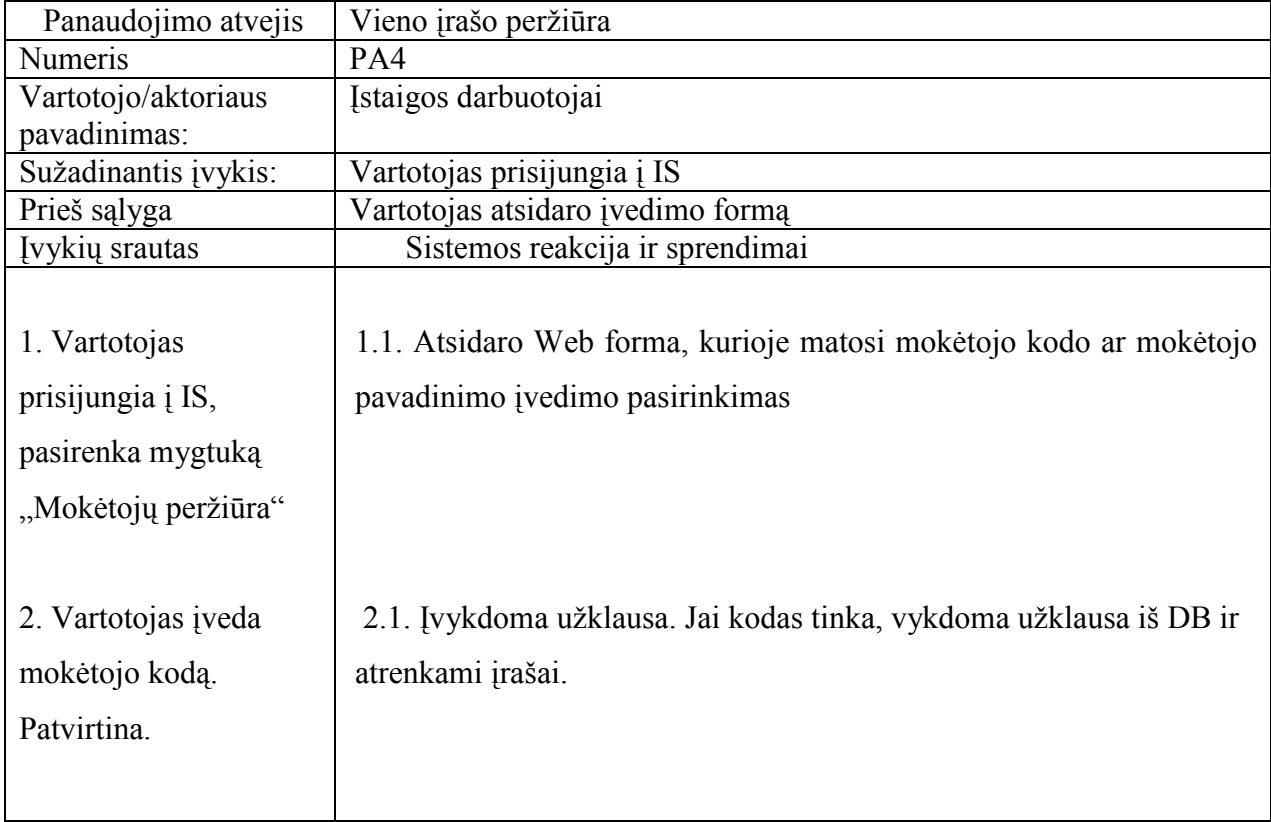

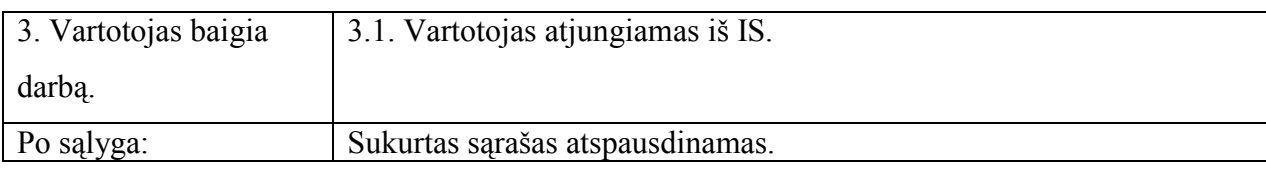

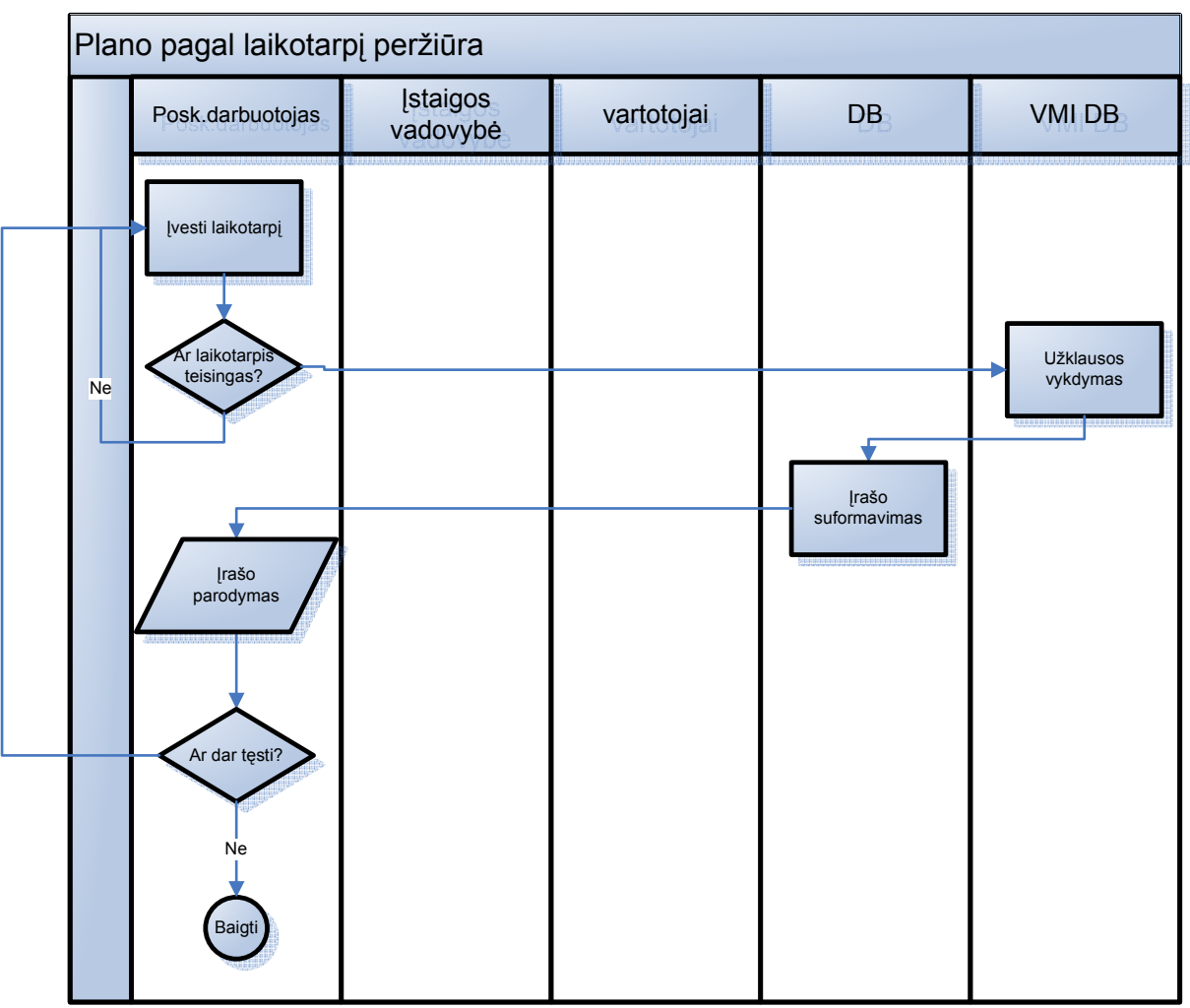

23.pav. Panaudojimo atvejis "Viso plano pagal laikotarpį peržiūra "

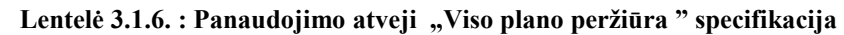

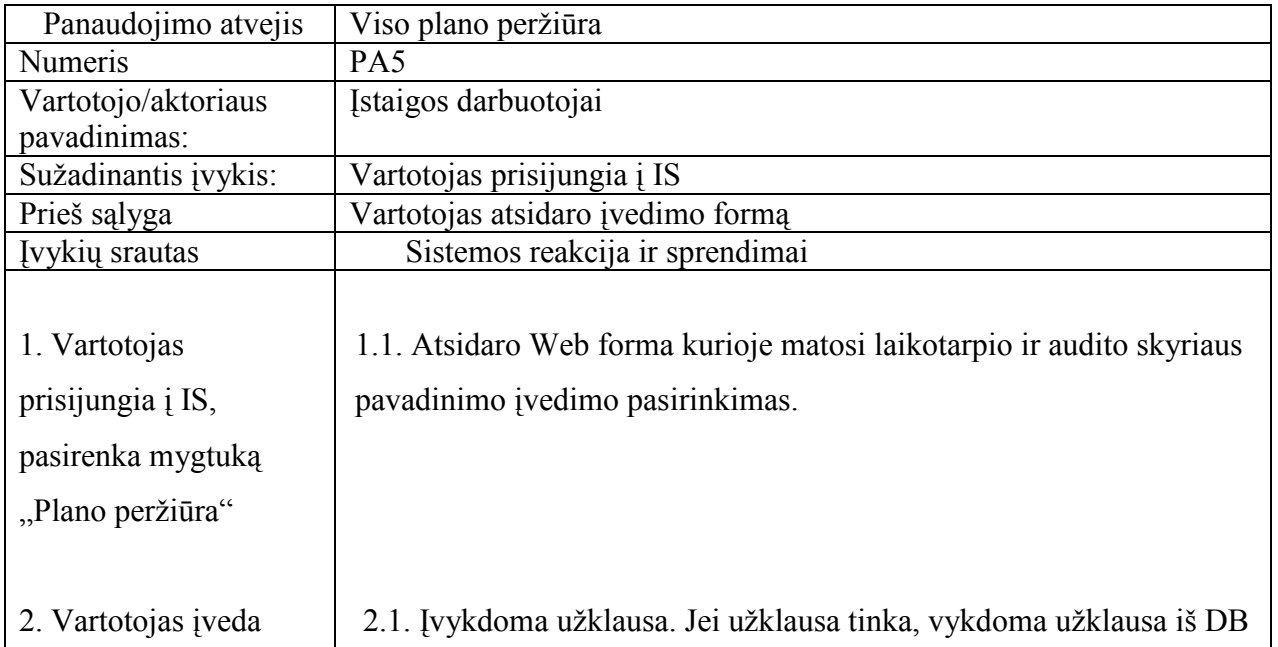

<span id="page-34-0"></span>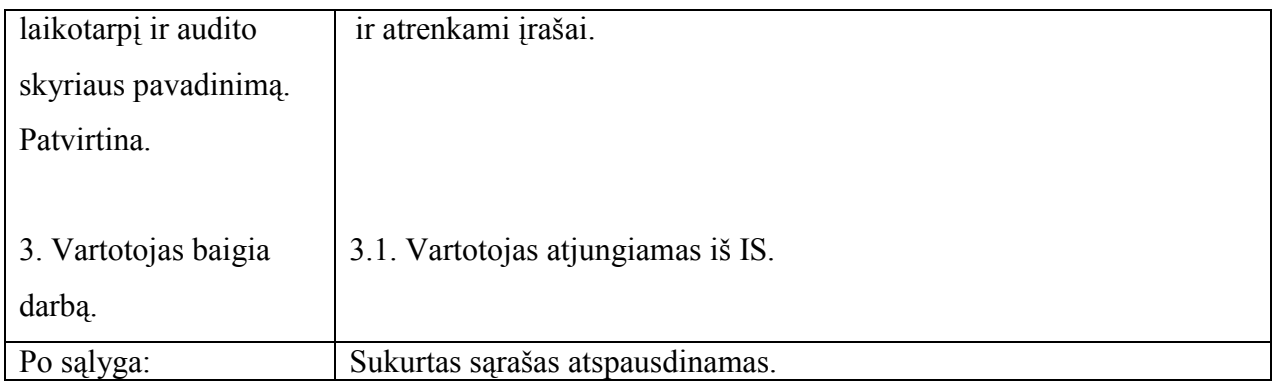

## **3.1.3. Nefunkciniai reikalavimai**

#### **Reikalavimai naudojimui:**

- 1. Produktas turi būti patrauklaus dizaino, neapkrautas nereikalingais, sunkiai įskaitomais ir nesuprantamais elementais, duomenys klasifikuojami paprastai ir suprantamai.
- 2. Programos formoje turi būti pilnas darbo su programa aprašas. Turi būti nurodyti atsakingo darbuotojo kontaktiniai telefonų numeriai bei el. pašto adresas, kuriais galima naudotis norint gauti konsultaciją.
- 3. Vartotojo sąsaja WEB GUI aplinka grafinė vartotojo sąsaja: programa turi būti padaryta atsižvelgiant į naujausias dizaino technologijas. Įvairiapusė įrankių panelė, paprastas meniu bei spalvota informacija tam, kad padėtų greičiau susiorientuoti programoje.
- 4. Diagnostika (klaidų pranešimų aprašymas) jeigu funkcija vykdoma neteisingai, turi įsiterpti aiškus pranešimas apie tai, jog funkcija atliekama neteisingai, ir turi būti pranešimo lentelė su nuoroda į klaidos paaiškinimą.

#### **Reikalavimai vykdymo charakteristikoms:**

- 1. Efektyvus resursų panaudojimas: sistema turi netrukdyti kitoms sistemoms, efektyviai naudoti resursus. Nustatyti prioritetus kitų sistemų atžvilgiu.(DB atminties išskyrimo dydį).
- 2. Efektyvus užduočių vykdymas: sistemai atliekant užduotis, vartotojui pranešti apie užduoties vykdymą ir įvykdymą. Vartotojui turi būti aiškus pranešimas, kad sistema veikia ar neveikia. Užduotis vykdyti, kaip įmanoma, per greitesnį laiką.
- 3. Sistema, turi būti suprojektuota taip, kad ją būtų galima lengvai išplėsti ar prijungti naujus modulius. Perkeliant IS failus į kitą vietą- bylą, sistema veiktų be trikdžių.
- 4. Sistema turi veikti patikimai ir užtikrinti kaupiamų duomenų saugumą, pasirenkant patikimą DB.

#### **Reikalavimai veikimo sąlygoms:**

- 1. Klientinė sistemos dalis turi veikti esamuose organizacijos kompiuteriuose (darbo stotyse), kadangi organizacija jau yra apsirūpinusi kompiuteriais ir naudoja Microsoft kompanijos operacines sistemas, pritaikyti IS veikimą prie esamos situacijos.
- 2. Serverinė sistemos dalis turi veikti jau įsigytame organizacijos serveryje:
	- ORACLE 9i Database;
	- Apache WEB serveris;
	- PHP5.

Minimalūs reikalavimai vartotojų programinei įrangai:

- Microsoft Windows 2000/XP operacinė sistema;
- Internet Explorer (5.5 arba vėlesnė versija);
- Adobe Reader (5 arba vėlesnė versija);

WEB serverio darbas organizuotas internetinio serverio Apache pagalba. Ši sistema yra atviro kodo ir pati populiariausia pasaulyje, kaip web serveris.

Duomenų bazės organizuotos AVMI ORACLE DB pagrindu. Visa informacinė sistema įstaigoje organizuota šios duomenų bazės pagrindu, todėl naudosime būtent šią DB, dėl duomenų bei struktūros vientisumo.

Programinės įrangos sąsajos: visas tinklas veikia Windows NT/2000/XP, Windows 2000 server aplinkoje.

#### **Reikalavimai saugumui:**

1. Sistema turi naudotis tik autorizuoti sistemos vartotojai.

2. Sistemos vartotojų veiksmai sistemoje turi būti griežtai apriboti suteiktomis rolėmis bei teisėmis.

- 3. Įvedant duomenis, sistemoje turi būti fiksuojamas vartotojas bei įvedimo laikas.
- 4. Sistemoje vartotojams turi būti draudžiamas bet koks duomenų šalinimo atvejis.
- 5. Sistemoje turi būti ribojamas duomenų matomumas.

#### **Kiti nefunkciniai reikalavimai:**

Sistemoje turi būti naudojama taisyklinga lietuvių kalba.

Sistema bei jos pagalba formuojami reikalingi dokumentai (ataskaitos, planas) turi atitikti organizacijos reikalavimus, keliamus vidaus įsakymais bei taisyklėmis.
### **3.1.4. Sistemos kūrimo programinių priemonių parinkimas**

 VMI duomenų atrankos auditui planavimo informacinė sistema pradiniame etape bus diegiama Šiaulių apskrities valstybinėje mokesčių inspekcijoje. Kadangi kuriamai informacinei sistemai papildomų lėšų programinei bei techninei įrangai įsigyti ar modernizuoti nėra skiriama, todėl kuriant informacinę sistemą būtina panaudoti esamus įstaigos resursus (serverius, duomenų bazių valdymo sistemą, programinę įrangą), o informacinė sistema turi atitikti jau esamos techninės įrangos reikalavimus.

Organizacija turi egzistuojantį kompiuterinį tinklą, kuriame veikia darbo stotys bei serveriai. Darbo stotyse yra įdiegtos Windows 2000 arba Windows XP operacinės sistemos, o serveriuose Windows 2000 Server arba Windows 2003 Server OS.

Dauguma apskričių valstybinėje mokesčių inspekcijoje įdiegtų informacinių sistemų naudoja vietinę ORACLE 9i ir ORACLE 10g centralizuotą duomenų bazes.

 ORACLE DBVS [11] pasižymi labai aukštu našumu, stabilumu, aukštu saugumo lygiu ir paprastu valdymu. Todėl kuriamos informacinės sistemos DB bus ORACLE 9i duomenų bazės pagrindu. Pasirinkus šios kompanijos duomenų bazėmis, nereikės įsigyti naujos programinės įrangos, iš naujo diegti ir konfigūruoti. Vartotojų darbo stotyse taip pat nereikės papildomo diegimo, nes visuose kompiuteriuose naudojama Windows 2000 ar Windows XP OS, bei IE interneto vedlys, kurio pagalba bus prisijungta į IS.

Pati informacinė sistema realizuota WEB pagrindu, kur serverio funkcijas atliks Internetinis serveris Apache. Šiuo metu jo pagalba pajungtas įstaigos intranetinis puslapis. Jo būsimai IS taip pat nereikės papildomai instaliuoti ir konfigūruoti.

Programos valdymui bei programavimui naudojama programavimo kalba PHP (ang. PHP Hypertext Preprocessor). Programavimo kalba PHP yra skirta serverio scenarijų kūrimui ir suderina privalumus tokių programavimo kalbų, kaip PERL ir C. Viena iš pagrindinių PHP kalbos savybių yra galimybė įterpti PHP programas į HTML puslapių kodą greta paprastų tegų. Todėl renkamės būtent šį variantą, nes jis jau yra instaliuotas į esamą serverį, taip pat jis yra nemokamas, patenkina saugumo reikalavimus bei palaiko didelį vartotojų prisijungimo skaičių (pagal įstaigos poreikius, įmanomas prisijungimas iki 10-50 vartotojų vienu metu).

### **Trumpas aprašymas programinės įrangos:**

#### **PHP** [6][9].

 Programavimo kalba PHP yra skirta serverio scenarijų kūrimui ir suderina privalumus tokių programavimo kalbų, kaip PERL ir C. Viena iš pagrindinių PHP kalbos savybių yra galimybė įterpti PHP programas į HTML puslapių kodą greta paprastų tegų.

 Šiuo metu tai viena iš populiariausių serverinių scenarijų rašymo priemonių pasaulyje, leidžiančių greitai ir patogiai kurti dinaminius WWW puslapius.

Pagrindiniai PHP kalbos ypatumai:

- suderinamumas su UNIX, Win32 (NT/95/98/2000/XP/VISTA), QNX, MacOS, OSX, OS/2, BeOS operacinėmis sistemomis;
- suderinamumas su Apache (UNIX, Win32), CGI/Fast-CGI, thttpd, fhttpd, phttpd, ISAPI (IIS, Zeus), NSAPI (Netscape iPlanet), AOLServer serveriais;
- dažnai išleidžiamos naujos versijos su klaidų ištaisymais, papildomomis funkcijomis ir kitais patobulinimais;
- palaikymas operacijų su failų sistemomis, Java, COM, XML, CORBA, WDDX ir Macromedia Flash;
- didelis kalbos populiarumas visame pasaulyje, o tai suteikia galimybę lengvai gauti patarimų ir pagalbos bei gauti programinių pavydžių, iškilus sunkumams, programuojant šia kalba;
- paprasta sintaksė, panaši į C, C++ ir Perl;
- yra atviro kodo (open source) kalba;
- kalba platinama nemokamai.

## **Internetinis serveris Apache** [12].

 Internetinis serveris Apache yra vienas iš populiariausių pasaulyje. Šiuo metu maždaug apie 60% visų interneto svetainių naudoja Apache serverius. Jų privalumai:

- sistema yra nemokama;
- sistema yra atviro kodo;
- patikimumas;
- paprastumas.

### **3.2.Reikalavimų analizės apibendrinimas**

Pagal esama įstaigos poskyrio situaciją, kai darbuotojai viską atlieka suvedinėdami ir spausdindami MS EXCEL formoje, yra galimybė automatizuoti šį procesą. Taip pat, pagal išanalizuotą įstaigos darbuotojų struktūrą bei funkcinius reikalavimus ir skirtingų darbų paskirstymą, galima darbuotojams suteikti atskiras roles, taip pat automatizuoti ataskaitų rengimą bei duomenų koregavimą atitinkamuose lygiuose. Sudaryti sąlygas dirbti vienu metu su sistema visiems vartotojams, netrukdant vieni kitiems ir negaištant laiko. Išnagrinėti duomenų srautai, įdiegus šią sistemą, duomenys būtų išsaugoti ir matytųsi visa darbų istorija, kas daryta su įrašu bei visu sąrašu. Galimybė panaudoti visus duomenis kitoms duomenų struktūromis be konvertavimo.

Įstaiga projektavimui bei programinei įrangai finansinių išteklių neskiria, todėl nutarta naudoti esamas įstaigos technines bei programines įrangas, DB. Sukurti IS DB Oracle pagrindu. Interneto tinklapių palaikymu panaudoti nemokama Apache serverį, taip pat panaudoti pačios IS kūrimui PHP kalbą, dėl dinaminių veiksmų, kai kurioms funkcijoms panaudoti JavaScrip kalba.

Panaudosime nemokamas kūrimo priemones: kodo rašymui "Notepad++" [21] programinę įrangą. Automatizuoti dalį darbo, pasinaudosime nemokamu PHP/Oracle kodo generatoriumi "Oracle PHP Generator" [17].

# **4. VMI duomenų atrankos auditui planavimo IS projektas**

# **4.1. Sistemos loginė architektūra**

IS loginė architektūra susidarytų iš pagrindinių 3 dalių: vartotojo sąsajos, darbų kontrolės ir duomenų apdorojimo. Loginė struktūra pateikta 24 pav.

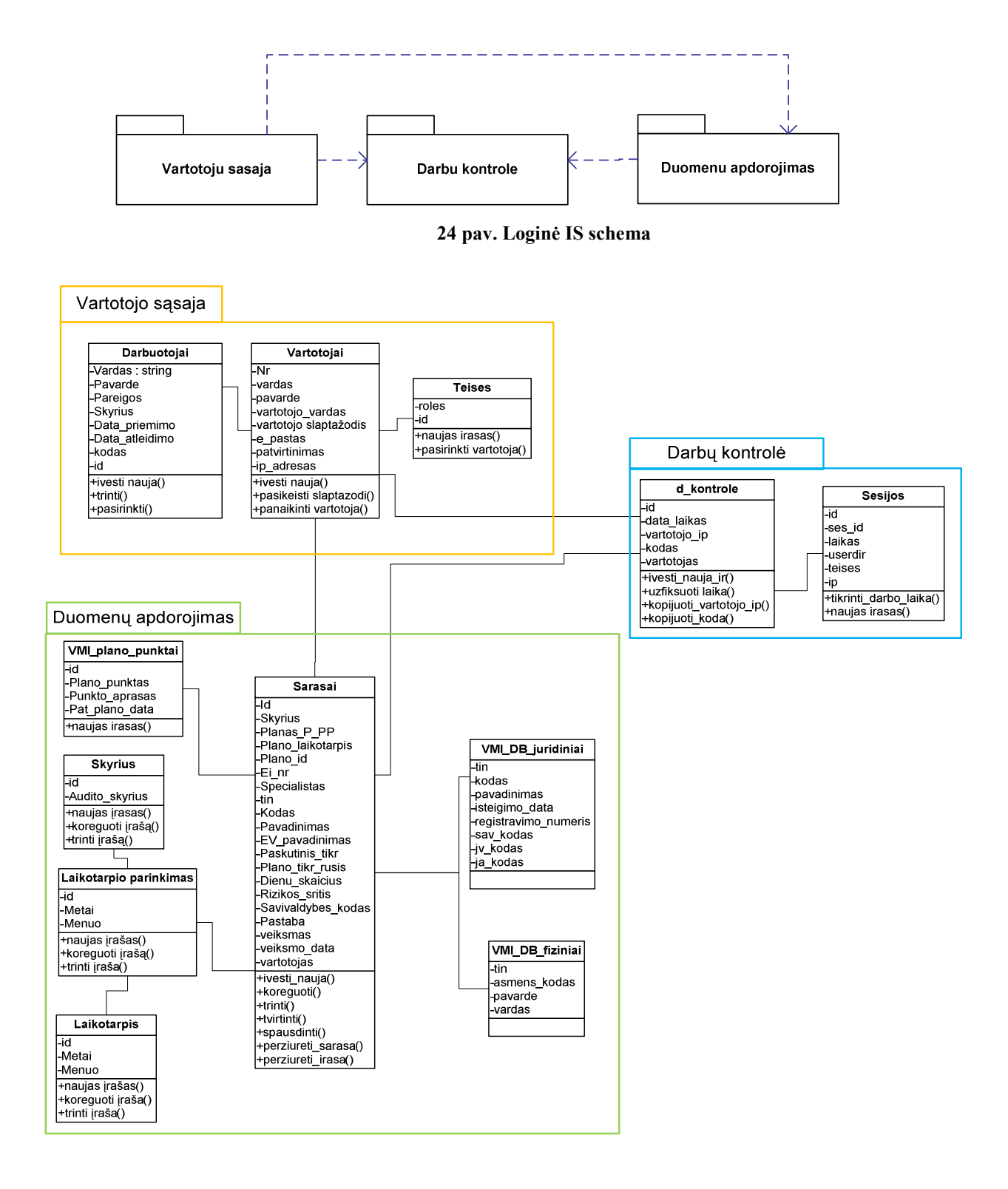

**25 pav. Veiklos klasių diagrama** 

Pagal loginę IS schemą, sudarome veiklos klasių diagramą. Visa veiklos klasių diagrama parodyta 25 pav.. Pagrindinės klasės suskirstytos į 3 grupes, kaip ir matome loginėje schemoje.

Vartotojai su savo rolėmis jungiasi prie IS interfeiso, vartotojas gali atlikti prisijungimą tik prie tam tikrų programos formų, interfeisui patikrinus, kokiomis rolėmis prisijungta prie IS ir suteikia tik priėjimą prie tos formos. 26 pav. parodyta klasių diagrama, kur parodyta kaip realizuojami pagrindiniai vartotojų rolių valdymai.

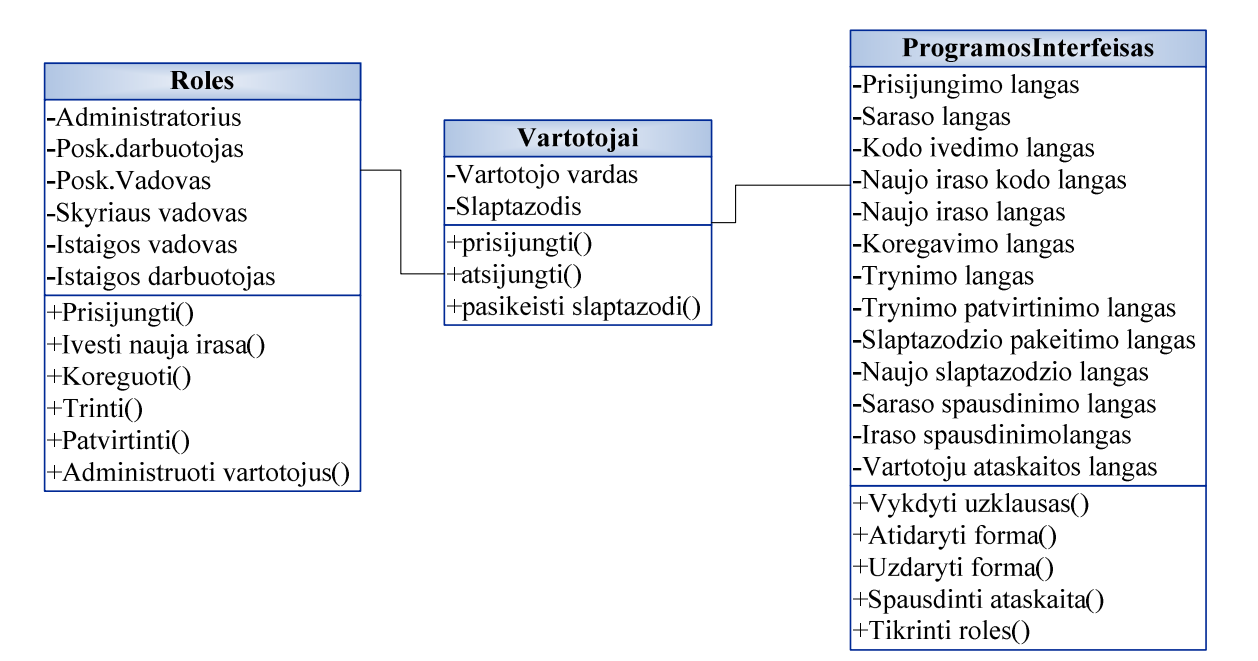

**26 pav. Vartotojų valdymo klasių schema** 

Duomenų bazės pagrindas parinktas Oracle9i DB. IS duomenų bazė pateikta paveikslėlyje (27 pav.):

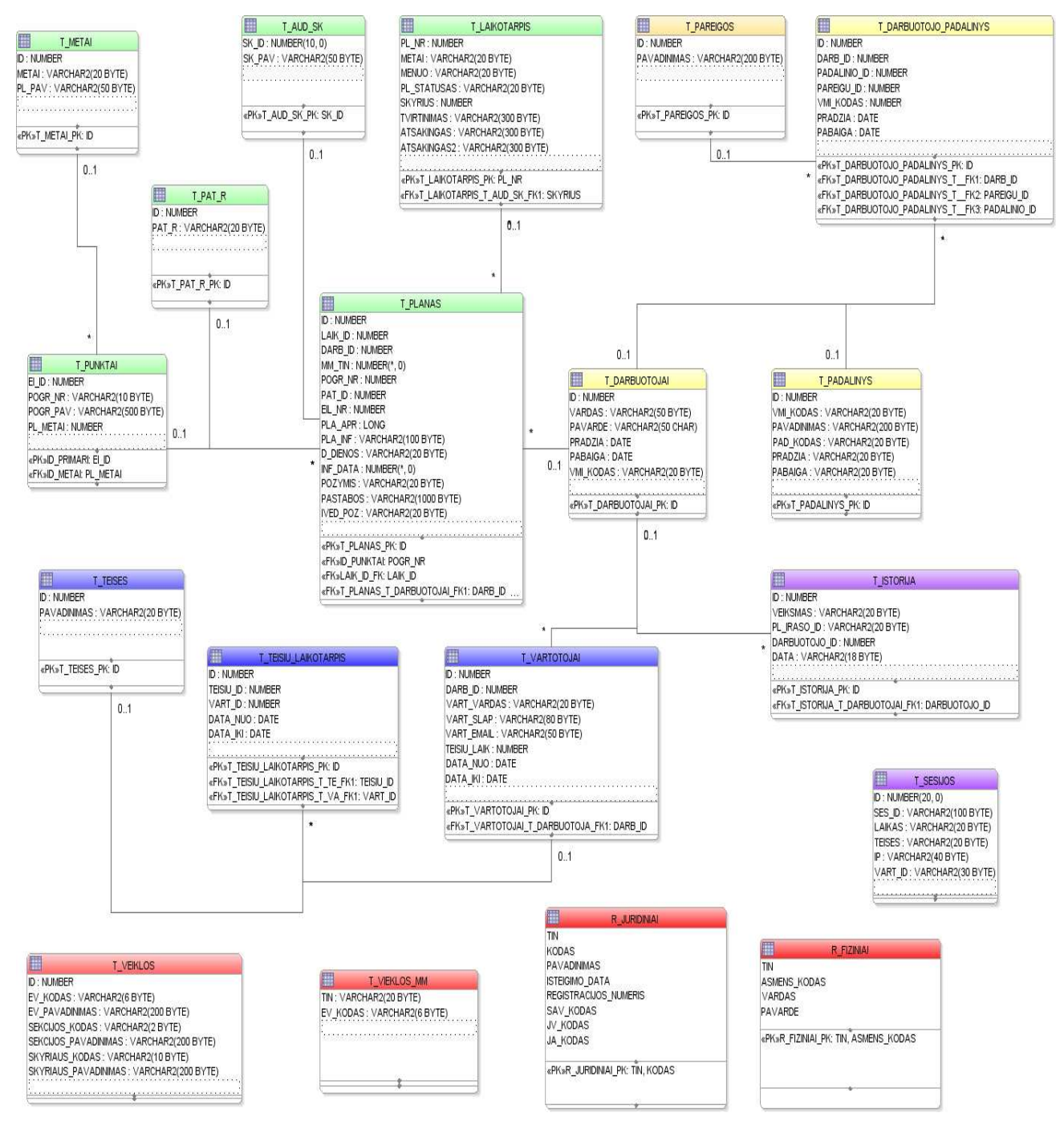

#### **27 pav. IS duomenų bazės lentelės bei ryšiai**

#### **Lentelė 4.1. Duomenų bazės lentelės**

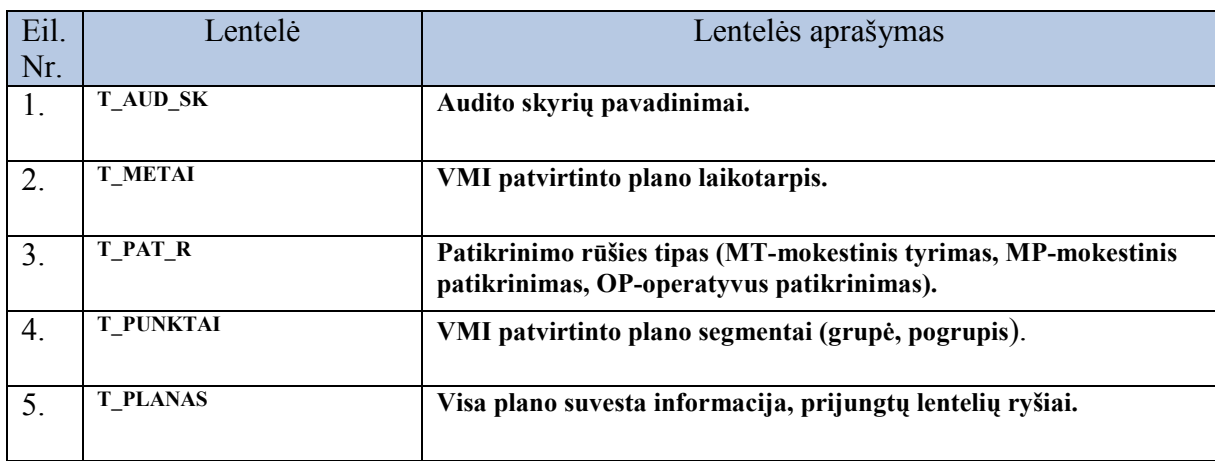

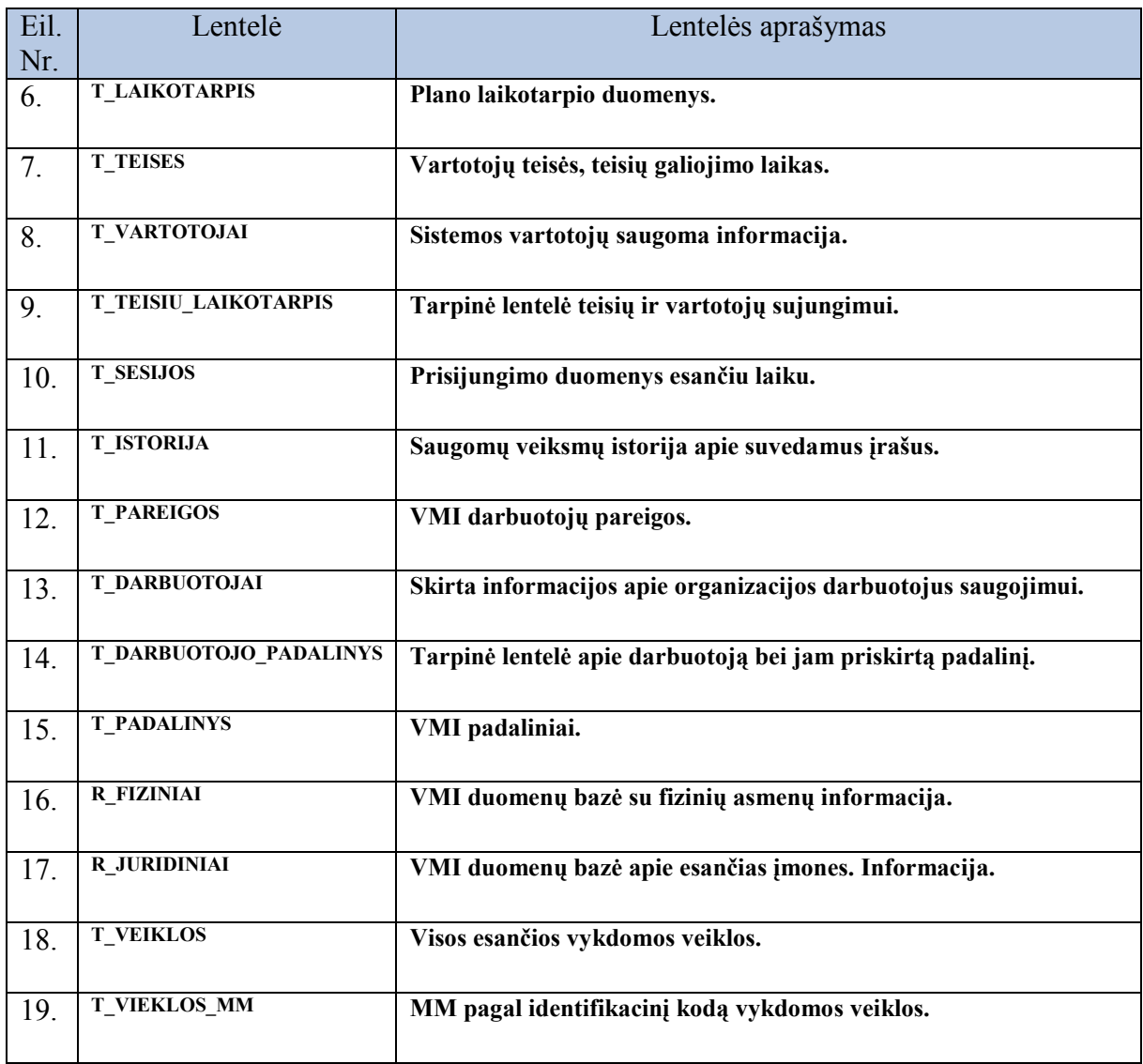

# **4.2. VMI duomenų atrankos auditui planavimo IS vartotojų grupės (sąsaja, sąsajos navigavimo planas)**

Projektuojamoje IS yra išskiriamos 6 vartotojų grupės (aprašytos 2.4 skyriuje "Vartotojų analizė"): administratorius, įstaigos vadovybė, skyriaus vadovai, poskyrio vadovas, poskyrio darbuotojas, vartotojas. Kiekvienam vartotojui reikalinga paruošti navigacinius IS planus.

Administratoriaus sąsaja:

Vartotojas turintis tokia rolę, turi galimybę IS daryti visus įrašų pakeitimus, vartotojų administravimą bei statistikos spausdinimą. Bendras navigacinis planas parodytas 28 pav.

Poskyrio darbuotojų ir poskyrio vadovų interfeisai navigacijos plane vienodi, tik išskyrus, poskyrio vartotojai mato tik savo įrašus suvedant, o poskyrio vadovai visų įrašus. Poskyrio vartotojų navigacijos planas parodytas 29 pav.

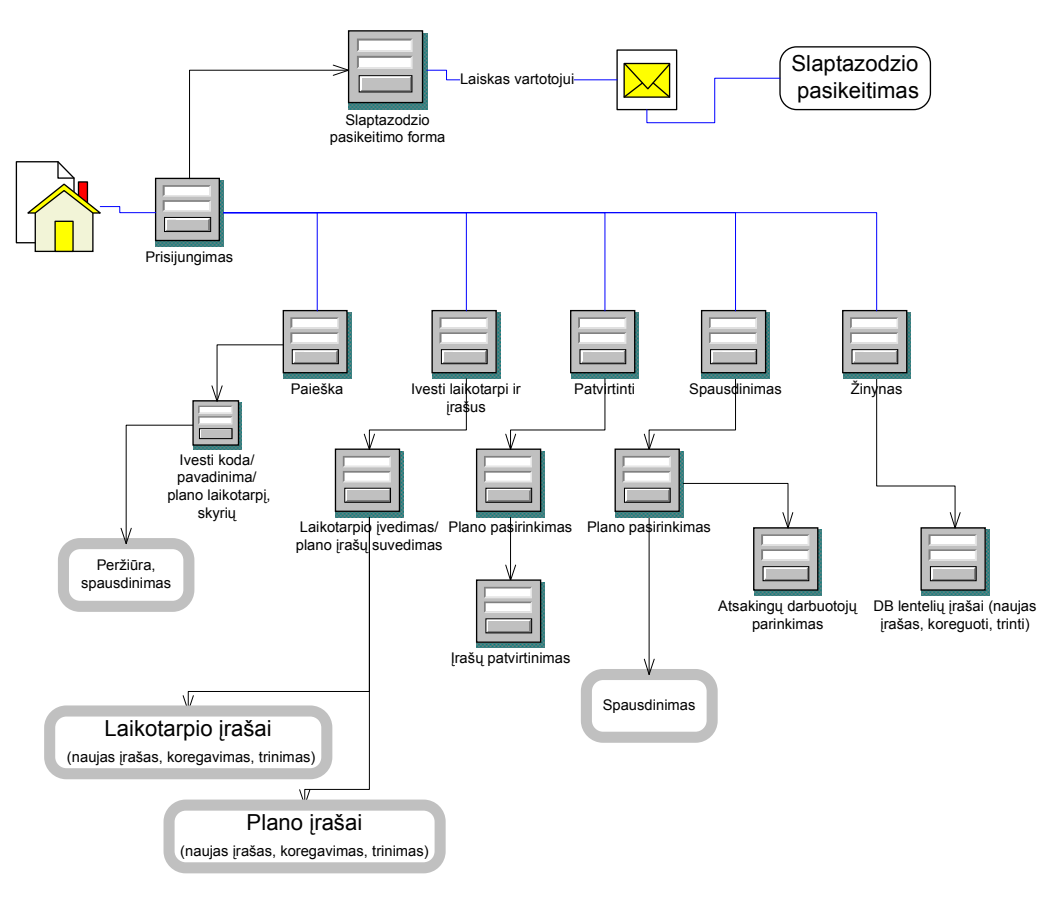

**28 pav. Administratoriaus navigacinis planas** 

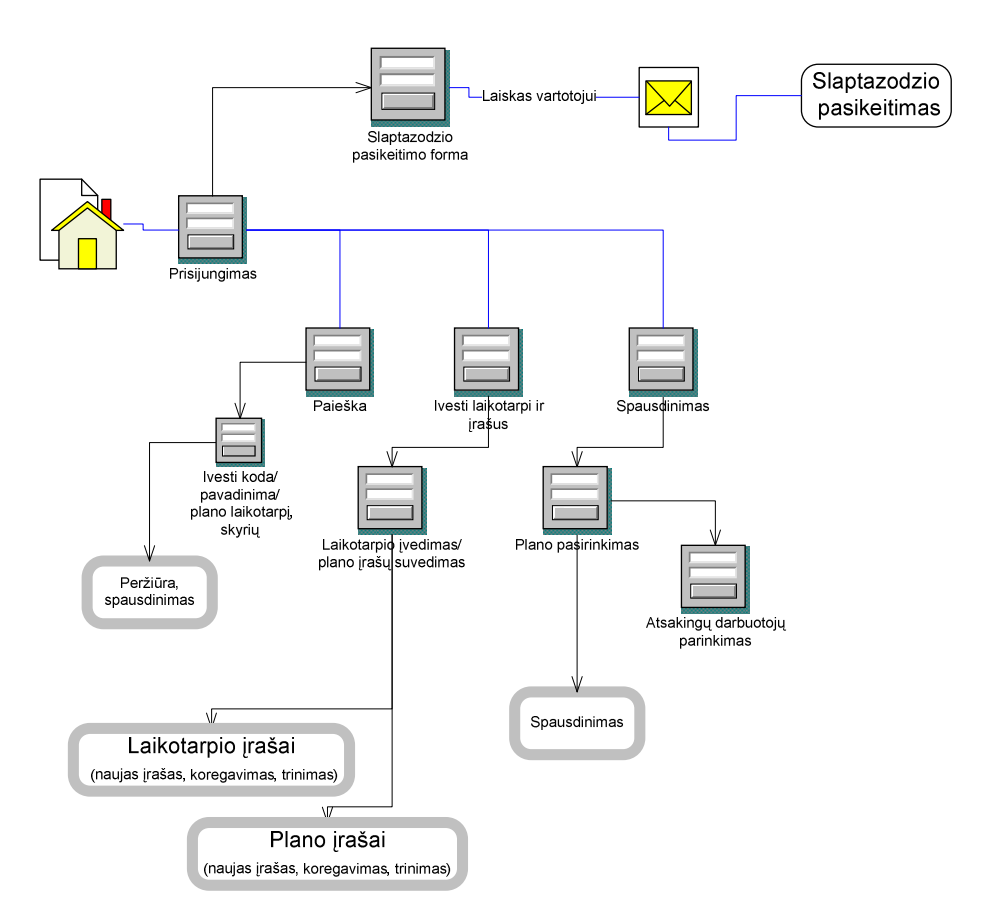

**29 pav. Bendras navigacinis planas poskyriaus darbuotojas** 

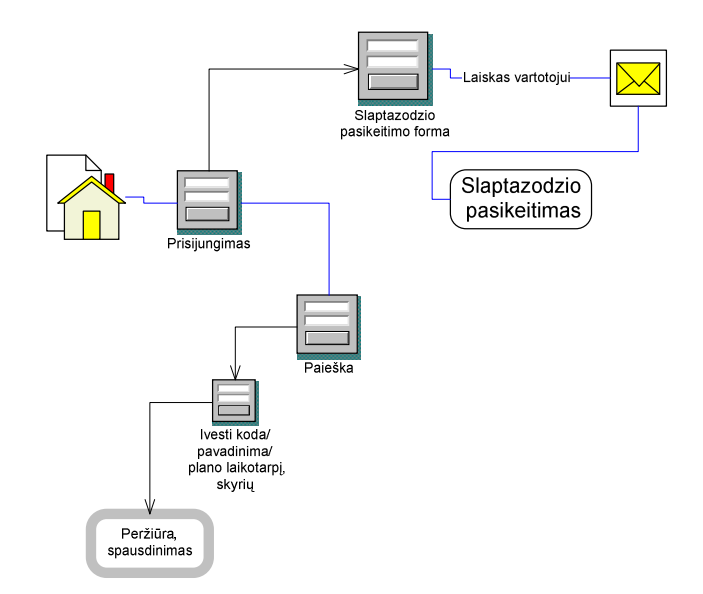

**30 pav. Įstaigos darbuotojų peržiūros navigacinis planas** 

Įstaigos darbuotojų, turinčiu peržiūros funkciją, planas parodytas 30 pav. Įstaigos vadovų ir skyriaus vadovų turinčiu vartotojo teises funkcijų navigacijos planas parodytas 31 pav.

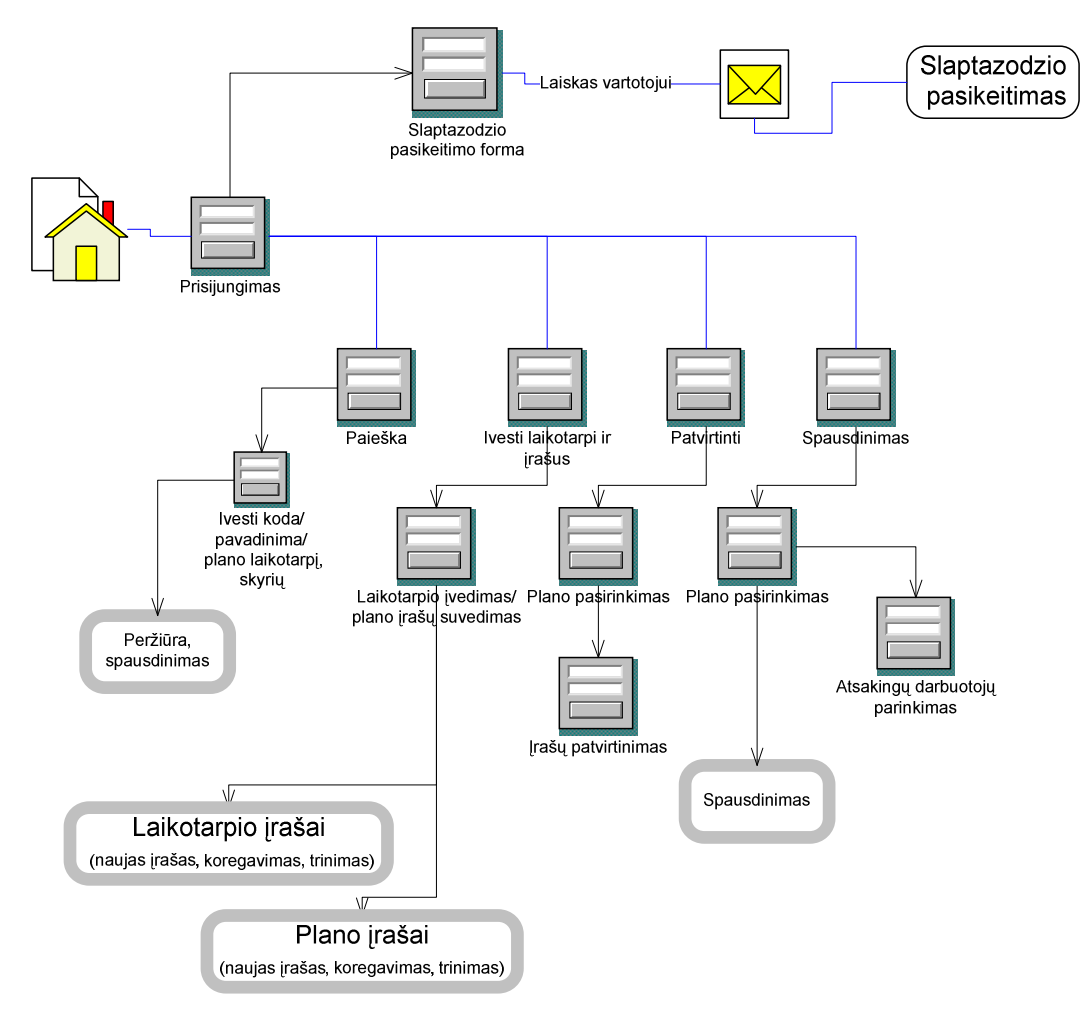

**31 pav. Skyriaus bei įstaigos vadovų navigacinis planas** 

# **4.3. Kiti projekto klausimai**

**Kaina –** projektas nekomercinis, organizacija piniginių lėšų projektui neskiria.

**Duomenų atsinaujinimas –** prijungtų lentelių duomenys, iš VMI IS duomenų bazių, atsinaujina pastoviai:

- nauji darbuotojai naujas darbuotojas, perkeltas į kita skyrių, atliestas. Šiai informacijai pasikeitus, pasikeis ir IS turimi duomenys. Vartotojas nesantis atrankos auditui ar audito patikrinimų skyriuje, nebeturės teisių į atitinkamas IS formas. Darbuotojui išėjus iš darbo, automatiškai bus blokuotas prisijungimas prie informacinės sistemos.
- atsiradus naujiems įrašams apie įmones ar fizinius asmenis VMI IS duomenų bazėse, bus informacija pasiekiama ir randama naujoje IS.

**Projekto integravimas į VMI informacine sistemą –** visi IS prisijungimo slaptažodžiai į VMI IS ir nuorodos (administratoriaus el. paštas, vartotojų slaptažodžio priminimo pradinio failo pavadinimo nuoroda) sudėti į failus "config.php" ir "pasw.php". Sukurta informacinė sistema perkeliama į įstaigos WEB funkcija turinčio serverio atitinkama byla, suderinus su WEB serverio administratoriumi.

**Projektas suskirstytas į modulius –** paieška, duomenų suvedimas, plano tvirtinimas, spausdinimas, žinynai. Kuriant kiekvieną modulį, skirti po atskirą bylą, kiekvienam moduliui, įvertinant papildomus modulius-vartotojai, funkcijos, meniu ir laikinas. Tai palengvins testavimo metu ar iškilus techniniam konfliktui aptikti klaidas ir ištaisyti.

**Projekto DB –** projektui atlikti savo funkcijas reikalinga Oracle DB, kurioje bus talpinama 11 lentelių su suvedama informacija. Taip pat reikalinga išskirti vietos informacijai laikyti ( pradiniu etapu apie 100-500 MB). Padaryti prijungimo "Datebase Links" (angl. "Duomenų bazės nuoroda") funkciją, suteikiant skaitymo ("Select") teises į VMI IS. Prie VMI IS duomenų bazės prisijungus, bus naudojamos 8 lentelės.

**Duomenų perkėlimas –** duomenys nebus perkeliami, bus pildoma informacija nuo pradžių.

**Konfliktas su kitomis IS –** sistemos konfliktų nenumatoma. Programa veiks tik kaip intranetinis puslapis su prijungta informacija į patikimą ir išbandytą Oracle duomenų bazę.

**Vartotojų nusiteikimas –** esamiems vartotojams nauja IS reikalinga, kad supaprastinti duomenų suvedimo funkcijas ir palengvinti ataskaitų formavimą. Atsitikus nenumatytiems veiksniams, suvestus duomenis, galima bus eksportuoti/kopijuoti į "Microsoft Excel" lenteles.

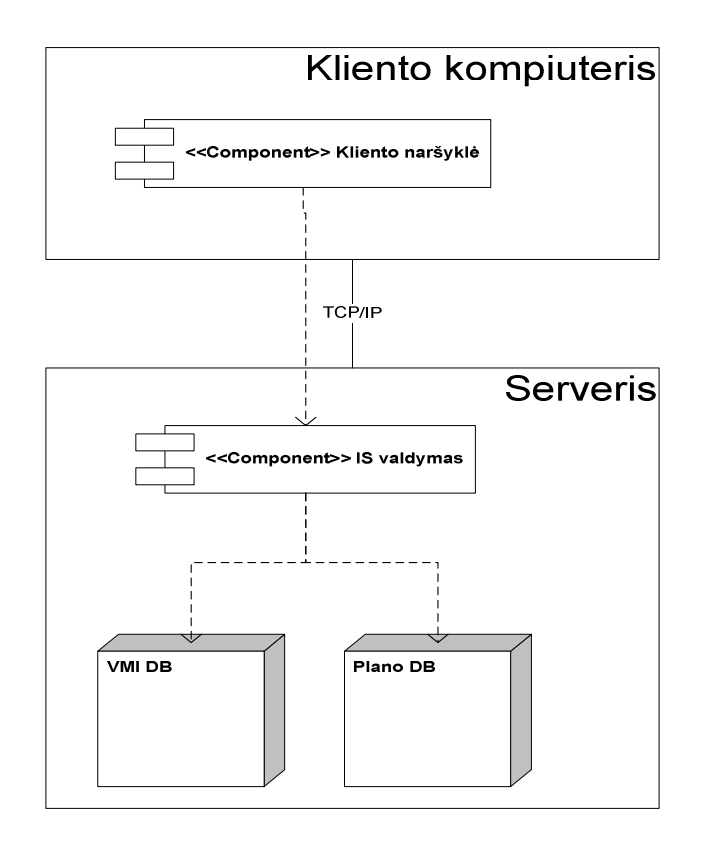

#### **32 pav. Sistemos komponentai**

Įstaigos serverio reikalavimai: Operacinė sistema Microsoft Windows 2003 Server. Taip pat instaliuota Oracle9i Database duomenų bazių valdymo sistema, Apache HTTP serveris su PHP palaikymu. Minimalus reikalavimai serverio techniniai įrangai: procesorius Intel Core2 1,66 GHz, operatyvioji atmintis 1 GB, tinklo plokštė Ethernet 10/100

Kliento kompiuteriuose instaliuota Microsoft Windows 2000/XP operacinė sistema. Vartotojo sąsajai naudojama interneto naršyklė Internet Explorer 5.5 arba vėlesnė (tokios yra organizacijos nuostatos) su JavaScript palaikymu. Techninei įrangai kompiuteriui reikalinga tinklo plokštė Ethernet 10/100, ne mažesnis negu Pentium III 800 Mhz ir 256 MB atmintimi, "Adobe Acrobat Reader" [22] programa. Atsižvelgiant i tai, sudaryta sistemos komponentų išdėstymo vaizdas ( 32 pav.)

### **Skyriaus apibendrintos išvados:**

Remiantis nustatytais funkciniais reikalavimais, nefunkcinais reikalavimais:

1. Sudaryta IS loginė schema, veiklos klasių diagramą.

2. Suformuotos IS duomenų bazės lentelės bei ryšiai tarp jų ir pateikti lentelių aprašymai.

3. Kiekvienai vartotojų grupei, suprojektuoti navigaciniai planai, pagal kuriuos, bus formuojamas IS meniu.

4. Išnagrinėti kiti aktualūs IS projekto klausimai, kurie reikalingi projekto realizacijai.

5. Suformuotas sistemos komponentų išdėstymas.

# **5. VMI duomenų atrankos auditui planavimo IS realizacija**

# **5.1. Realizacijos ir veikimo aprašymas**

IS realizuota ORACLE 9i duomenų bazėje, pasinaudojant Apache WEB serverio intraneto sąsaja, sukuriant dinamišką intranetinį puslapį PHP5 kalba serverio dalyje. Vartotojams prisijungimas padarytas per Microsoft IE interneto naršyklę (33 pav.), suvedus atitinkamą puslapio adresą, atsidaro prisijungimo forma, kuri, pagal vartotojų grupes ir turimas teises, atidaro sąsajos meniu (34 pav.).

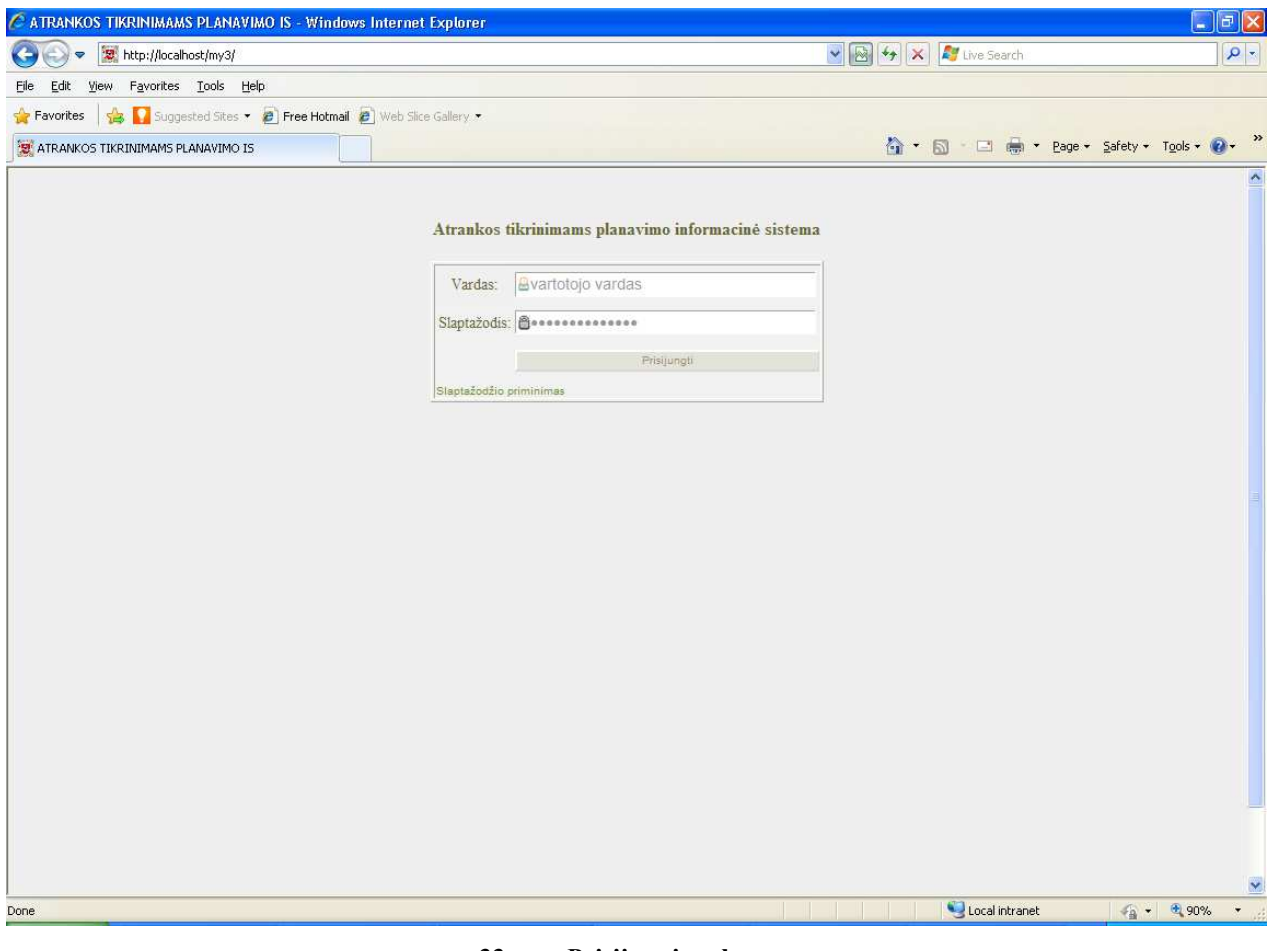

**33 pav. Prisijungimo langas** 

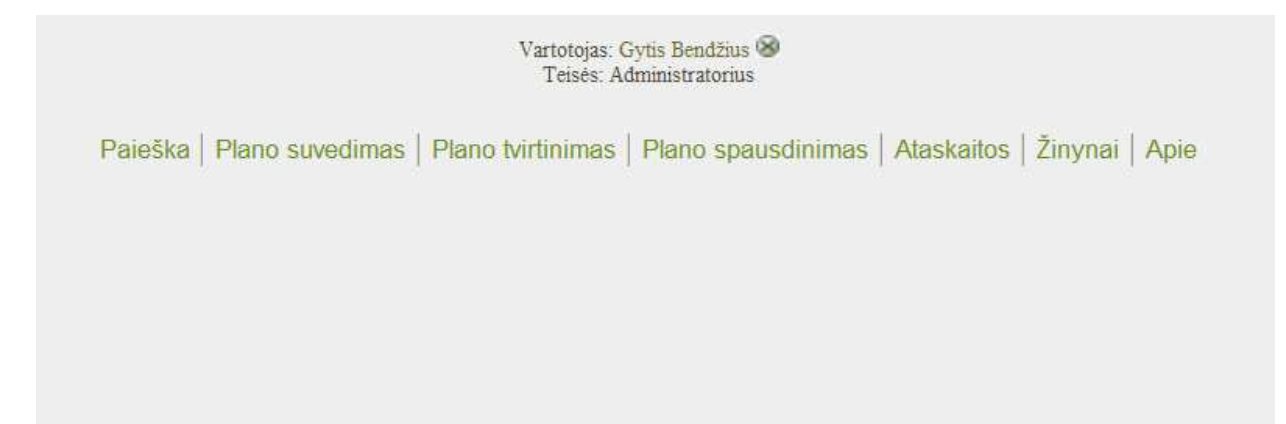

 Prisijungimo interfeiso langas visiems vartotojams vienodas (33 pav.). Tik prisijungussuvedus vartotojo vardą ir slaptažodį į IS, priskiriamos atitinkamos numatytos rolės ir suteikiamas atitinkamas interfeiso langas, su atitinkamais apribojimais.(lentelė 5.1.1.)

**Lentelė 5.1.1. Meniu punktų rodymas** 

| Vartotojas              | Paieška | Plano     | Plano       | Plano        | Ataskaitos | Žinynai | Apie |
|-------------------------|---------|-----------|-------------|--------------|------------|---------|------|
| meniu                   |         | suvedimas | tvirtinimas | spausdinimas |            |         |      |
| Administratorius        |         |           |             |              |            |         |      |
| Poskyrio                |         |           |             |              |            |         |      |
| darbuotojas             |         |           |             |              |            |         |      |
| Poskyrio                |         |           |             |              |            |         |      |
| vadovas                 |         |           |             |              |            |         |      |
| Skyriaus                |         |           |             |              |            |         |      |
| vadovas                 |         |           |             |              |            |         |      |
| <b>Įstaigos</b> vadovas |         |           |             |              |            |         |      |
| <b>Įstaigos</b>         |         |           |             |              |            |         |      |
| vartotojas              |         |           |             |              |            |         |      |

Dalis informacijos iš VMI DB prijungta prie IS. Tuo pilnai integruojame IS į bendrą VMI duomenų bazių sistemą. Pagal 25 pav., lentelės: T\_PAREIGOS, T\_DARBUOTOJAI, T\_DAR-BUOTOJO PADALINYS, T\_PADALINYS prijungiama iš VMI personalo skyriaus suvedamu duomenų. Pasikeitus informacijai šiose lentelėse, kaip pvz., darbuotojo atleidimas, perkėlimas į kitą skyrių, vartotojai automatiškai neteks turimų visų teisių prisijungti į IS, tačiau informacija apie buvusius veiksmus IS išliks.

Lentelės R\_FIZINIAI, R\_JURIDINIAI, T\_VEIKLOS, T\_VIEKLOS\_MM prijungtos iš VMI IS registrinių duomenų apie mokesčių mokėtojus. Duomenims pasikeitus, atsiradus naujam mokesčių mokėtojui ar panaikinus veiklą buvusiam, IS atliekant paiešką, šiuos visus duomenis galima matyti, kaip atsinaujinusius.

 Dalis lentelių naudojamos, kaip papildomos ar istorijos saugojimui apie atliktus veiksmus: T\_SESIJOS, T\_ISTORIJA. Jos pildomos IS automatiniu būdu.

Likusios lentelės skirstomos į vartotojų administravimo - T\_VARTOTOJAI, T\_TEISES, T\_TEISIU\_LAIKOTARPIS. Jas pildo Administratoriaus teises turintis vartotojas.

Plano pildymo lentelės – T\_AUD\_SK, T\_PAT\_R, T\_METAI, T\_PUNKTAI, T\_LAIKOTARPIS, T\_PLANAS – pildo visi vartotojai, turintys tam tikras roles IS, per atitinkamas sukurtas formas.

### **5.2.Testavimo duomenys ir rezultatai**

Testavimo tikslas yra patikrinti, ar realizuotos sistemos veikimas atitinka sistemos reikalavimų specifikacijoje aprašytus funkcinius ir nefunkcinius reikalavimus [4].

Projektavimo ir bandomajai realizacijai IS buvo įdiegta į įstaigos serverį. Vartotojo sąsajai kliento kompiuteriuose su IS naudojama interneto naršyklė Internet Explorer 5.5 arba vėlesnė. Taip pat instaliuota "Adobe Acrobat reader" [22] programa. Programos kūrimo metu naudota nemokama "Notepad++" [21] programinė įranga, bei automatizuotas nemokamas PHP-Oracle kodo generatorius [17].

Testavimui parinkti testavimo būdai:

- Vienetų struktūrinis testavimas, kodavimo metu, tikrinamas kiekvieno naujai parašyto sistemos komponento veikimas. Stebimi paduodami kintamieji ir gaunami rezultatai.
- Integralumo testavimas, kurio metu patikrinama, techninis sistemos funkcionalumas ir vientisumas, atitikimas techninei specifikacijai.
- Priimtinumo testavimas atliekamas tikrinimas, ar IS tenkina vartotojamumą darbui su ja.

Projektuojant ir programuojant, vienetinio struktūrinio testavimo metu, ištaisyta didžioji dauguma klaidų, tikrinant kiekvieną elemento reikšmę, IS išskaidant į atskirus modulius, pagal vartotojų menių. Taikytas testavimas kiekvienam moduliui atskirai ir pereinant į visos IS darbo funkcionalumą.

Kad užtikrinti kokybišką ir patogų vartotojų darbą su IS, vienetų testavimui iškelti tokie uždaviniai ir suskirstyti į grupes:

- vartotojų prisijungimai;
- duomenų suvedimai, koregavimai, trynimai;
- peržiūra, paieška;
- bendras IS darbas.

### **Tikrinant prisijungimus į IS, suformuluoti klausimai:**

1. Ar visos vartotojų grupės prisijungė, jei ne, ar buvo parodytas klaidos pranešimas?

2. Prisijungiant į bet kokią programos nuorodą, ar buvo nukreiptas vartotojas į pradinį prisijungimo langą?

### **Duomenis suvedant, koreguojant ir trinant suformuluoti tokie klausimai:**

1. Pagal vartotojų grupes, kurie vartotojai turi teisę suvedinėti informaciją, ar suvedant duomenis, negalėjo koreguoti vienas kito įrašų?

2. Ar poskyrio vadovo teises turintis vartotojas, galėjo koreguoti visų apskrities darbuotojų suvedamus duomenis?

3. Ar skyriaus vadovo funkcijas turintis darbuotojas, galėjo koreguoti įrašus ir atlikti įrašų patvirtinimą, kaip baigtinį sąrašą?

4. Nesuvedus duomenų į privalomos informacijos langelį, ar buvo parodytas įspėjimas, kad ne visi duomenys užpildyti?

5. Ar prieš atliekant veiksmą, parodytas pranešimas, kad bus keičiamas ar trinamas įrašas?

6. Atliekant paiešką, ar išvedamas pranešimas apie nerastus MM.

Testavimui parinktos 2 navigavimo formos 28 pav., administratoriaus navigacinis planas, ir 2 skirtingų vartotojų 31 pav. poskyrio darbuotojų planai ir tikrinama kiekviena IS suvedimo forma bei menių navigacija pagal užduotą klausimyną.

Eksperimentiniame tyrime dalyvavo atrankos poskyrio suvedinėjimo teises turintys 2 darbuotojai ir IS kūrėjas.

Testas pradėtas atidarius programos langą su prisijungimu į IS.

1. Suvestas vartoto vardas ir slaptažodis, kitais atvejais neįvedus ar vartotojo vardo ar slaptažodžio. Neprisijungus, turėjo parodyti klaidos pranešimą.

2. Sekantis bandymas prisijungti į programos visas nuorodas, neprisijungus vartotojui į IS. IS turėjo gražinti vartotoją į prisijungimo langą su atitinkamu klaidos kodu.

3. Poskyrio skirtingi darbuotojai, suvedant duomenis, neturi matyti vienas kito duomenų, atsidarius Plano įrašų suvedimo forma, mato tik savo suvesta informaciją.

4. Poskyrio vadovo funkcijas turintis darbuotojas, įėjęs į Plano įrašų suvedimo forma, mato visų vartotojų suvestus duomenis.

5. Skyriaus vadovo funkcijas turintis darbuotojas, gali atlikti plano patvirtinimo funkciją ir taip pat, įėjęs į Plano įrašų suvedimo formą, mato visų darbuotojų suvestus įrašus.

6. Suvedant Plano įrašų suvedimo formoje laukelius, kur privalo būti tik skaičiai, parodyti pranešimą, jei klaidingas įrašas. Neužpildžius privalomų laukų, parodyti šauktuko ženklą.

7. Kiekvienu atveju, koreguojant ar trinant, parodomas pranešimas, kad bus atliekamas veiksmas ir paliekama teisė atsisakyti.

8. Atliekant juridinio ar fizinio asmens paiešką pagal kodą ir neradusi DB, praneša, apie nerastus įrašus.

Visi vartotojai užpildė testavimo lenteles (lentelė 5.1.2.)

#### **Lentelė 5.1.2. Testų rezultatų saugojimo lentelės formatas**

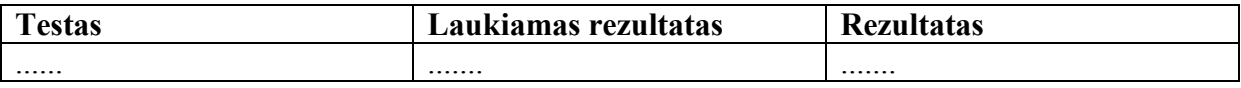

Rezultatai – visi laukai užpildyti, kaip "pavyko". Nepavykusius bandymus, buvo peržiūrėtas programos klaidos ir ištaisytas. Po to, vėl pratęstas testavimas, po kurio rezultatai buvo teigiami.

Didžioji klaidų paieškos dalis, buvo nustatyta IS kūrimo metu ir ištaisyta.

Atlikus vienetų testavimą ir apibendrinus rezultatus nustatyta, kad visi funkciniai reikalavimai yra išpildyti ir atitinka suformuotą specifikaciją. Nustatyti keli nedideli trūkumai, kurie buvo pašalinti.

Sekančiu etapu sudarytas Integravimo testavimo planas:

- prijungiami duomenys iš VMI IS;
- užpildomi žinynai;
- užpildomas plano laikotarpis;
- užpildomi plano įrašai, koreguojami;
- atliekamas patvirtinimas;
- atliekama subjekto paieška;
- peržiūrimas sugeneruotas spausdinimo formatas;

Juo tikrinama, kaip su realiais duomenimis ir tiesiogiai pajungtais į įstaigos IS DB sistema funkcionuoja.

Bendrai IS darbo aplinkai ir funkcionalumui nustatyti, priimtinumo testavimui sudarytos trumpos anketos, kuriai vertinti pakviesti 5 Šiaulių AVMI Atrankos skyriaus darbuotojai, 1 poskyrio ir 2 skyriaus vadovai – vadovas ir pavaduotojas. Funkcionalumo nustatymui atlikti sudaryta anketa užpildant atitikimą funkcijoms  $(x, +1)$  - reikalavimas išpildytas,  $x - 1$  reikalavimas neišpildytas) (lentelė 5.1.3.)

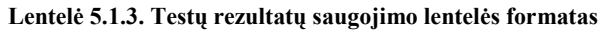

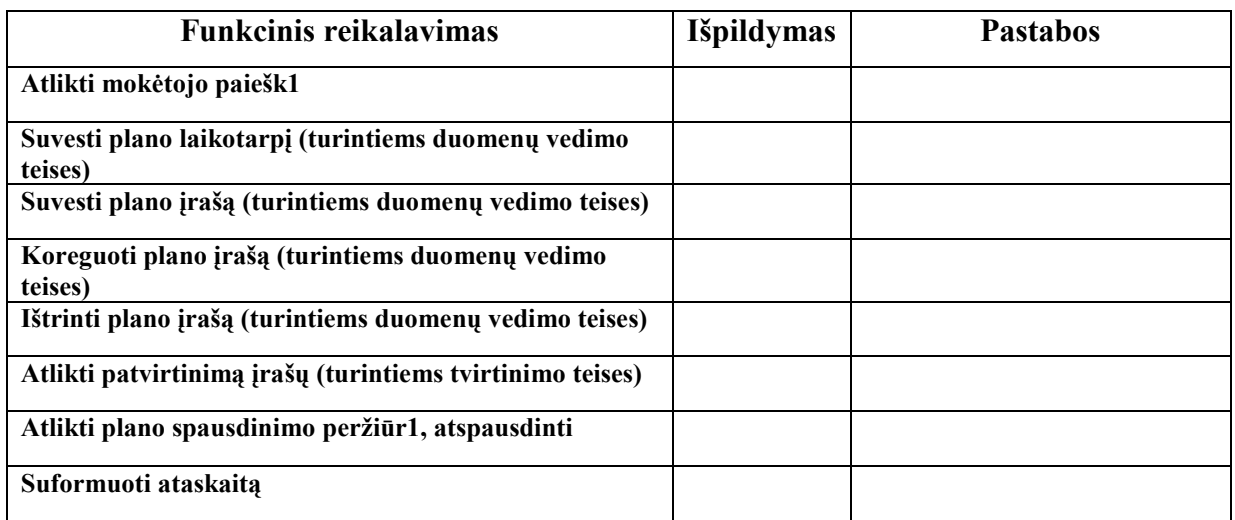

Pagal užpildytus klausimus, visi punktai testuotojų buvo pažymėti, kaip išpildyti. Pagal gautus pasiūlymus – pastabas, ateityje nutarta patobulinti navigaciją, patobulinti spausdinimo funkcijas, įdiegiant pdf formato dokumentų formavimą.

Kokybės nustatymui suformuluoti tokie klausimai:

Ar lengvai suprantamas meniu?

Ar tenkina grafiška terpė (spalvos, fonai)?

Ar patogu orientuotis navigaciniame meniu, informaciniuose pranešimuose?

Ar programa patogu naudotis ir lengvai išmokstama.?

Ar tenkina informacinės sistemos darbas?

Nustatyti IS kokybę, atlikta anketinė apklausa, kurios rezultatai 5 balų sistemoje pateikti 5.1.4. lentelėje.

**Lentelė 5.1.4. Kokybės vertinimo rezultatai** 

| Charakteristika                                                          | <b>Ivertinimas</b> |
|--------------------------------------------------------------------------|--------------------|
| Ar lengvai suprantamas meniu?                                            |                    |
| Ar tenkina grafiška terpė (spalvos, fonai)?                              | 4,9                |
| Ar patogu orientuotis navigaciniame meniu, informaciniuose pranešimuose? |                    |
| Ar programa patogu naudotis ir lengvai išmokstama.?                      | 4,3                |
| Ar tenkina informacinės sistemos darbas?                                 | 4,5                |

# **Apibendrinta skyriaus išvada**

Sistema ištestuota vienetų-struktūriniu, integralumo ir priimtinumo testavimu. Testuotojai užpildė testų lenteles. Radus klaidas, jas pataisius, pakartoti testavimai. Po to klaidų nebeaptikta. Testuotojų nuomonė, IS atitinka nustatytus reikalavimus ir yra tinkama naudoti.

# 6. **Eksperimentinis sistemos tyrimas**

### **6.1. Eksperimento planas**

Nustatyti, ar sukurta IS atliko numatytą Šiaulių AVMI Atrankos skyriaus rankinio darbo palengvinimą ir sutrumpino duomenų suvedimo, atskaitų formavimo laiko sąnaudas procesuose.

Patikrinti ar supaprastėjo duomenų suvedimo procesas, ar vienu metu gali dirbti keli darbuotojai su įrašais, ar galima greitai suformuoti ataskaitas, suplanuotas testas ir paruoštos apklausos lentelės (lentelėje 6.1.2.,  $\mu^+$  - reikalavimas išpildytas,  $\mu^-$  – reikalavimas neišpildytas. Kiti klausimai: prašo atliekamos procedūros įvertinti laiką sekundėmis). Šiam eksperimentui atlikti, pasirinkti VMI Atrankos auditui poskyrio darbuotojai, kurie turi duomenų suvedimo teises. Dalyvavo 3 poskyrio darbuotojai ir IS kūrėjas.

| <b>Funkcinis reikalavimas</b>                                                                      | <b>Išpildymas</b> | <b>Pastabos</b> |
|----------------------------------------------------------------------------------------------------|-------------------|-----------------|
| Suvedant duomenis, įvedus MM subjekto kodą, ar                                                     |                   |                 |
| pakankama informacija pateikiama?                                                                  |                   |                 |
| Ar vienu metu vartotojams vedant duomenis, nepastebėtas<br>IS strigimas, įrašų neįrašymas į IS DB? |                   |                 |
| Suvedus duomenis ir patvirtinus įrašus, visi laukai matosi                                         |                   |                 |
| suformuotame spausdinamame plano sąraše?                                                           |                   |                 |
| Suvedimo teisę turintys vartotojai mato savo įrašus ir gali                                        |                   |                 |
| koreguoti, kitas vartotojas nemato vartotojo suvestų įrašų.                                        |                   |                 |
| Poskyrio vadovas mato visų įrašus, gali koreguoti.                                                 |                   |                 |
| MM paieškai, suvedus kodą, suformuojama ataskaita,<br>tenkina informacijos pateikimo forma.        |                   |                 |
| Paieškos atlikimo laikas, suvedus MM kodą (laikas                                                  |                   |                 |
| skaičiuojamas nuo MM kodo suvedimo, iki suformuotos<br>ataskaitos ekrane)                          |                   |                 |
| Patikrinti, per kiek laiko suvedami pateiktų 3 mokėtojų                                            |                   |                 |
| duomenys (parašyti nuo pradėto pirmo naujo įrašo                                                   |                   |                 |
| pildymo, iki 3 suvesto įrašo laiką)                                                                |                   |                 |
| Patikrinti, per kiek laiko formuojama planas (laikas                                               |                   |                 |
| skaičiuojamas nuo laikotarpio patrinkimo iki suformuoto                                            |                   |                 |
| vaizdo ekrane)                                                                                     |                   |                 |
| Patikrinti, per kiek laiko formuojama pasirinkta meniu                                             |                   |                 |
| punktuose ataskaita (laikas skaičiuojamas nuo laikotarpio                                          |                   |                 |
| suvedimo iki suformuotos ataskaitos ekrane)                                                        |                   |                 |

**Lentelė 6.1.1. Eksperimento vertinimo apklausos anketa** 

### **6.2. Eksperimentinio tyrimo bei kokybės vertinimo ataskaita**

Atlikus šį eksperimentą, pagal pateiktus klausimus ir pateiktus IS kūrėjo MM kodus, išpildymai suformuoti teigiami. Laiko įvertinimui patikrintos atliekamos funkcijos, išvesti laiko vidurkiai (lentelė 6.1.2.).

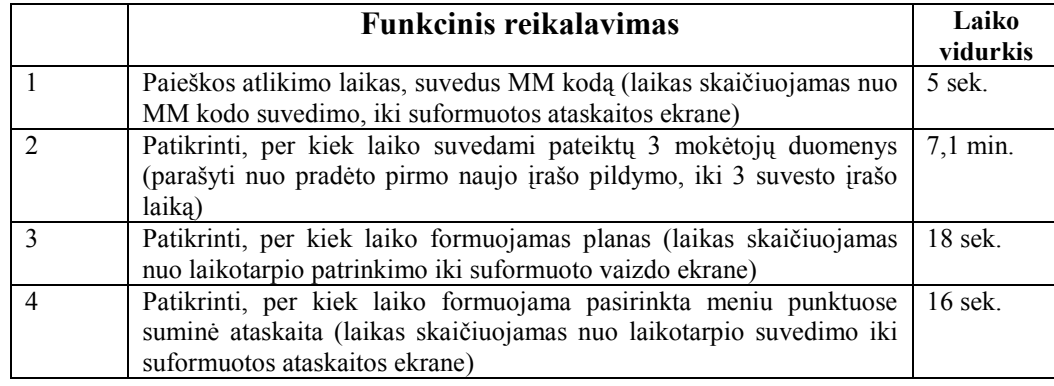

Analoginiam eksperimentui, buvo bandyta suvesti duomenis į Microsoft Excel failą. Įvertinus laiko sąnaudas kiekvienu atveju (lentelė 6.1.3.).

**Lentelė 6.1.3. Eksperimento Microsoft Excel laiko vidurkiai** 

| <b>Funkcinis reikalavimas</b>                                                                                                    | Laiko<br>vidurkis  |
|----------------------------------------------------------------------------------------------------|--------------------|
| Paieškos atlikimo laikas, suvedus MM kodą (laikas skaičiuojamas nuo<br>MM kodo suvedimo, iki suformuotos ataskaitos ekrane)                                            | 6 sek.             |
| Patikrinti, per kiek laiko suvedami pateiktų 3 mokėtojų duomenis<br>(parašyti nuo pradėto pirmo naujo įrašo pildymo, iki 3 suvesto įrašo<br>laika)                     | $6,0$ min.         |
| Patikrinti, per kiek laiko formuojama planas (laikas skaičiuojamas nuo<br>laikotarpio patrinkimo iki suformuoto vaizdo ekrane)                                         | $3 \text{ min.}$   |
| Patikrinti, per kiek laiko formuojama suminė ataskaita apie kontrolės<br>veiksmus (laikas skaičiuojamas nuo laikotarpio suvedimo iki<br>suformuotos ataskaitos ekrane) | $30 \text{ min}$ . |

Palyginus rankinio duomenų suvedimą darbo ir sukūrus IS duomenų formavimą, rankinio duomenų suvedimo metu, atsirasdavo daug netikslumų:

 Kodo suvedime - neišlaikytas suvedamo lauko formatas, paliekami tarpai, įvedamas nenumatytas kitas simbolis;

MM pavadinime, netikslus pavadinimas ar iš vis neegzistuojantis MM.

Sukūrus šią IS – suvedus MM kodą, kodas patikrinamas registrinėje VMI DB ir išvedami esantys įrašai joje. Tai panaikina galimas suvedimo klaidas. Suvedimo metu, vartotojai, suvedę MM kodą, gavo visą informaciją jau suformuota iš VMI DB, kuri tenkino tolimesniam duomenų vedimui.

 Vienu metu testuotojai dirbo su atskirais įrašais ir strigimų nepastebėta. Palyginus suvedamą informaciją į vieną Microsoft Excel failą, keli vartotojai vienu metu vesti duomenis negalėjo.

Patikrinus laiką, per kiek suvesdavo vieno įrašo eilutę (pav.35), vidurkį, 10-20 sekundžių, įrašą suformuodavo greičiau Microsoft Excel faile, palyginus su IS, tačiau įvertinus, kad dirbti gali keli darbuotojai vienu metu, tai kompensuoja visų vartotojų laiko sąnaudomis.

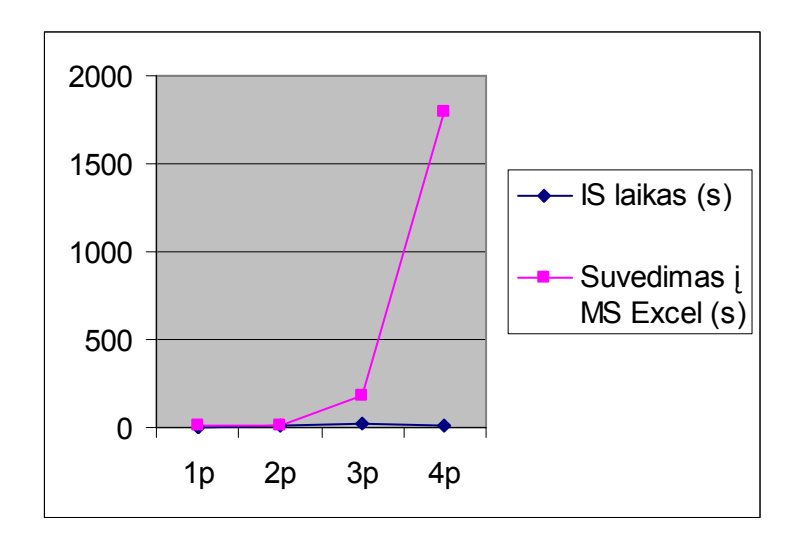

**35 pav. IS ir duomenų suvedimas į MS Excel lenteles laiko palyginimas** 

Plano formavimui Microsoft Excel failą, reikėdavo derinti ir formatuoti spausdinimo formatui, IS iš karto (10-18 sek.) suformuodavo jau paruoštą spausdinimo formatą.

 Norint suformuoti ataskaitą apie atliktus suplanuotus veiksmus Microsoft Excel lentelėse, reikia, iš visų laikotarpių planų failų suformuoti vieną lentelę, duomenis sugrupuoti ir tik po to ruošti formuoti ataskaitą. IS atveju, suvedus pageidaujamus laikotarpius, ataskaita suformuojama per 5-16 sek.

# **6.3. Eksperimentinio tyrimo išvados**

Atlikus eksperimentinį tyrimą, iš gautų rezultatų, galime teigti, kad sukurta IS įgyvendino visus numatytus uždavinius ir siektiną sprendimą:

1. Palengvino duomenų suvedimo funkcijas, suvedant tik MM kodą, duomenys automatizuotu būdu susiformuoja iš VMI DB.

2. Palengvėjo plano formatavimas spausdinimui, visas suformuojamas automatizuotu būdu.

3. Duomenys kaupiami DB, ataskaitų formavimui nebereikia kiekvieną kartą ieškoti duomenų po atskiras Microsoft Excel lenteles. Atlikus paiešką, ataskaita suformuojama iš karto.

# **7. Vartotojo instrukcija**

Vartotojai prisijungia į IS per prisijungimo formą, nurodytu administratoriaus intranetiniu adresu ir suteiktu vartotojo vardu ir slaptažodžiu. Suvedame vardą ir slaptažodį (36 pav.) ir spaudžiame mygtuką "Prisijungti". Jei užmiršome slaptažodį, spaudžiame nuorodą "Slaptažodžio priminimas".

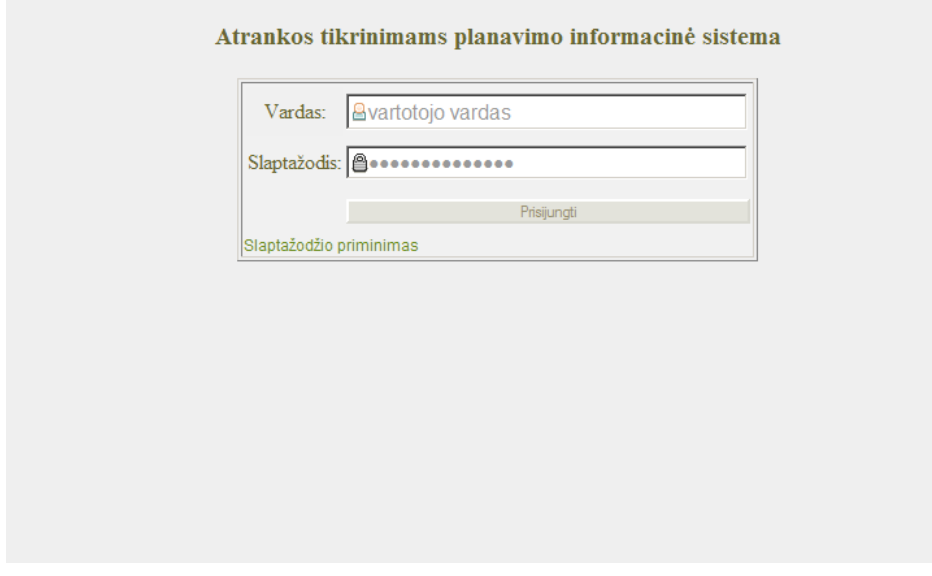

**36 pav. Prisijungimo forma** 

Atsidaro elektroninio pašto įvedimo forma, suvedame savo turimą įstaigos suteiktą el.pašto adresą, paspaudus mygtuką "Siųsti sau laišką" (37 pav.), po kelių minučių (38 pav.) bus atsiųstas el.laiškas su nuoroda, dėl slaptažodžio pasikeitimo (39 pav.),

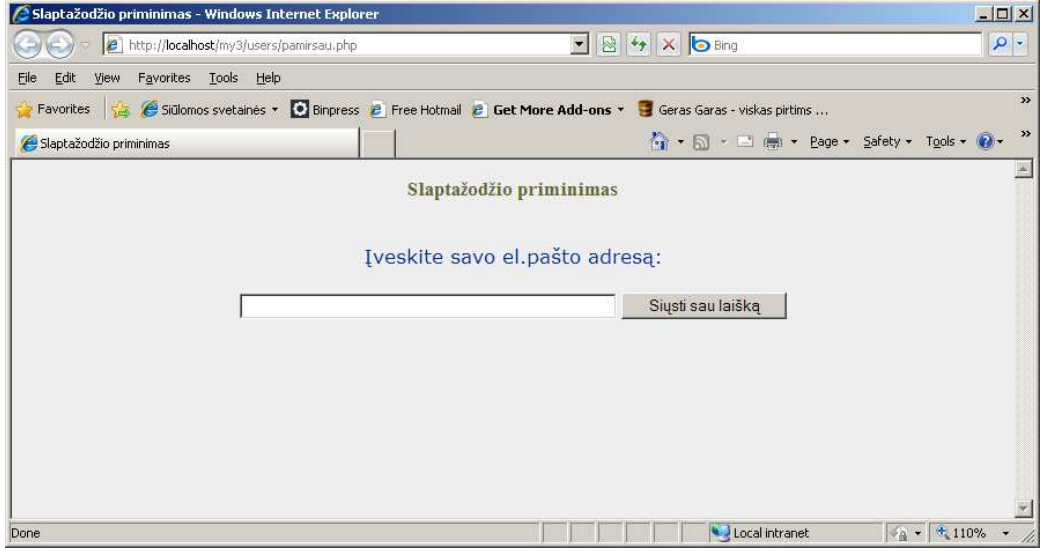

**37 pav. Slaptažodžio priminimo forma**

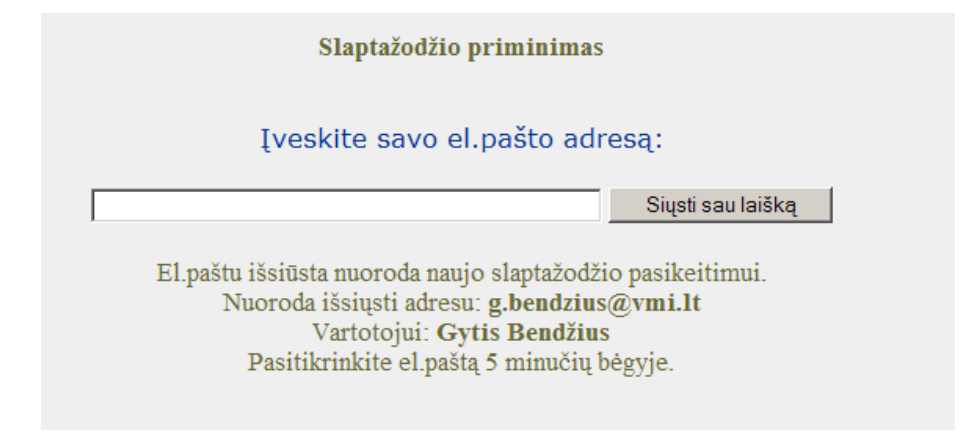

#### **38 pav. Forma apie išsiustą ar neišsiustą laišką**

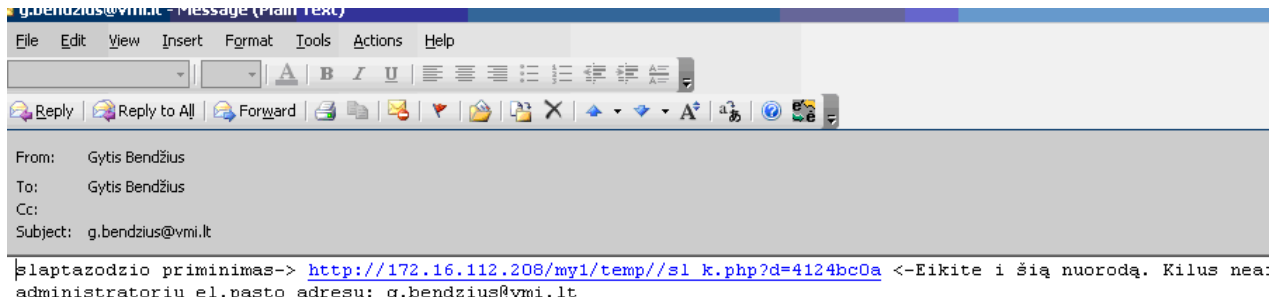

#### **39 pav. Elektronio laiško nuoroda apie slaptažodžio pakeitimą.**

Atėjus el.laiškui ir prisijungus prie atsiųstos nuorodos, galime pasikeisti naują slaptažodį. Suvedus nauja slaptažodį du kartus ir paspaudus mygtuką "Patvirtinti" (39 pav.), pasirodo patvirtinimo langas, kad slaptažodis pakeistas sėkmingai (40 pav.). Vėl grįžtame į prisijungimo formą ir suvedame vartotojo vardą bei slaptažodį.

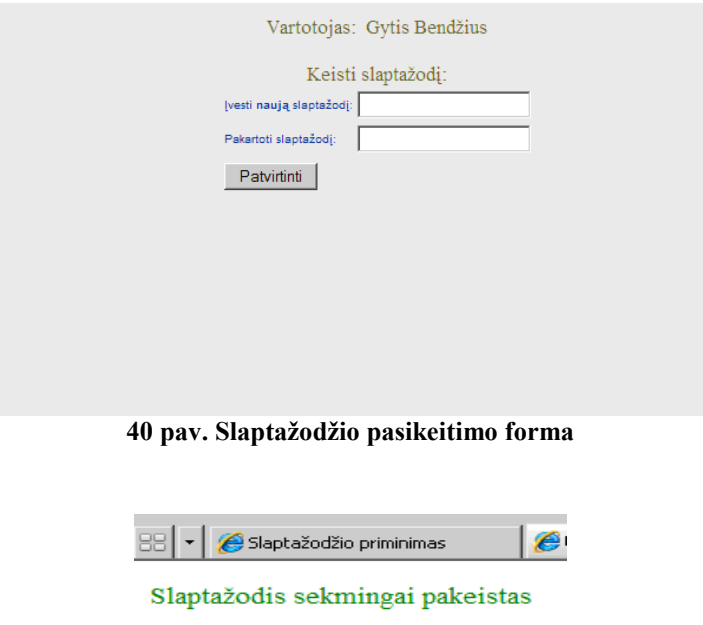

#### **41 pav. Informacinis pranešimas apie sėkmingai pakeistą slaptažodį**

Prisijungus atitinkamomis turimomis teisėmis, matoma atitinkama meniu (42 pav. pvz. pateiktas administratoriaus teises turinčio vartotojo meniu)

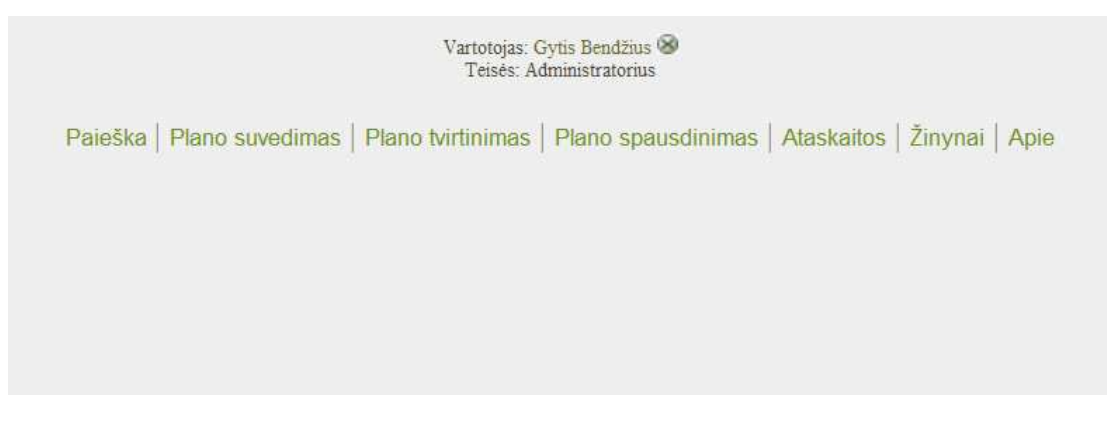

#### **42 pav. Bendras meniu (Administratoriaus teisės)**

Vykdant paiešką galima pasirinkti (43 pav.):

- paiešką pagal mokėtojo kodą;
- pagal pavadinimo fragmentą;
- pagal plano laikotarpį ir skyrių.

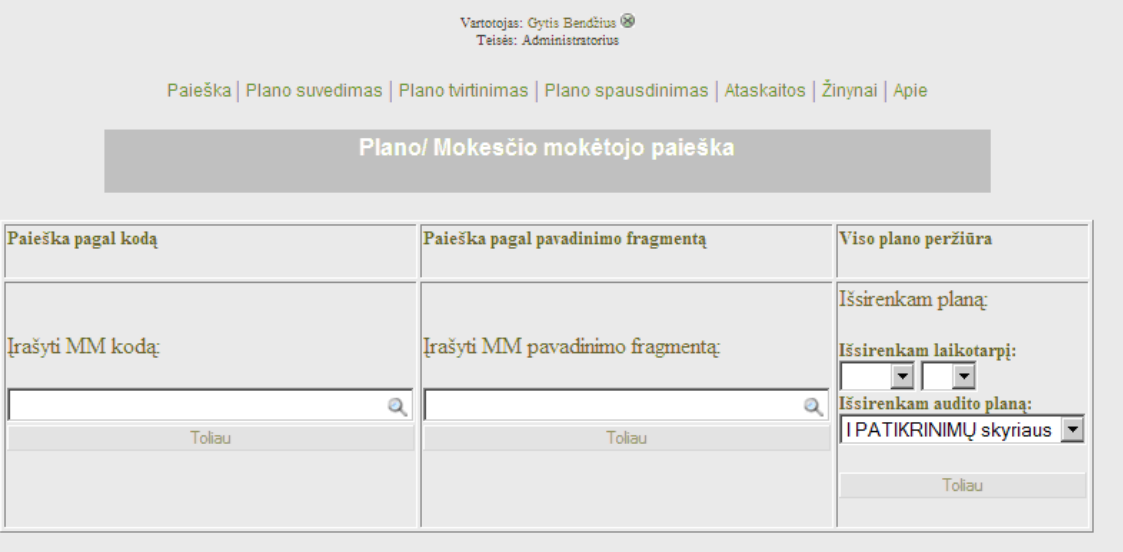

### **43 pav. Paieškos forma**

Suvedus paieškos žodį ar kodą atsidaro sąrašas, iš kurio galima pasirinkti mokėtoją, kurį norėsime peržiūrėti (44 pav.) ir spaudžiame nuorodą "Spausti peržiūrėjimui".

**Pastaba:** fiziniai asmenys ieškomi tik pagal kodą.

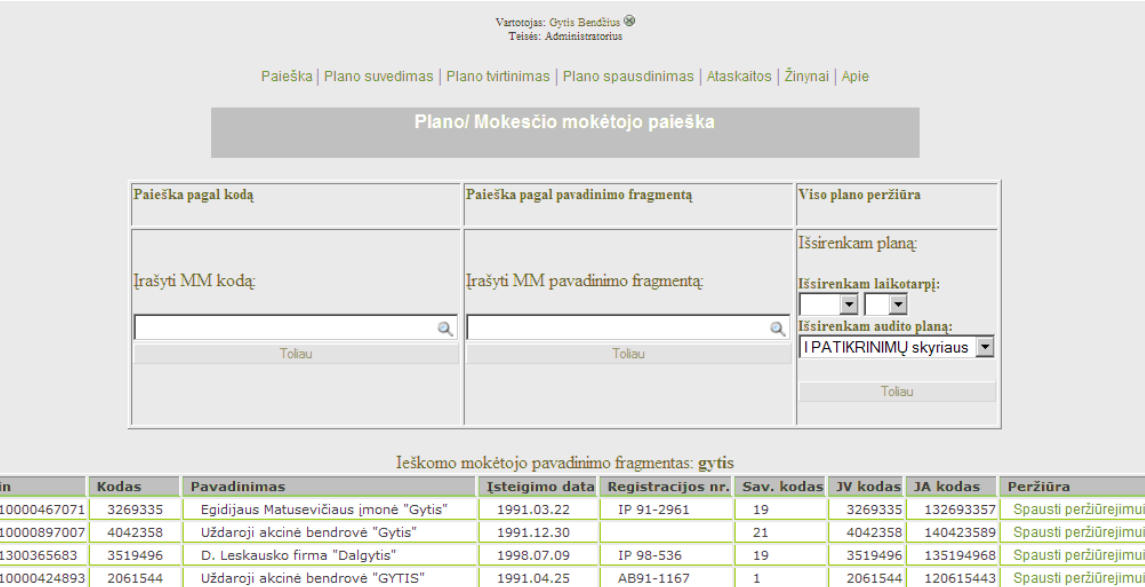

 $\frac{t}{\sqrt{t}}$ 

| 1300365683  | 3519496 | D. Leskausko firma "Dalgytis"       | 1998.07.09 | IP 98-536 | 19 | 3519496 | 135194968 | Spausti peržiūrejimui |
|-------------|---------|-------------------------------------|------------|-----------|----|---------|-----------|-----------------------|
| 10000424893 | 2061544 | Uždaroji akcinė bendrovė "GYTIS"    | 1991.04.25 | AB91-1167 |    | 2061544 | 120615443 | Spausti peržiūrejimui |
| 1306110168  | 6156649 | GYTIS AUGUSTINAVIČIUS ŪKINIKO ŪKIS  |            |           |    | 6156649 |           | Spausti peržiūrejimui |
| 1320076576  | 1389469 | Ükininko ükis (Gytis Sedleckas)     |            |           | 81 | 1389469 |           | Spausti peržiūrejimui |
| 1308379493  | 8395316 | Ūkininko ūkis (Gytis Petkevičius)   |            |           | 82 | 8395316 |           | Spausti peržiūrejimui |
| 1319894259  | 1281622 | Ūkininko ūkis (Gytis Narbutas)      |            |           | 71 | 1281622 |           | Spausti peržiūrejimui |
| 1308331311  | 8320165 | Ūkininko ūkis (Gytis Jačionis)      |            |           | 81 | 8320165 |           | Spausti peržiūrejimui |
| 1321885684  | 4642759 | Ūkininko ūkis (Gytis Galvanauskas)  |            |           | 73 | 4642759 |           | Spausti peržiūrejimui |
| 1321370883  | 8352781 | Ūkininko ūkis (Gytis Vaičekauskas). |            |           | 39 | 8352781 |           | Snausti neržiūrejimui |

**44 pav. Paieškos forma su suformuotu sąrašu**

### Atsidaro naujas langas su mokėtojo peržiūra ir visa esančia planuose informacija (45 pav.)

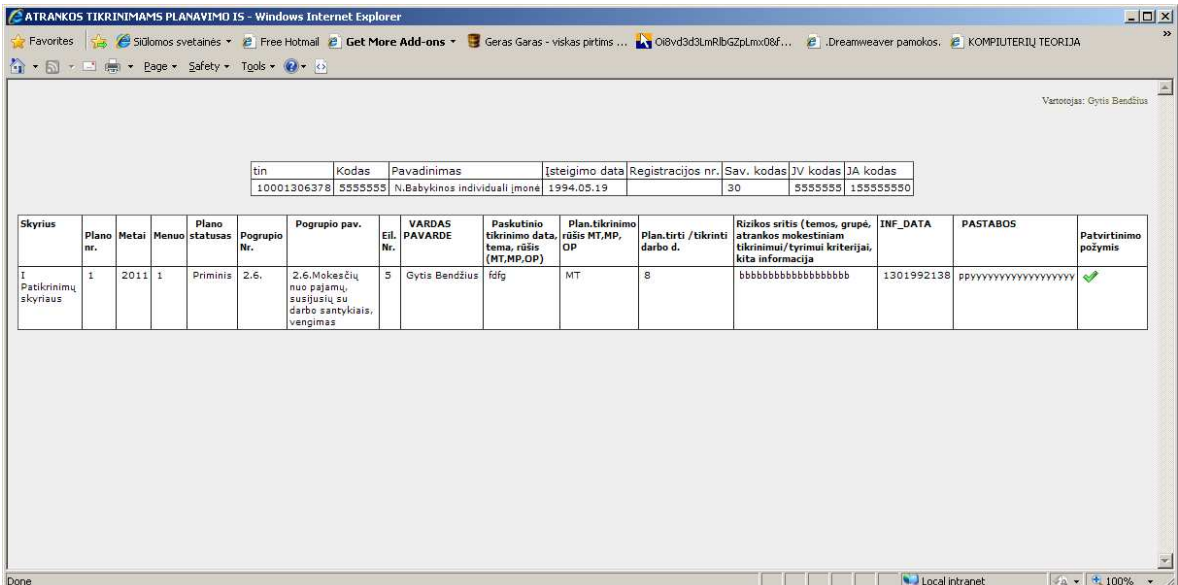

**45 pav. Peržiūros langas su pasirinktu mokėtojų**

Suvedant naujus įrašus einame į meniu punktą "Plano suvedimas"(46 pav.)

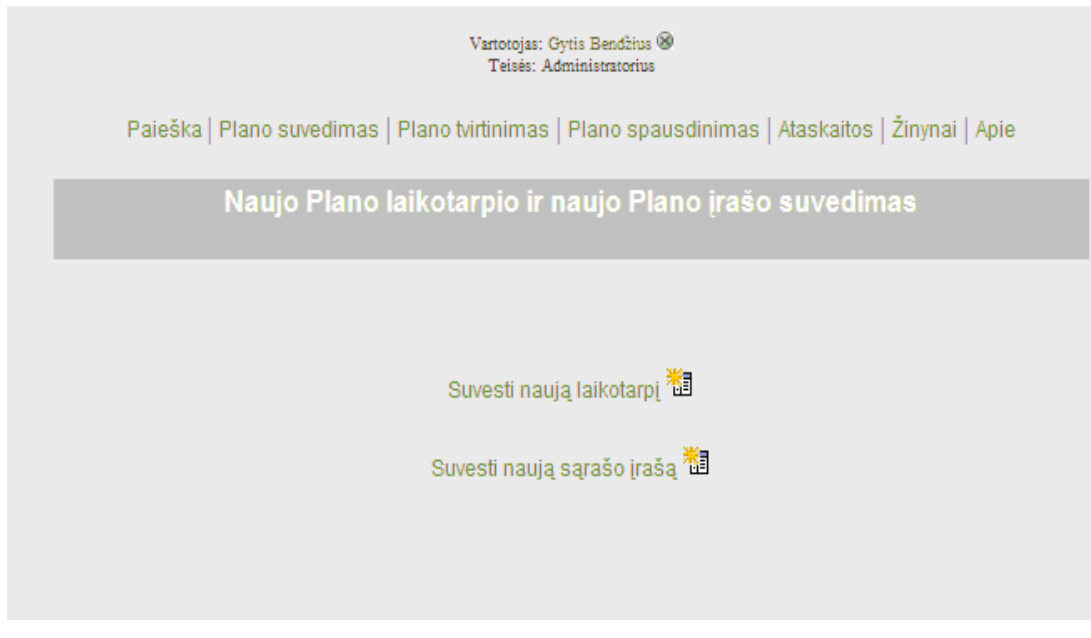

**47 pav. "Plano suvedimas" menių langas**

Pasirenkame suvedimui nuorodą "Suvesti naują laikotarpį iz ar "Suvesti naują sąrašo jrašą il:

1. Pirmu atveju atsidaro naujas langas "Naujo Plano laikotarpio sukūrimas"

|     |              |                |                       |                                   |                                     | Vartotojas: Gyt  |
|-----|--------------|----------------|-----------------------|-----------------------------------|-------------------------------------|------------------|
|     |              |                |                       | Naujo Plano laikotarpio sukūrimas |                                     |                  |
|     |              |                | Laikotarpio nr.       | 9                                 |                                     |                  |
|     |              |                | <b>Skyrius</b>        |                                   | ▼                                   |                  |
|     |              |                | <b>Plano statusas</b> |                                   | ▼                                   |                  |
|     |              |                | <b>Metai</b>          |                                   | $\overline{\phantom{a}}$            |                  |
|     |              |                | Ménuo                 |                                   | $\overline{\phantom{0}}$            |                  |
|     |              |                |                       | Toliau                            |                                     |                  |
|     |              |                |                       |                                   |                                     |                  |
| Nr. | <b>Metai</b> | <b>Menuo</b>   | <b>Plano statusas</b> | Skyriaus pavadinimas              | Koregavimas                         | Įrašo naikinimas |
|     |              |                |                       |                                   |                                     |                  |
| 8   | 2011         | $\mathbf{1}$   | Papildomas            | I Patikrinimų skyriaus            | koreguoti                           | trinti           |
| 7   | 2011         | 4              | Priminis              | I Patikrinimu skyriaus            | koreguoti                           | trinti           |
| 6   | 2011         | 3              | Priminis              | II Patikrinimų skyriaus           | koreguoti                           | trinti           |
| 5   | 2011         | 3              | Priminis              | I Patikrinimų skyriaus            | koreguoti                           | trinti           |
| 4   | 2011         | $\overline{2}$ | Priminis              | II Patikrinimų skyriaus           | koreguoti                           | trinti           |
| 3   | 2011         | $\overline{2}$ | Priminis              | I Patikrinimų skyriaus            | koreguoti                           | trinti           |
| 2   | 2011         | 1              | Priminis              | II Patikrinimų skyriaus           | koreguoti                           | trinti           |
| 1   | 2011         | 1              | Priminis              | I Patikrinimu skyriaus            | Irašas<br>nekoreguojamas netrinamas | Irašas           |

**47 pav. Naujo plano laikotarpio sukūrimo forma**

Pasirenkami nauji įrašai (47 pav.), užpildomi laukai (48 pav.):

Skyrius- pasirenkamas Patikrinimų skyriaus pavadinimas,

Plano statusas- Pirminis ar papildomas planas.

Metai- sudaromo plano metai.

Mėnuo- sudaromo plano mėnuo.

|     |              |                |          |                       |                                   |                                     |             |                  | Vartotojas: Gytis Be |
|-----|--------------|----------------|----------|-----------------------|-----------------------------------|-------------------------------------|-------------|------------------|----------------------|
|     |              |                |          |                       | Naujo Plano laikotarpio sukūrimas |                                     |             |                  |                      |
|     |              |                |          | Laikotarpio nr.       | $\overline{9}$                    |                                     |             |                  |                      |
|     |              |                |          | <b>Skyrius</b>        | I Patikrinimų skyriaus            |                                     |             |                  |                      |
|     |              |                |          | <b>Plano statusas</b> | Papildomas                        |                                     |             |                  |                      |
|     |              |                |          | <b>Metai</b>          | 2011 metai                        |                                     |             |                  |                      |
|     |              |                |          | Ménuo                 | <b>Balandis</b>                   | ▼                                   |             |                  |                      |
|     |              |                |          |                       | Toliau                            |                                     |             |                  |                      |
|     |              |                |          |                       |                                   |                                     |             |                  |                      |
|     |              |                |          |                       |                                   |                                     |             |                  |                      |
| Nr. | <b>Metai</b> | <b>Menuo</b>   |          | <b>Plano statusas</b> | <b>Skyriaus pavadinimas</b>       |                                     | Koregavimas | Irašo naikinimas |                      |
| 8   | 2011         | 1              |          | Papildomas            | I Patikrinimų skyriaus            | koreguoti                           |             | trinti           |                      |
| 7   | 2011         | 4              | Priminis |                       | I Patikrinimų skyriaus            | koreguoti                           |             | trinti           |                      |
| 6   | 2011         | 3              | Priminis |                       | II Patikrinimų skyriaus           | koreguoti                           |             | trinti           |                      |
| 5   | 2011         | 3              | Priminis |                       | I Patikrinimų skyriaus            | koreguoti                           |             | trinti           |                      |
| 4   | 2011         | $\overline{2}$ | Priminis |                       | II Patikrinimų skyriaus           | koreguoti                           |             | trinti           |                      |
| 3   | 2011         | $\overline{2}$ | Priminis |                       | I Patikrinimu skyriaus            | koreguoti                           |             | trinti           |                      |
| 2   | 2011         | $\mathbf{1}$   | Priminis |                       | II Patikrinimų skyriaus           | koreguoti                           |             | trinti           |                      |
| 1   | 2011         | 1              | Priminis |                       | I Patikrinimų skyriaus            | Irašas<br>nekoreguojamas netrinamas |             | Irašas           |                      |

**48 pav. Naujo plano laikotarpio sukūrimo formos užpildymas**

2. Antru atveju atidaroma Plano įrašo suvedimo forma (49 pav.):

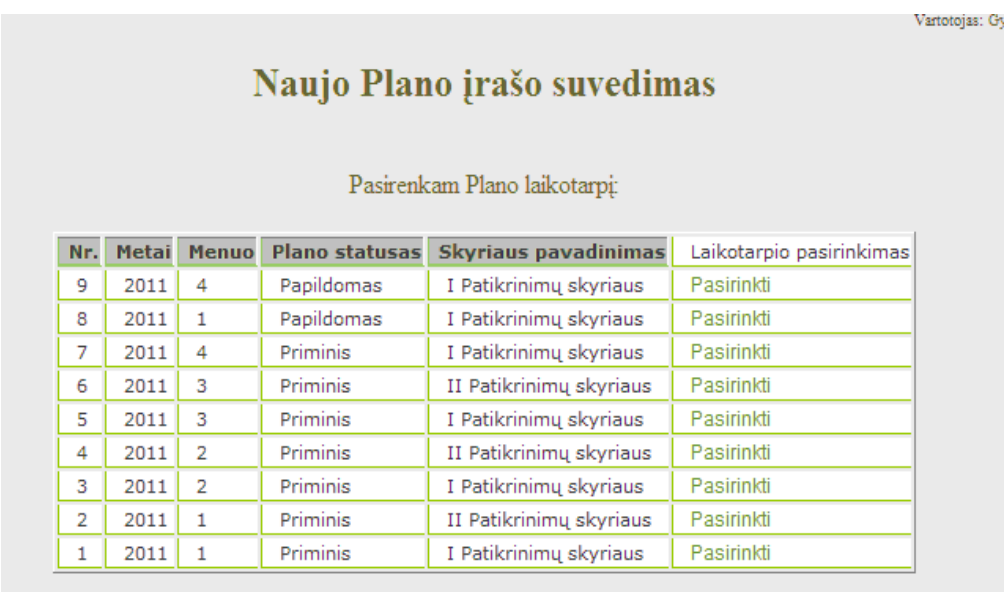

**49 pav. Naujiems plano įrašams laikotarpio parinkimo forma**

Pasirenkame iš sąrašo suvedamo plano laikotarpį, paspaudžiame nuorodą "Pasirinkti", atsidaro pildymo forma (50 pav.)

#### Plano įrašų suvedimas

#### Skyrius- I Patikrinimų skyriaus Statusas- Priminis Laikotarpis- 2011 m. 1 mėn.

Pasirinkto laikotarpio įrašai:

Naujas įrašas 11 ištrintų peržiūra 圃 Atgal į planų laikotarpį S

| Kodas   |                                          | Nr. | Pavadinimas Pogrupio Pogrupio pav.                                                                                   | l Eil. I | <b>VARDAS</b><br>Nr. PAVARDE | Paskutinio<br>tikrinimo<br>data, tema,<br>rūšis<br>(MT,MP,OP) | rūšis MT, MP,<br>lop. | Plan.tikrinimo Plan.tirti / tikrinti<br>darbo d. | Rizikos sritis (temos, grupė, atrankos<br>mokestiniam tikrinimui/tyrimui kriterijai, kita<br>informacija                                                                                                    | <b>INF DATA</b>                | <b>PASTABOS</b>      | Patvirti<br>požymis |
|---------|------------------------------------------|-----|----------------------------------------------------------------------------------------------------|----------|------------------------------|---------------------------------------------------------------|-----------------------|--------------------------------------------------|----------------------------------------------------------------------------------------------------|--------------------------------|----------------------|---------------------|
| 5555555 | N.Babykinos 2601<br>individuali<br>imonė |     | 2.6.Mokesčiu<br>nuo pajamų,<br>susijusių su<br>darbo<br>santykiais,<br>vengimas                                      |          | Gytis Bendžius fdfg          |                                                               | <b>MT</b>             | 8                                                | bbbbbbbbbbbbbbbbbb                                                                                                    | $2011 -$<br>$04 - 05$<br>11:28 | PPYYYYYYYYYYYYYYYY & |                     |
|         | 186163768 UAB "Laikas 2341<br>valgyti"   |     | 2.3.4. PVM<br>deklaraciioie<br>nepagristai<br>deklaruojamas<br>gražintinas<br>(iskaitytinas)<br><b>PVM</b> skirtumas | 2        | Gytis Bendžius   III         |                                                               | MT                    | 8                                                | Mokestinis tyrimas pajamų šaltinių už 2005-<br>2009 m. Vadovaujantis VMI prie FM 2010-<br>11-26 rašto Nr. (13.3-36)R-11212<br>nuostatomis pagal Šiaulių AVMI MPD 2011-<br>01-07 TP Nr. (25.95-13.2)T-125 pateikta<br>informaciją atlikti Gintaras Chodkevičius<br>pajamų šaltinių MT dėl deklaruotų piniginių<br>lėšų pagrįstumo. 2009 m. pateiktoje Metinėje<br>gyventojo(šeimos) turto deklaracijoje<br>deklaruoja 350 000 Lt ne banke laikomų<br>piniginių lėšų, banke - 1.094 472 Lt. Pajamos<br>per 2005-2009 m. - 2.705 955 Lt.<br>Deklaruotas turtas adekvatus gautoms<br>pajamoms, ne banke laikymas piniginių lėšų<br>kelia abejonių, nors mokesčių mokėtojas<br>tikslinti deklaraciją atsisakė. Pagal VMI DB<br>esančią informaciją didžioji dalis pajamų (2,4<br>mln.Lt) yra gauta iš susijusių JV kaip | $2011 -$<br>$04 - 05$<br>16:26 | dfgdf                | ∢                   |

**50 pav. Plano įrašų pildymo, koregavimo forma**

Pasirenkame nuorodą "Naujas įrašas" il, atsidaro kodo ar pavadinimo paieškos langas (51 pav.)

**Pastaba:** fiziniai asmenys pagal pavadinimą neieškomi.

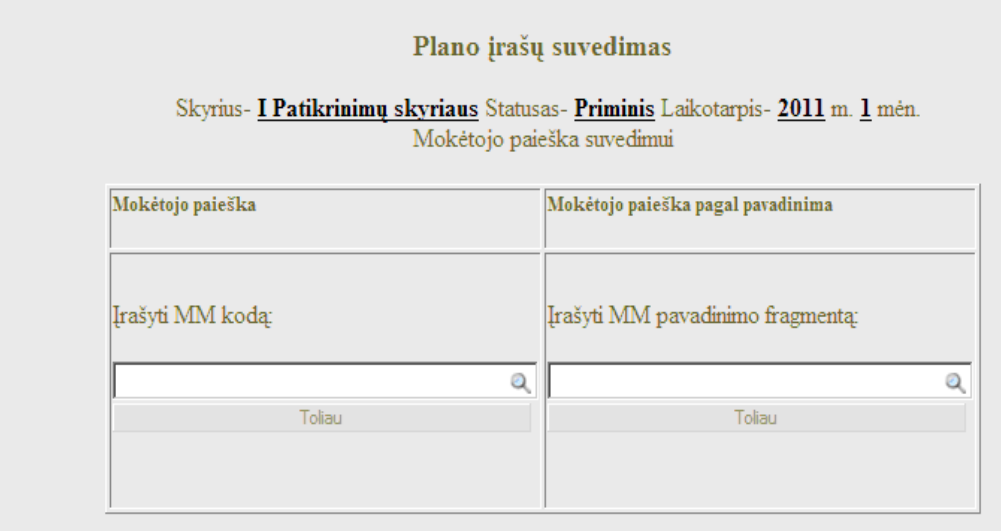

Suvesti nauja mokėtoja (nesant kodui, užsienio MM)<sup>33</sup>

**51 pav. Kodo/pavadinimo paieškos forma**

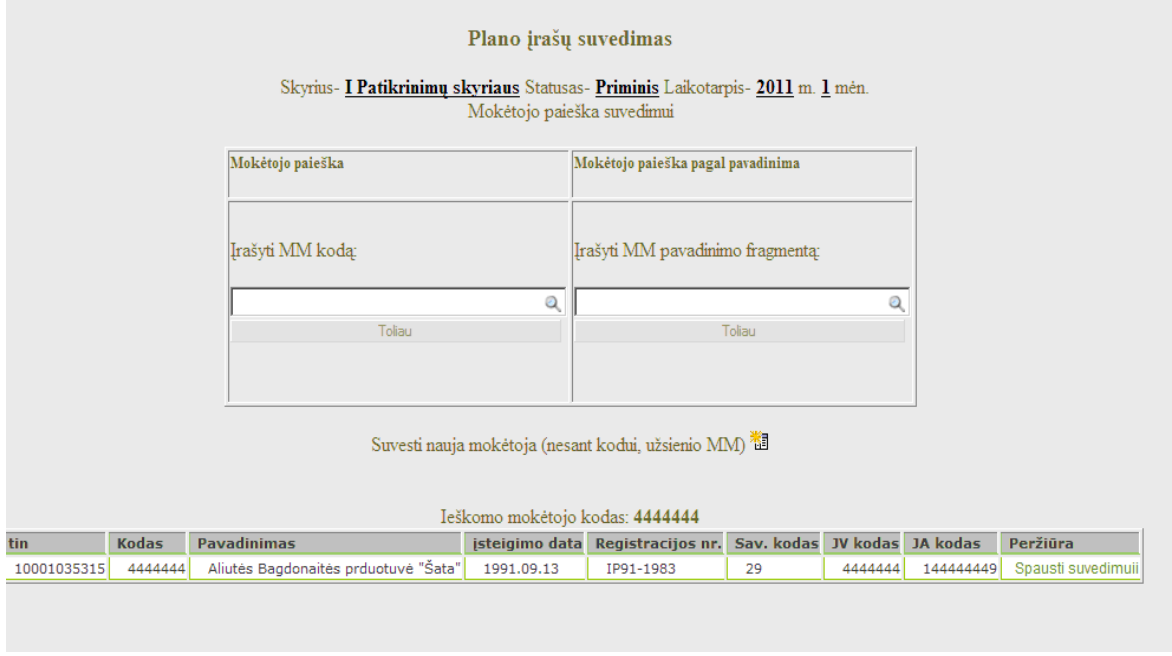

**52 pav. Atliktos paieškos rezultatas**

Parodomas sąrašas (52 pav.), pasirenkame įrašą tolimesniam suvedimui, paspaudus "Spausti suvedimui" nuorodą.

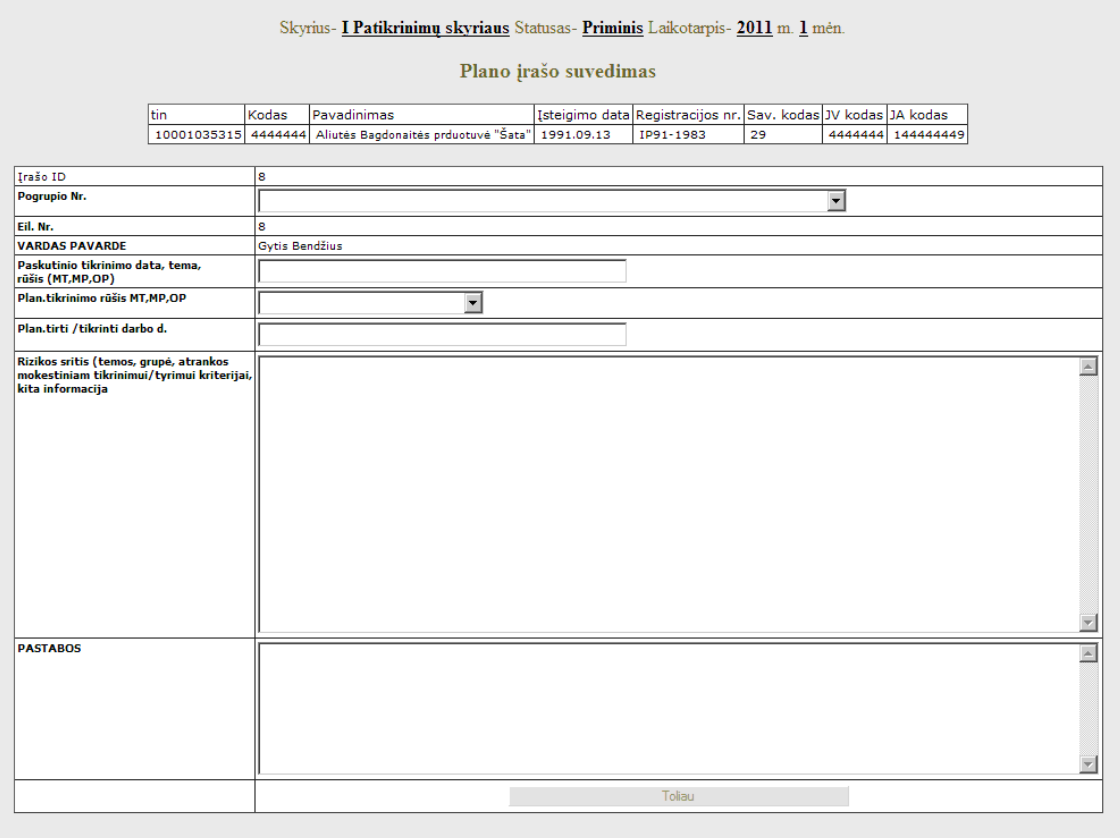

**53 pav. Naujų duomenų suvedimo forma**

Atsidaro pildymo forma (53 pav.), kurią pildome:

**Pogrupio numeris**- išrenkame VMI plano pogrupio numerį, pavadinimą.

**Paskutinio tikrinimo data, tema, rūšis (MT,MP,OP)-** įrašome paskutinę patikrinimo datą ir rūšį.

**Plan.tikrinimo rūšis MT,MP,OP** - parenkame patikrinimo rūšį MT-mokestinis tyrimas, MP-mokestinis patikrinimas, OP- Operatyvus patikrinimams.

**Patikrinimo darbo dienos**- įvedame skaičių, kiek darbo dienų numatyta kontrolės veiksmui.

**Rizikos sritis**- aprašome numatyto patikrinimo detales.

**Pastabos**- užpildome pastabas.

Suvedus paspaudžiame mygtuką "Toliau".

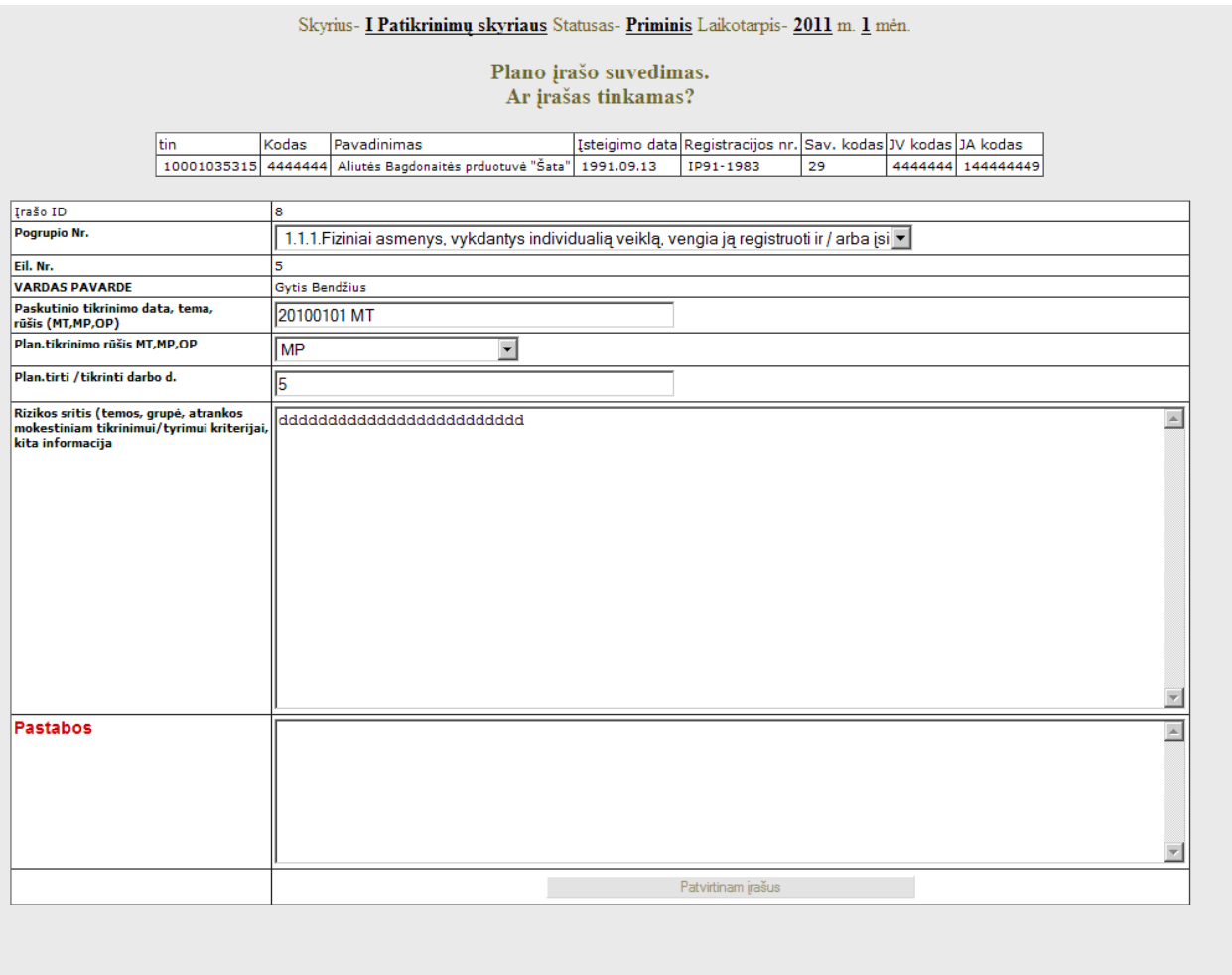

**54 pav. Suvestų duomenų kontrolės forma**

Neužpildyti laukelių pavadinimai (54 pav.) pakeičia spalvą į raudoną. Jei užsidega pranešimas su šauktuku, lauką privaloma įvesti.

Patvirtinus įrašą[,](http://localhost/my3/suvedimas/kor_pl_irasa.php?id=8&laik_id=1) grįžtama į plano sąrašą, kur galimas įrašų koregavimas  $\blacktriangleright$ , trynimas  $\blacktriangleright$ (55 pav.). Koregavimo forma (56 pav.) analogiška domenų suvedimo formai.

#### Plano įrašų suvedimas

Skyrius- $\underline{\textbf{I} \textbf{P}\textbf{atikrinimų skyriaus Statusas-Priminis Laikotarpis-2011}}$ m.  $\underline{\textbf{1}}$ mėn<br/>. Pasirinkto laikotarpio įrašai:

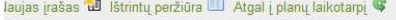

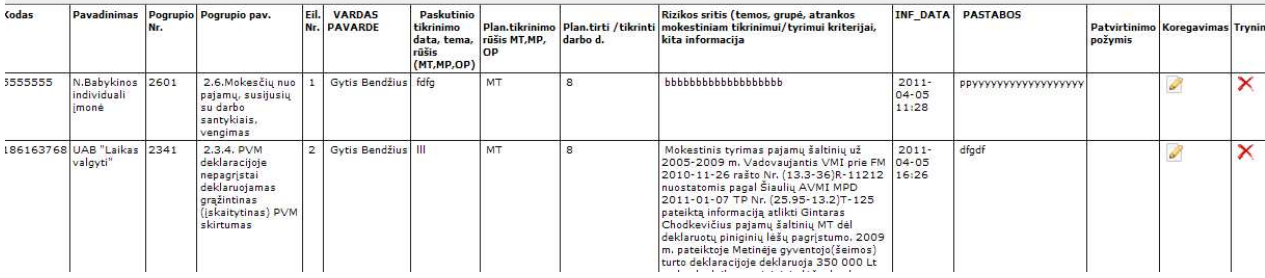

### **55 pav. Plano įrašų pildymo, koregavimo forma**

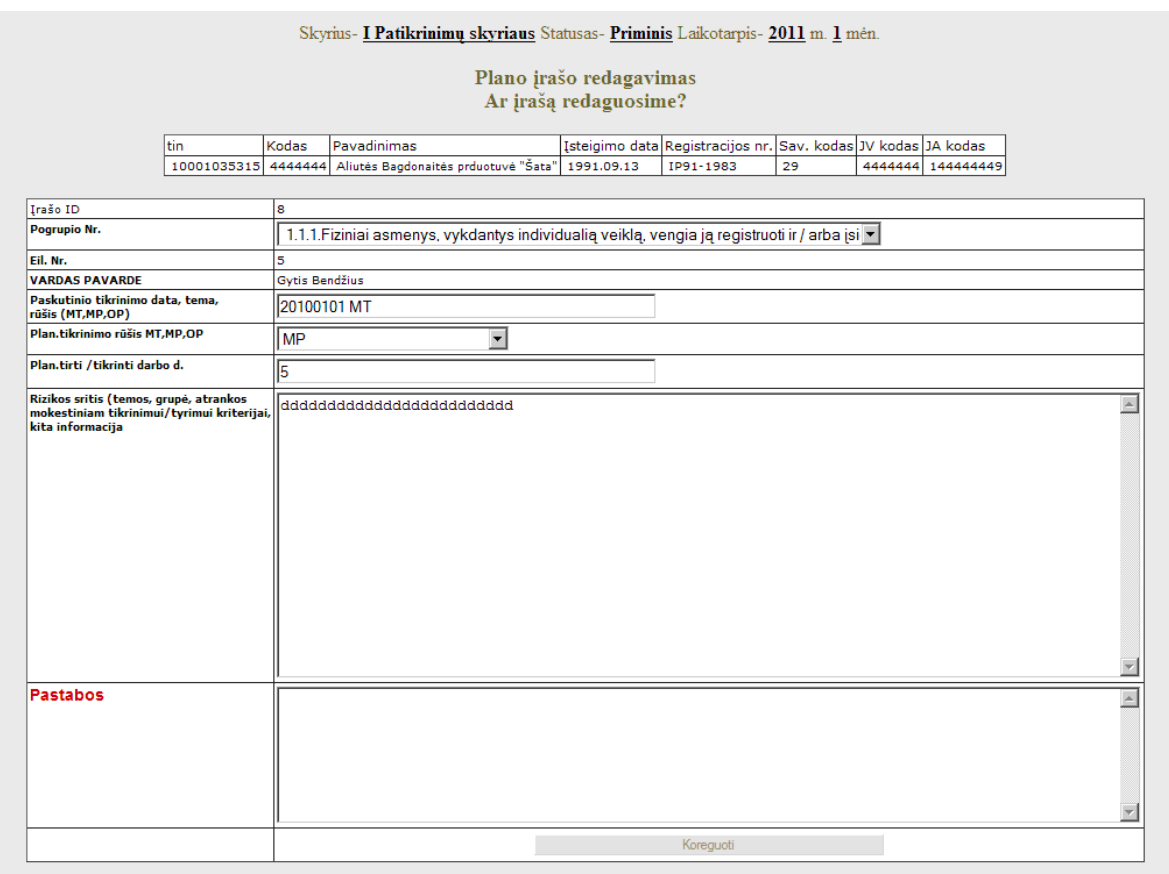

#### **56 pav. Plano įrašo koregavimo forma**

|            |                                                                                                    |      |                |                                 |                                                                                |                                     |                                   |                                                                                                    |                 | Vartotojas: Gytis Bendž |
|------------|----------------------------------------------------------------------------------------------------|------|----------------|---------------------------------|--------------------------------------------------------------------------------|-------------------------------------|-----------------------------------|----------------------------------------------------------------------------------------------------|-----------------|-------------------------|
|            |                                                                                                    |      |                |                                 | Skyrius- I Patikrinimų skyriaus Statusas- Priminis Laikotarpis- 2011 m. 1 mėn. |                                     |                                   |                                                                                                    |                 |                         |
|            |                                                                                                    |      |                |                                 |                                                                                | Plano įrašo trynimas                |                                   |                                                                                                    |                 |                         |
|            |                                                                                                    |      |                |                                 |                                                                                | Ar tikrai norite ištrinti šį įrašą? |                                   |                                                                                                    |                 |                         |
|            |                                                                                                    | ltin |                | Kodas                           | Pavadinimas<br>10001035315 4444444 Aliutés Bagdonaités prduotuvé "Šata"        | 1991.09.13                          | IP91-1983                         | Isteigimo data Registracijos nr. Sav. kodas JV kodas JA kodas<br>29<br>4444444 144444449              |                 |                         |
| <b>Jio</b> | Pogrupio pav.                                                                                                    |      | Eil.<br>Nr.    | <b>VARDAS</b><br><b>PAVARDE</b> | Paskutinio tikrinimo data,<br>tema, rūšis (MT,MP,OP)                           | Plan.tikrinimo rūšis<br>MT, MP, OP  | Plan.tirti / tikrinti<br>darbo d. | Rizikos sritis (temos, grupė, atrankos mokestiniam<br>tikrinimui/tyrimui kriterijai, kita informacija | <b>INF_DATA</b> | <b>PASTABO</b>          |
|            | 1.1.1.Fiziniai asmenys, vykdantys individualią<br>veiklą, vengia ją registruoti ir / arba įsigyti verslo<br>liudijimą |      | $\overline{9}$ | Gytis Bendžius                  | 20100101 MT                                                                    | MP                                  | 5                                 | bbbbbbbbbbbbbbbbbbbbb                                                                                 | 1302769502      |                         |
|            |                                                                                                    |      |                |                                 | Trinti                                                                         | Ne                                  |                                   |                                                                                                    |                 |                         |
|            |                                                                                                    |      |                |                                 |                                                                                |                                     |                                   |                                                                                                    |                 |                         |
|            |                                                                                                    |      |                |                                 |                                                                                |                                     |                                   |                                                                                                    |                 |                         |
|            |                                                                                                    |      |                |                                 |                                                                                |                                     |                                   |                                                                                                    |                 |                         |
|            |                                                                                                    |      |                |                                 |                                                                                |                                     |                                   |                                                                                                    |                 |                         |

**57 pav. Plano įrašo trynimo forma**

Pasirinkusįrašą ištrynimui, paspaudus nuorodą  $\mathsf{X}$ , atsidaro forma paklausianti, ar tikrai norime trinti (57 pav.), o ištrynus galima atstatyti (pasirinkti nuorodą "Ištrintų peržiūra  $\mathbb{F}^n$  ir galutinai ištrinti įrašus (58 pav.) arba atstatyti įrašą į sąrašą pasirinkus nuorodą  $\overline{\phantom{a}}$  ir paspaudus mygtuką formoje "Atstatyti" (59 pav.).

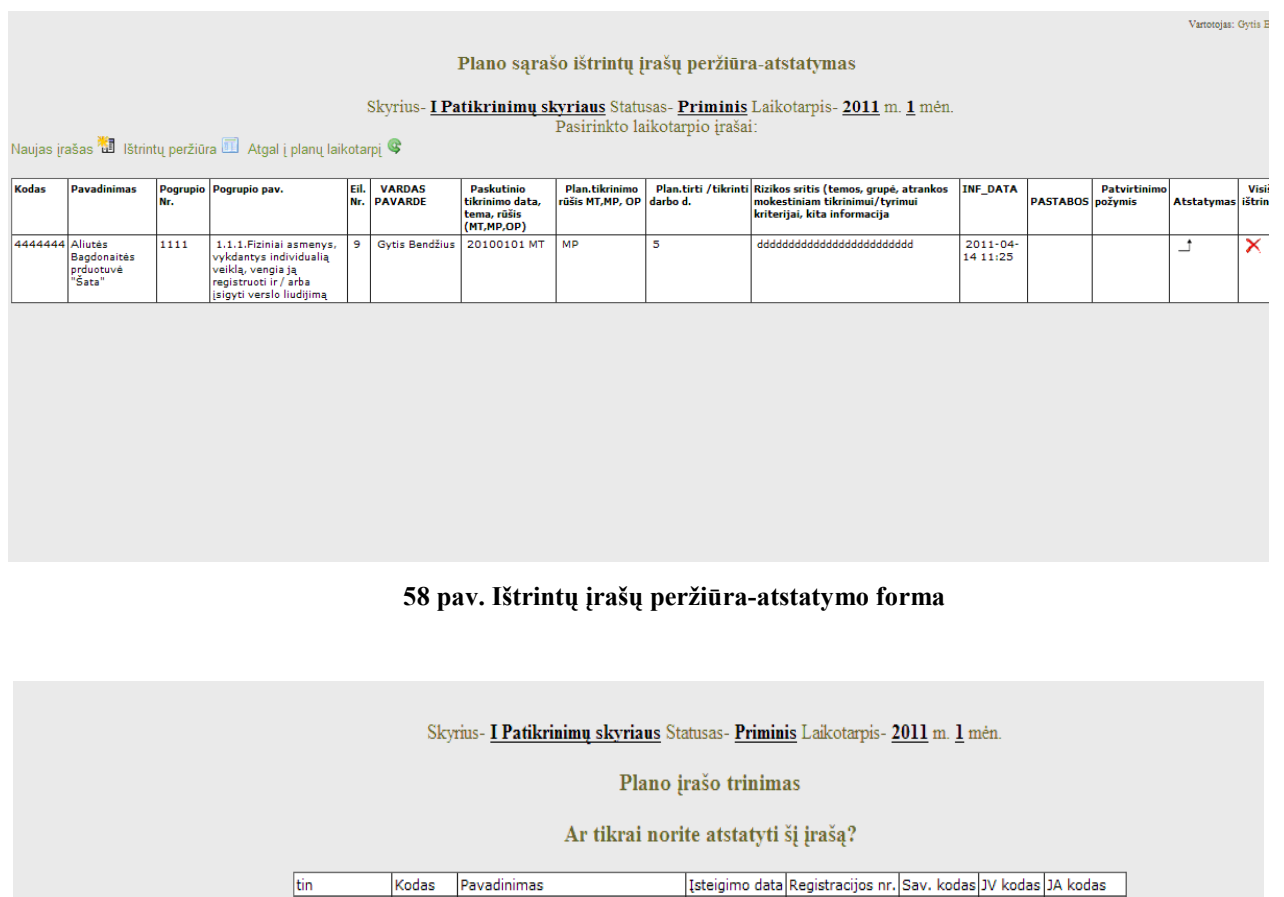

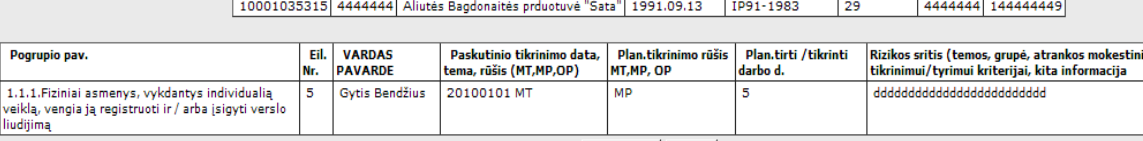

grupio

 $\overline{111}$ 

Pogrup

Atstatyti

 ${\sf Ne}$ 

Plano tvirtinimui pasirenkamas laikotarpis, išsirenkamas planas paspaudus nuorodą: " Pasirinkti" ( 60 pav.) ir tvirtinami įrašai (61 pav.).

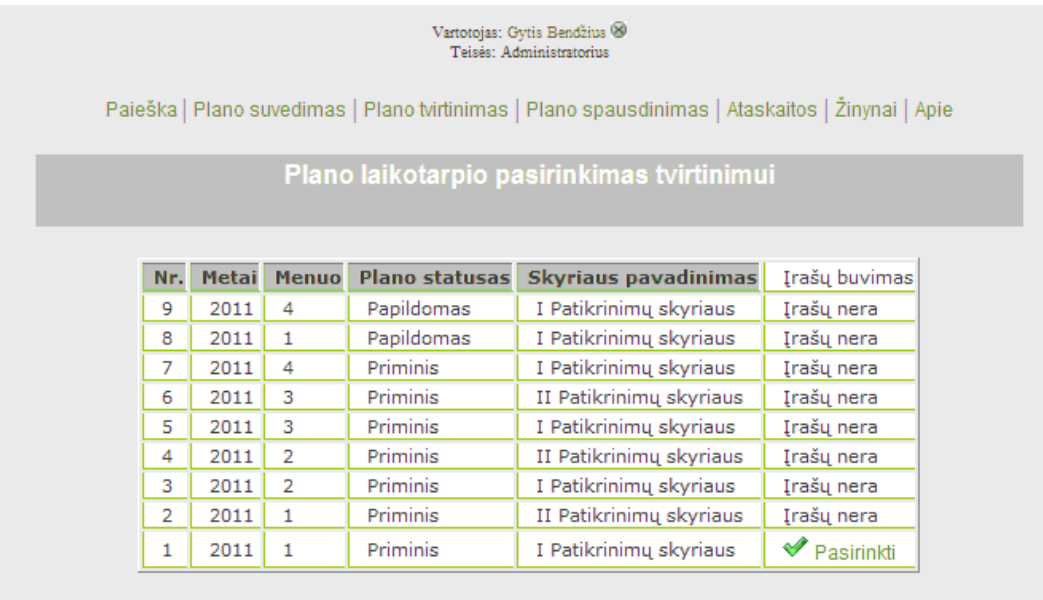

### **60 pav. Laikotarpio pasirinkimo tvirtinimui forma**

|                    | 恩                                   |                      | http://localhost/my3/tvirtinimas/plano_irasai_t.php?p_nr=1 |                |                         |                          |                                 |                                | B + X DBing                                                                                                    |                                |                                           |                            |
|--------------------|-------------------------------------|----------------------|------------------------------------------------------------|----------------|-------------------------|--------------------------|---------------------------------|--------------------------------|----------------------------------------------------------------------------------------------------|--------------------------------|-------------------------------------------|----------------------------|
| Edit               | <b>View</b>                         | Favorites Tools Help |                                                            |                |                         |                          |                                 |                                |                                                                                                    |                                |                                           |                            |
| Favorites          |                                     |                      |                                                            |                |                         |                          |                                 |                                | C Sidlomos svetaines v 2 E Free Hotmail 2 Get More Add-ons v C Geras Garas - viskas pirtims  November 20 Applies 2pt mx08f 2 Dreamweaver pamokos. 2 KOMPIUTERIU TEORIJA                                  |                                |                                           |                            |
|                    | Gmail - Gautieji (5291) - vab       |                      | Plano irašai                                               |                | ×                       |                          |                                 |                                |                                                                                                    |                                | ☆ → 同 → □ ( → Page + Safety + Tools + 2 + |                            |
| X Find:            |                                     |                      |                                                            |                | Previous Next           |                          | / Options -                     |                                |                                                                                                    |                                |                                           |                            |
|                    |                                     |                      |                                                            |                |                         |                          |                                 |                                |                                                                                                    |                                |                                           |                            |
|                    |                                     |                      |                                                            |                |                         |                          |                                 |                                |                                                                                                    |                                |                                           | Vartotojas: Gytis Bendžius |
|                    |                                     |                      |                                                            |                |                         |                          |                                 | Plano įrašų suvedimas          |                                                                                                    |                                |                                           |                            |
|                    |                                     |                      |                                                            |                |                         |                          |                                 |                                | Skyrius- I Patikrinimų skyriaus Statusas-Priminis Laikotarpis- 2011 m. 1 mėn.                                                                                                    |                                |                                           |                            |
|                    | Atgal   planų laikotarpį S          |                      |                                                            |                |                         |                          |                                 | Pasirinkto laikotarpio irašai: |                                                                                                    |                                |                                           |                            |
|                    |                                     |                      |                                                            |                |                         |                          |                                 |                                |                                                                                                    |                                |                                           |                            |
| Kodas              |                                     |                      |                                                            |                | VARDAS                  | Paskutinio               |                                 |                                |                                                                                                    |                                |                                           | Pazymėti visas             |
|                    | Pavadinimas                         | Nr.                  | Pogrupio Pogrupio pav.                                     | Eil.           | Nr. PAVARDE             | tikrinimo<br>data, tema, | Plan.tikrinimo<br>rūšis MT, MP, | darbo d.                       | Rizikos sritis (temos, grupė, atrankos mokestiniam<br>Plan.tirti /tikrinti tikrinimui/tyrimui kriterijai, kita informacija                                                                               | <b>INF DATA</b>                | <b>PASTABOS</b>                           | Patvirtinimo<br>požymis    |
|                    |                                     |                      |                                                            |                |                         | ničis<br>(MT, MP, OP)    | OP                              |                                |                                                                                                    |                                |                                           |                            |
|                    | 186163768 UAB "Laikas"<br>valgyti"  | 2341                 | 2.3.4. PVM<br>deklaracijoje                                | 3              | Gytis Bendžius          | Ш                        | MT.                             | 8                              | Mokestinis tyrimas pajamų šaltinių už 2005-2009 m.<br>Vadovaujantis VMI prie FM 2010-11-26 rašto Nr. (13.3-36)R-                                                                                         | $2011 -$<br>$04 - 05$          | dfgdf                                     | ⊽∀                         |
|                    |                                     |                      | nepagristai<br>deklaruojamas<br>grąžintinas                |                |                         |                          |                                 |                                | 11212 nuostatomis pagal Šiaulių AVMI MPD 2011-01-07 TP Nr.<br>(25.95-13.2)T-125 pateiktą informaciją atlikti Gintaras<br>Chodkevičius pajamų šaltinių MT dėl deklaruotų piniginių lėšų                   | 16:26                          |                                           |                            |
|                    |                                     |                      | (įskaitytinas)<br>PVM skirtumas                            |                |                         |                          |                                 |                                | pagristumo, 2009 m. pateiktoje Metinėje gyventojo(šeimos) turto<br>deklaracijoje deklaruoja 350 000 Lt ne banke laikomų piniginių lėšų,                                                                  |                                |                                           |                            |
|                    |                                     |                      |                                                            |                |                         |                          |                                 |                                | banke - 1.094 472 Lt. Pajamos per 2005-2009 m. - 2.705 955 Lt.<br>Deklaruotas turtas adekvatus gautoms pajamoms, ne banke                                                                                |                                |                                           |                            |
|                    |                                     |                      |                                                            |                |                         |                          |                                 |                                | laikymas piniginių lėšų kelia abejonių, nors mokesčių mokėtojas<br>tikslinti deklaraciją atsisakė. Pagal VMI DB esančią informaciją<br>didžioji dalis pajamų (2,4 mln.Lt) yra gauta iš susijusių JV kaip |                                |                                           |                            |
|                    |                                     |                      |                                                            |                |                         |                          |                                 |                                | dividendai, darbo užmokestis. MT metu tikslinga nustatyti pagal<br>banko išrašus ar įplaukos yra gautos iš JV sąskaitų, ar paties FA                                                                     |                                |                                           |                            |
|                    |                                     |                      |                                                            |                |                         |                          |                                 |                                | jnešti grynieji pinigai. Jei piniginės lėšos įplaukė iš JV sąskaitos, tai<br>kokia dalis deklaruotų išmokų tokiu būdu yra pervesta iš sąskaitos,                                                         |                                |                                           |                            |
|                    |                                     |                      |                                                            |                |                         |                          |                                 |                                | ar fizinis asmuo iš sąskaitos išsiėmė dideles pinigų sumas. Pagal<br>VMI prie FM 2010-11-26 rašto                                                                                                    |                                |                                           |                            |
| 5555555            | N.Babykinos<br>individuali<br>imonė | 2601                 | 2.6.Mokesčiu<br>nuo pajamų,<br>susijusių su                | 5              | Gytis Bendžius fdfg     |                          | MT                              | 8                              | bbbbbbbbbbbbbbbbb                                                                                                    | $2011 -$<br>$04 - 05$<br>11:28 | PPYYYYYYYYYYYYYYYY                        | $\overline{v}$             |
|                    |                                     |                      | darbo santykiais,<br>vengimas                              |                |                         |                          |                                 |                                |                                                                                                    |                                |                                           |                            |
| 8394688            | Ükininko<br>ūkis (Gytis             | 2431                 | 2.4.3. Muitinės<br>42" procedūros                          | $\overline{z}$ | Gytis Bendžius          | eeee                     | MP.                             | 3                              | ewewe                                                                                                    | $2011 -$<br>$04 - 05$          | tttt                                      | ⊽√                         |
| 110774454 Uždaroji | Sirvydis)                           | 2431                 | neužbaigimas<br>2.4.3. Muitinės                            | $\bf{8}$       | Gytis Bendžius          | kkkk                     | MT                              | $\mathbf{s}$                   | kkkkkkkkkkkkkkkkkkkkkk                                                                                                    | 12:44<br>$2011 -$              | jibuhbnhjbnhu                             | ⊽√                         |
|                    | akcinė<br>bendrové                  |                      | 42" procedūros<br>neužbaigimas                             |                |                         |                          |                                 |                                |                                                                                                    | $04 - 05$<br>16:34             |                                           |                            |
| 4444444            | "BATRANS"<br>Aliutés                | 1111                 | 1.1.1. Fiziniai                                            | 9              | Gytis Bendžius 20100101 |                          | <b>MP</b>                       | 5                              | dddddddddddddddddddddddd                                                                                                    | $2011 -$                       |                                           | г                          |
|                    | Bagdonaités<br>prduotuvė<br>"Sata"  |                      | asmenys.<br>vykdantys<br>individualia                      |                |                         | MT                       |                                 |                                |                                                                                                    | $04 - 14$<br>11:25             |                                           |                            |
|                    |                                     |                      | veiklą, vengia ją<br>registruoti ir /                      |                |                         |                          |                                 |                                |                                                                                                    |                                |                                           |                            |
|                    |                                     |                      | arba įsigyti<br>verslo liudijimą                           |                |                         |                          |                                 |                                |                                                                                                    |                                |                                           |                            |
|                    |                                     |                      |                                                            |                |                         |                          |                                 |                                |                                                                                                    |                                |                                           | Patvirtiname               |
|                    |                                     |                      |                                                            |                |                         |                          |                                 |                                |                                                                                                    |                                |                                           |                            |
|                    |                                     |                      |                                                            |                |                         |                          |                                 |                                |                                                                                                    |                                |                                           |                            |

**61 pav. Įrašų patvirtinimo peržiūros-tvirtinimo forma**

Patvirtinant galima paspausti mygtuką "Patvirtinti visus" ar uždėlioti po vieną įrašą patvirtinimo žymes "v".

**Pastaba:** Plano spausdinimas vykdomas tik patvirtintiems įrašams.

Spausdinimui pasirenkamas laikotarpis ir planas, pasirinkus meniu "Plano spausdinimas". Jai įrašai suvesti ir patvirtinti, sąraše parodomas pranešimas-nuoroda (62 pav.) "<sup>2</sup> Pasirinkti"paspaudžiame nuoroda "<sup>2</sup> Pasirinkti".

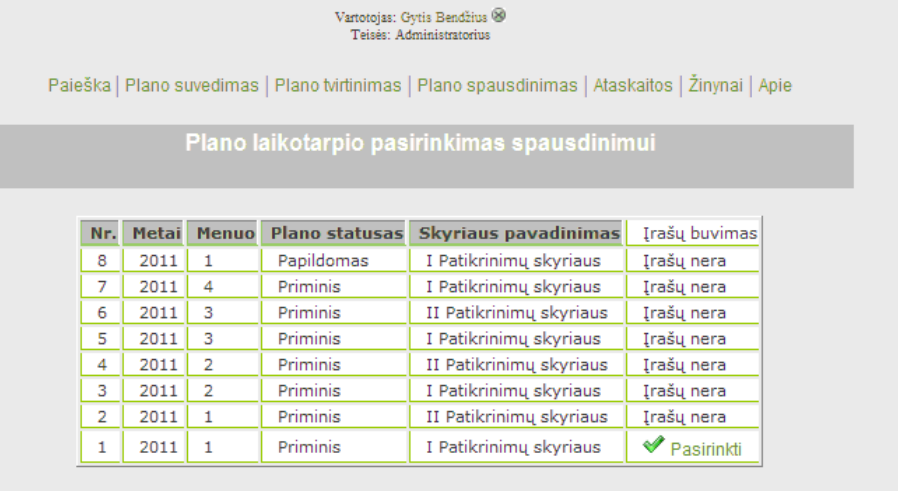

#### **62 pav. Laikotarpio pasirinkimas spausdinimui forma**

Atsidaro spausdinamo plano forma peržiūrai (63 pav.)

|                              |                                               |                      | Plano įrašai - Windows Internet Explorer                                                                                              |        |                            |                                                                |                                       |                                                            |                                                                                                    |                                |                                             | $-10 \times$            |
|------------------------------|-----------------------------------------------|----------------------|----------------------------------------------------------------------------------------------------|--------|----------------------------|----------------------------------------------------------------|---------------------------------------|------------------------------------------------------------|----------------------------------------------------------------------------------------------------|--------------------------------|---------------------------------------------|-------------------------|
|                              |                                               |                      | 想 http://localhost/my3/spausdinimas/plano_irasai_s.php?p_nr=1                                                                         |        |                            |                                                                |                                       |                                                            | $\mathbf{F}$ $\mathbf{R}$ $\rightarrow$ $\mathbf{X}$ $\mathbf{O}$ Bing                                                                                                    |                                |                                             | $Q =$                   |
| Edit<br>View                 |                                               | Favorites Tools Help |                                                                                                    |        |                            |                                                                |                                       |                                                            |                                                                                                    |                                |                                             |                         |
| Favorites                    |                                               |                      |                                                                                                    |        |                            |                                                                |                                       |                                                            | Giolomos svetainės > 2   Free Hotmail 2   Get More Add-ons >   Geras Garas - viskas pirtims    No 08vd3d3tmRlbGZpLmx08f 2   Dreamweaver pamokos. 2   KOMPIUTERIU TEORIJA                                                                                                    |                                |                                             |                         |
|                              | Gmail - Gautieji (5291) - vab                 |                      | Plano (rašai                                                                                                    |        | $\pmb{\times}$             |                                                                |                                       |                                                            |                                                                                                    |                                | ☆ - 同 - □ ● - Page - Safety - Tools - 2 - " |                         |
| $X$ Find:                    |                                               |                      |                                                                                                    |        |                            | Previous Next / Options -                                      |                                       |                                                            |                                                                                                    |                                |                                             |                         |
|                              |                                               |                      | Atgal i planu laikotarpi Spausdinimo formatas da Atsakingi darbuotojai                                                                |        |                            |                                                                |                                       | Plano įrašų spausdinimas<br>Pasirinkto laikotarpio irašai: | Skyrius- I Patikrinimų skyriaus Statusas- Priminis Laikotarpis- 2011 m. 1 mėn.                                                                                                    |                                |                                             |                         |
| Kodas                        |                                               | Nr.                  | Pavadinimas Pogrupio Pogrupio pav.                                                                                                    |        | Eil. VARDAS<br>Nr. PAVARDE | Paskutinio<br>tikrinimo<br>data, tema,<br>rilšis<br>(MT.MP.OP) | Plan.tikrinimo<br>rūšis MT, MP,<br>OP | darbo d.                                                   | Rizikos sritis (temos, grupė, atrankos mokestiniam<br>Plan.tirti /tikrinti tikrinimui/tyrimui kriterijai, kita informacija                                                                                                    | <b>INF DATA</b>                | <b>PASTABOS</b>                             | Patvirtinimo<br>požymis |
| 186163768 UAB "Laikas 2.3.4. | valgyti"                                      |                      | 2.3.4. PVM<br>deklaracijoje<br>nepagristai<br>deklaruojamas<br>gražintinas<br>(iskaitytinas)<br>PVM skirtumas                         |        | 3 Gytis Bendžius           | ÎШ                                                             | MT.                                   | 8                                                          | Mokestinis tyrimas pajamų šaltinių už 2005-2009 m.<br>Vadovaujantis VMI prie FM 2010-11-26 rašto Nr. (13.3-36)R-<br>11212 nuostatomis pagal Šiaulių AVMI MPD 2011-01-07 TP Nr.<br>(25.95-13.2)T-125 pateikta informacija atlikti Gintaras<br>Chodkevičius pajamų šaltinių MT dėl deklaruotų piniginių lėšų<br>pagrįstumo. 2009 m. pateiktoje Metinėje gyventojo(šeimos) turto<br>deklaracijoje deklaruoja 350 000 Lt ne banke laikomų piniginių lėšų<br>banke - 1.094 472 Lt. Pajamos per 2005-2009 m. - 2.705 955 Lt.<br>Deklaruotas turtas adekvatus gautoms pajamoms, ne banke<br>laikymas piniginių lėšų kelia abejonių, nors mokesčių mokėtojas<br>tikslinti deklaraciją atsisakė. Pagal VMI DB esančią informaciją<br>didžioji dalis pajamų (2,4 mln.Lt) yra gauta iš susijusių JV kaip<br>dividendai, darbo užmokestis. MT metu tikslinga nustatyti pagal<br>banko išrašus ar įplaukos yra gautos iš JV sąskaitų, ar paties FA<br>jnešti grynieji pinigai. Jei piniginės lėšos įplaukė iš JV sąskaitos, tai<br>kokia dalis deklaruotų išmokų tokiu būdu yra pervesta iš sąskaitos,<br>ar fizinis asmuo iš sąskaitos išsiėmė dideles pinigų sumas. Pagal<br>VMI prie FM 2010-11-26 rašto | $2011 -$<br>$04 - 05$<br>16:26 | dfadf                                       | ⇙                       |
| 5555555                      | N.Babykinos 2.6.<br>individuali<br>imonė      |                      | 2.6.Mokesčių<br>nuo pajamų,<br>susijusių su<br>darbo santykiais.<br>vengimas                                                          | $\sim$ | Gytis Bendžius fdfa        |                                                                | MT                                    | $\overline{8}$                                             | <b>bbbbbbbbbbbbbbbbbbbb</b>                                                                                                    | $2011 -$<br>$04 - 05$<br>11:28 | PPYYYYYYYYYYYYYYYY                          | $\mathscr{P}$           |
| 8394688                      | Ükininko<br>ükis (Gytis<br>Sirvydis)          | 2.4.3                | 2.4.3. Multines<br>42" procedūros<br>neužbaigimas                                                                                     |        | Gytis Bendžius             | eeee                                                           | MP.                                   | $\overline{\mathbf{3}}$                                    | ewewe                                                                                                    | $2011 -$<br>$04 - 05$<br>12:44 | tttt.                                       | P                       |
| 110774454                    | Uždaroji<br>akciné<br>bendrové<br>"BATRANS"   | 2.4.3                | 2.4.3. Muitines<br>42 procedūros<br>neužbaigimas                                                                                      | 8      | Gytis Bendžius             | kkkk                                                           | MT                                    | 8                                                          | kkkkkkkkkkkkkkkkkkkkk                                                                                                    | $2011 -$<br>$04 - 05$<br>16:34 | jibuhbnhibnhu                               | $\mathscr{P}$           |
| 4444444                      | Aliutés<br>Bagdonaités<br>prduotuvė<br>"Sata" | 1.1.1.               | 1.1.1. Fiziniai<br>asmenys,<br>vykdantys<br>individualia<br>veiklą, vengia ją<br>registruoti ir /<br>arba isigyti<br>verslo liudijimą | 9      | Gytis Bendžius             | 20100101                                                       | MP                                    | $\mathbf{s}$                                               | bbbbbbbbbbbbbbbbbbbbbbb                                                                                                    | $2011 -$<br>$04 - 14$<br>11:25 |                                             | Í                       |

**63 pav. Plano peržiūros forma**

Parenkami atsakingi darbuotojai, paspaudus nuorodą "Atsakingi darbuotojai idi", atsidaro naujas langas (64 pav.). Parinkus darbuotojus, paspaudžiame mygtuką "Patvirtiname", uždarome formą ir pasirenkame (65 pav.) nuorodą- "Spausdinimo formatas  $\mathbb{H}^d$ .

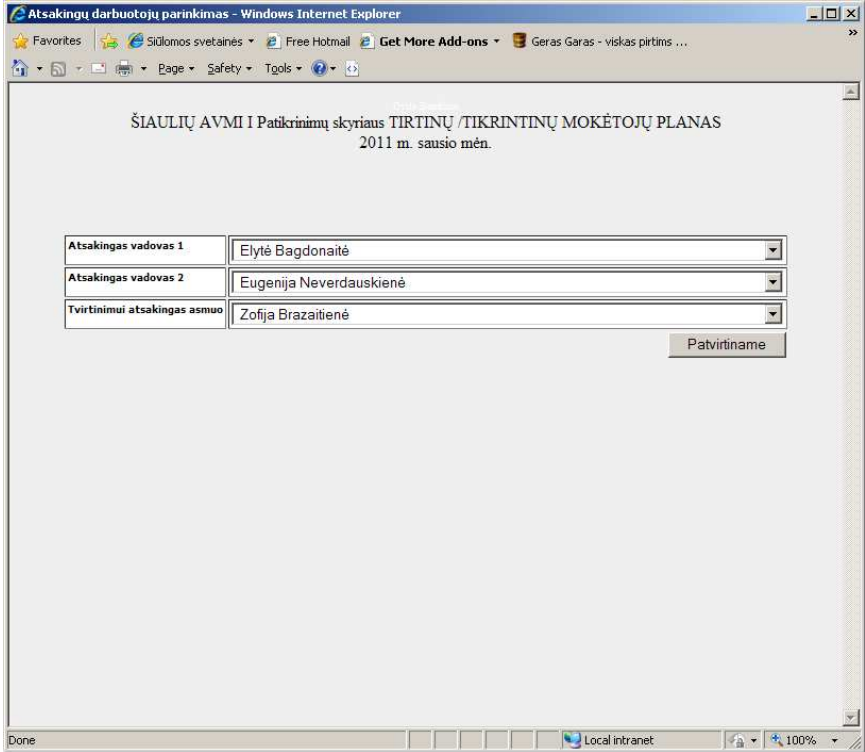

**64 pav. Atsakingų darbuotojų parinkimo forma**

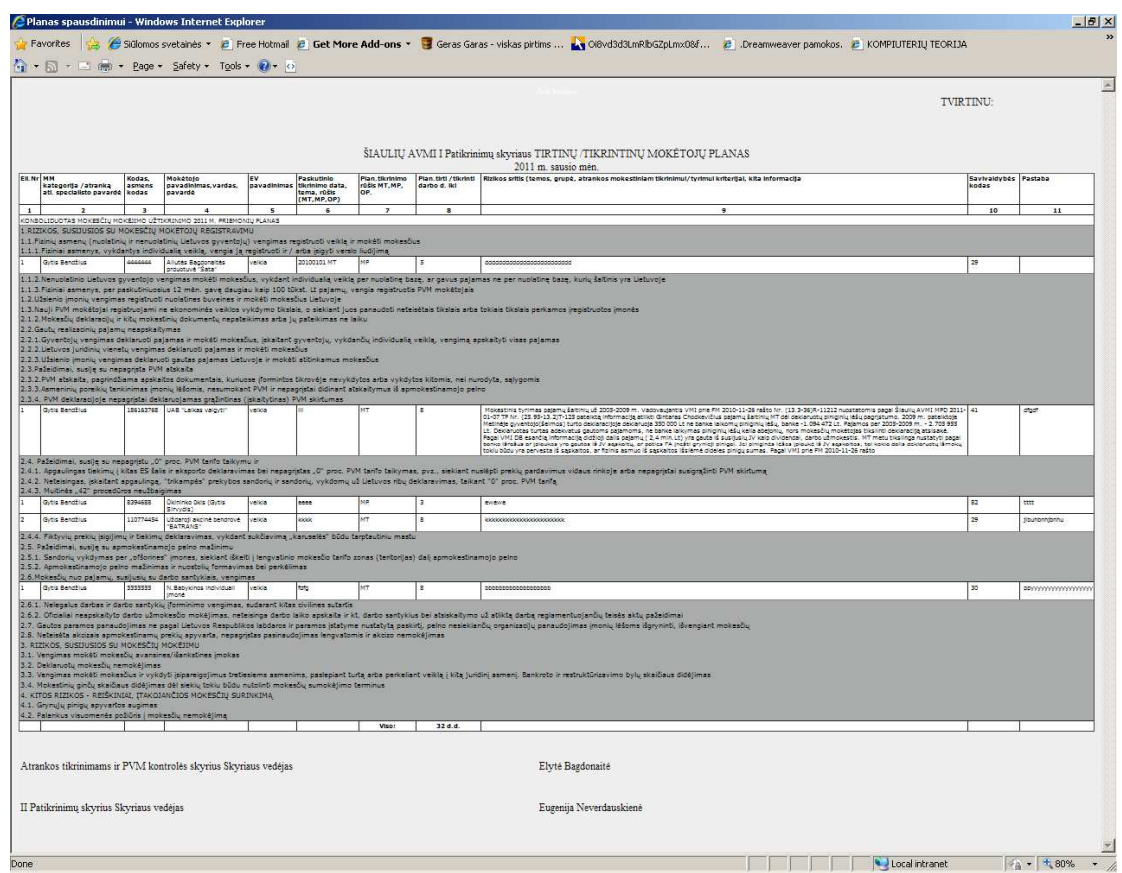

**65 pav. Plano spausdinimo formatas**

Ataskaitų formavimas parenkamas paspaudus meniu lauke "Ataskaitos" (66 pav.). Pasirenkame, kuri reikalinga suvestinė ataskaita paspaudus nuorodas: "[Ataskaitos pagal](http://localhost/my3/ataskaitos/laikotarpiai.php?d=1) [patikrinimu](http://localhost/my3/ataskaitos/laikotarpiai.php?d=1)s" ar ["Ataskaitos pagal darbuotojus](http://localhost/my3/ataskaitos/laikotarpiai.php?d=2)". Atsidaro laikotarpio parinkimo langas (67 pav.), kur įvedame metus ir sužymime norimus mėnesius uždėdami žymą "v". Suformuojama ataskaita (68 pav.)

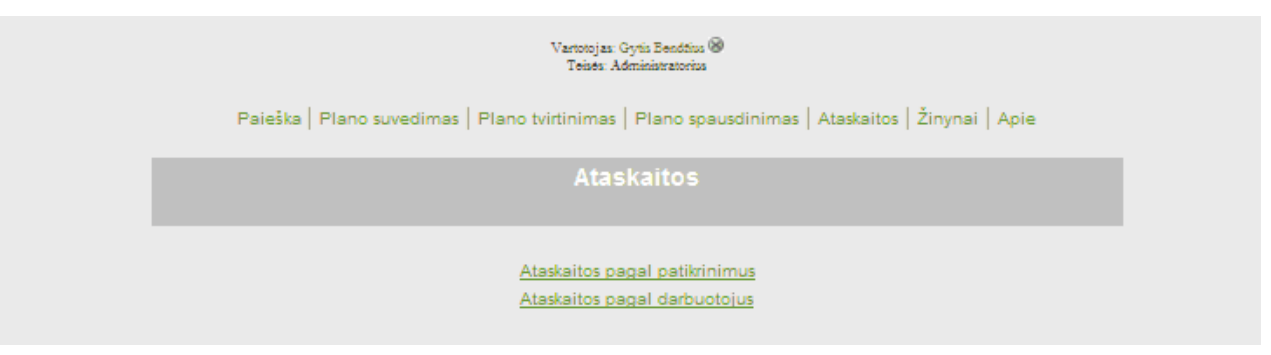

**66 pav. Plano spausdinimo formatas**

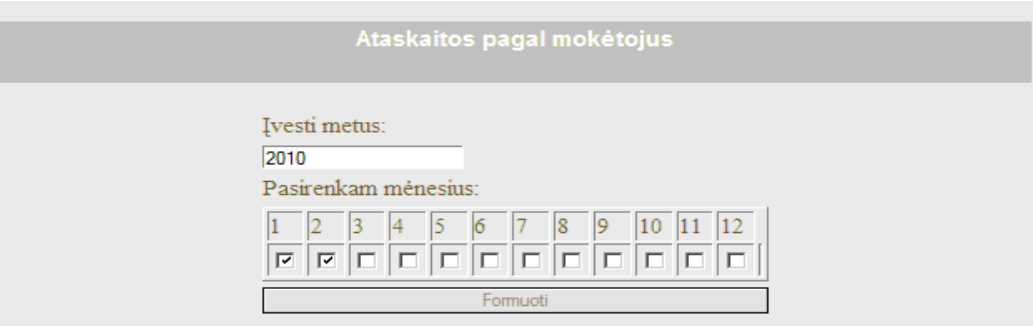

**67 pav. Parenkamo laikotarpio forma**

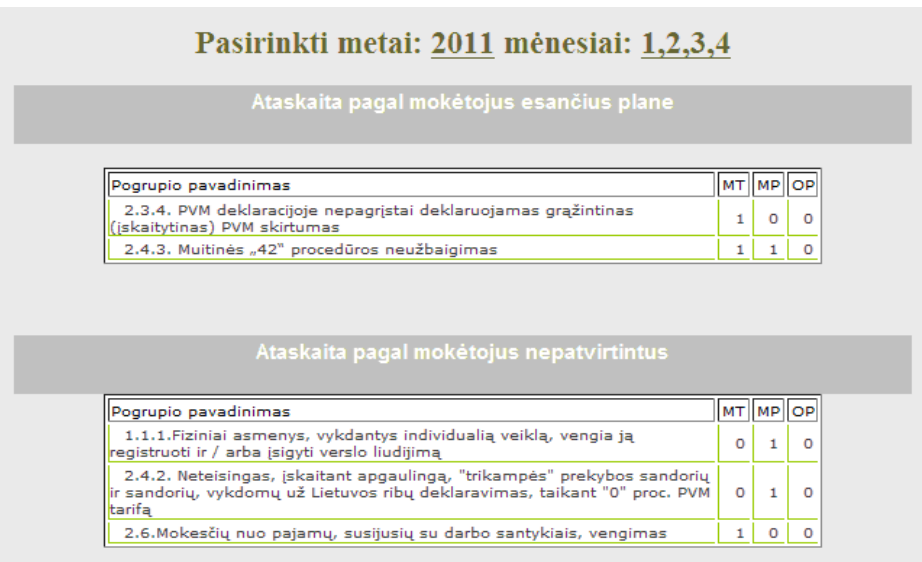

**68 pav. Suformuotos atskaitos forma**

Administratoriaus Žinyno lentelių pildymas ir koregavimas- pasirenkamas meniu "Žinynai" (69 pav.) Pasirenkame reikiama lentelę iš kairėje esančio lentelių sąrašo suskirstyto pagal grupes.

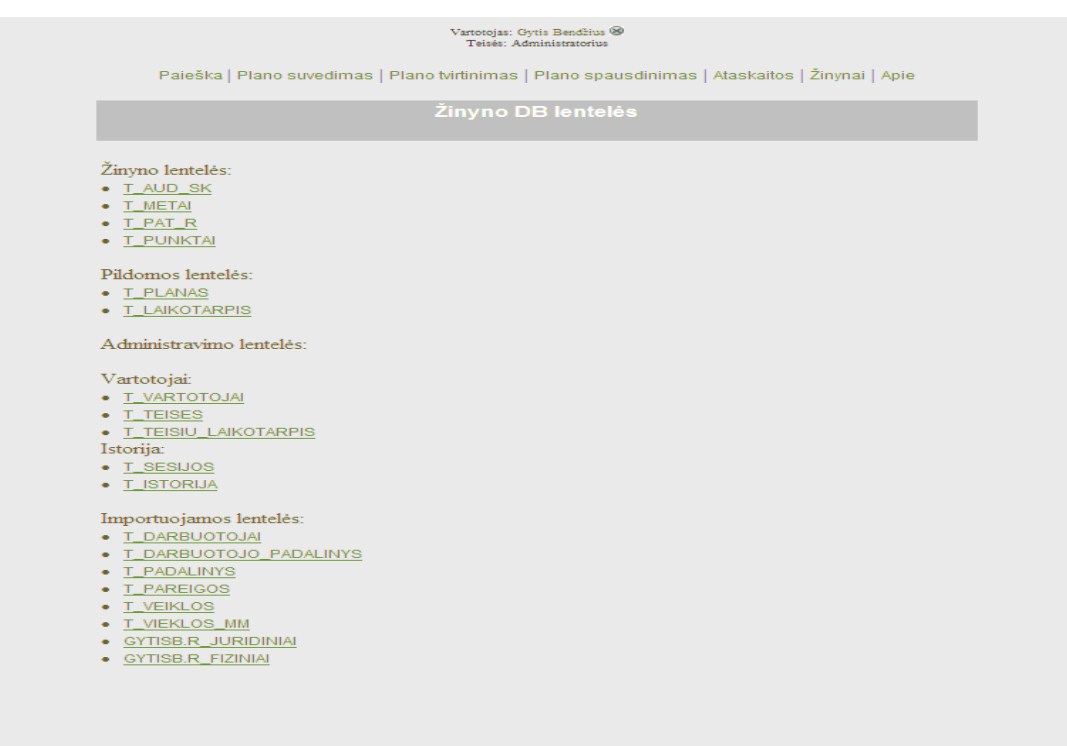

**69 pav. Bendras navigacinis planas vadovas** 

70 pav. Visų lentelių esančių sąraše formos vienodos, t.y. naujas įrašas, koregavimas, trynimas, paieška-filtravimas funkcijos visų formų vienodos, todėl pateikta tik viena forma.

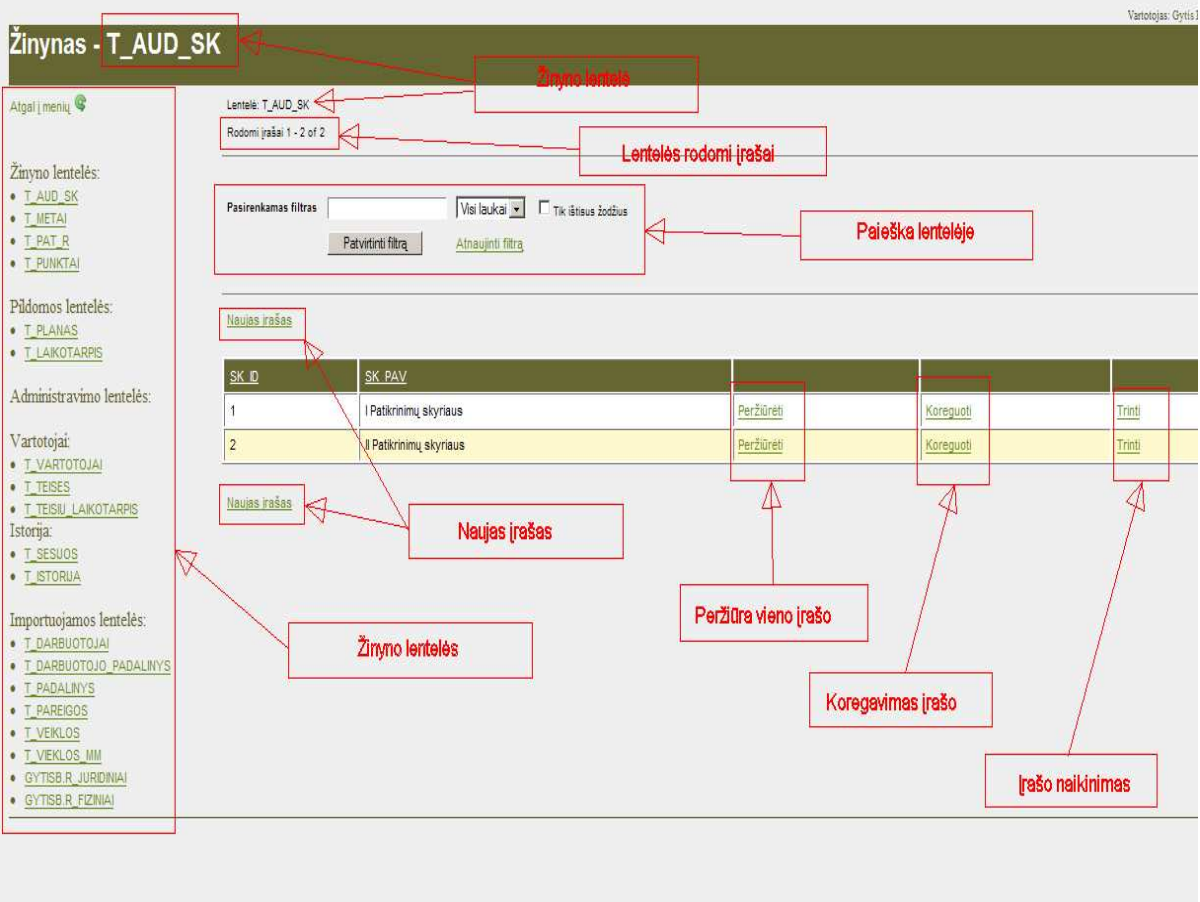

**70 pav. Žinyno lentelių peržiūros-koregavimo forma**
# **Išvados ir rezultatai**

- 1. Atlikus VMI Atrankos patikrinimams skyrių MM atrankos auditui procesų analizę, pasirinktas vienas Šiaulių AVMI Atrankos patikrinimams padalinys, kaip analogiškas visiems kitiems Apskričių VMI Atrankos skyriams.
- 2. Išanalizavus Šiaulių AVMI Atrankos patikrinimams skyriaus išorinius ir vidinius informacinius ryšius, kylančias problemas nekompiuterizuotame procese, atlikus esančių rinkoje siūlomų variantų lyginamąją analizę ir įvertinus galimybes jas panaudoti, nuspręsta kurti naują IS, kuri tenkintų reikalingas funkcijas ir reikalavimus bei organizacijoje patvirtintas tvarkas.
- 3. Pagal suformuotus IS funkcinius ir nefunkcinius reikalavimus, pagal įstaigos turimus informacinių technologijų resursus ir neskiriant projektui finansinių lėšų, kuriamos IS programinė įranga priderinta prie įstaigoje jau esamos, panaudota DB - ORACLE DBVS, operacinė sistema- Microsoft Windows, WEB serveris- esantis įstaigoje Apache, IS sukurta pasinaudojus nemokamomis PHP, JavaScript kalbomis. Vartotojų sąsaja su IS, vartotojų kompiuteriuose naudojama Microsoft IE interneto naršyklė.
- 4. Pagal nustatytus IS funkcinius ir nefunkcinius reikalavimus, paruoštas IS projektas, parinkta programinė įranga ir realizuota IS.
- 5. Siekiant patikrinti, kaip atitinka sukurta IS funkciniams ir nefunkciniams reikalavimams, rasti IS defektus ir klaidas, parinkti testavimo modeliai: vienetų, integralumo ir priimtinumo testavimai.
- 6. Pagal testavimo rezultatus, visi reikalavimai išpildyti teigiamai. Nustatytos klaidos pataisytos.
- 7. Atlikta anketinė apklausa funkcionalumui ir kokybės įvertinimui, apklausti apklausos būdu 8 įstaigos darbuotojai. Vartotojų nuomone, IS atitinka nustatytus reikalavimus.
- 8. Atliktas eksperimentinis tyrimas, kurio metu palygintos siekiamo sprendimo laiko sąnaudos su nekompiuterizuotu procesu. Nustatyta, kad sukūrus IS, duomenų suvedimo ir ataskaitų formavimo procesas paspartėja, sumažėja klaidų suvedimo rizika. Duomenys turi išliekamąją vertę, kaupiami į DB.
- 9. Naujoje IS suvesti duomenys patenka į VMI DB, nedarant duomenų konvertavimo. IS integruota pilnai į VMI bendrą duomenų sistemą, kur, pagal įstaigos nuostatus, bus užtikrintas duomenų saugojimas ir atsarginių kopijų darymas.
- 10. Numatytas tolimesnis IS plėtimas. IS sudaryta iš atskirų modulių, sujungtų į vieną meniu. Praplėtus meniu ir įdėjus kitus modulius, IS galės praplėsti.

## **8. Literatūra**

- 1. Duomenų bazės. Lietuvos kompiuterininkų sąjunga Informacinių technologijų institutas, Vilnius, 2001.
- 2. S.Gudas Veiklos analizė ir informacinių poreikių specifikavimas. Kaunas, Naujasis lankas, 2002.
- 3. R.Butkienė Informacijos sistemų projektavimas Oracle Designer/2000 priemonėmis : mokomoji knyga. -Kaunas : Technologija, 1998. – 165p.
- 4. R.Butkienė, L.Čeponienė, L.Nemuraitė Informacinių sistemų inžinerijos magistrų darbų metodiniai nurodymai mokomoji knyga. -Kaunas : Technologija, 2010. – 304p.
- 5. V. Sekliuckis , S. Gudas, G. Garšva. Informacijos sistemos ir duomenų bazės. Kaunas, Technologija, 2006.
- 6. Jeremy Allen, Charles Hornberger. PHP 4 vadovas. Kaunas, Smaltijos leidykla, 2003.
- 7. David S. Frankel Model Driven Architecture.Applying MDA toEnterprise Computing Wiley Composition Services, 2003.
- 8. [http://www.php.ne](http://www.php.net/)t (PHP kalbos internetinė svetainė anglų k.).
- 9. [http://www.php.l](http://www.php.lt/)t (PHP kalbos internetinė svetainė lietuvių k.).
- 10. [http://www.microsoft.com](http://www.microsoft.com/) (Microsoft internetinė svetainė).
- 11. [http://www.oracle.com](http://www.oracle.com/) (Oracle internetinė svetainė).
- 12. [http://www.apache.org](http://www.apache.org/) (Apache WEB serverio internetinė svetainė).
- 13. [http://www.vmi.lt](http://www.vmi.lt/) (Valstybinės mokesčių inspekcijos internetinė svetainė).
- 14. [http://vidinis.vmi.lt/l](http://vidinis.vmi.lt/lt)t (Valstybinės mokesčių inspekcijos intranetinė (vidinė)svetainė)
- 15. [http://www.bull.com](http://www.bull.com/) (BULL internetinė svetainė) [ žiūrėta 2011-04-04]
- 16. [http://www.uml.org](http://www.uml.org/)/ (Object management group. Unified modeling language.) [žiūrėta 2010-11-15].
- 17. [http://www.sqlmaestro.com/products/oracle/phpgenerat](http://www.sqlmaestro.com/products/oracle/phpgenerator/)or/ (Oracle PHP kalbos automatinis generatorius svetainė anglų k.) [ žiūrėta 2010-11-20]
- 18. [http://www.optimum.lt/addis](http://www.optimum.lt/addis/)/ (ADDIS IS internetinė svetainė) [ žiūrėta 2011-03-20]
- 19. [http://www.spec.lt/katalogas/imone/optimum\\_software\\_uab\\_2315](http://www.spec.lt/katalogas/imone/optimum_software_uab_231571/)71/ (ADDIS IS aprašymas) [ žiūrėta 2011-03-20]
- 20. <http://www.acl.com/> ( ACL internetinė svetainė) [ žiūrėta 2011-02-15]
- 21. [http://notepad-plus-plus.org](http://notepad-plus-plus.org/) (Notepad++ internetinė svetainė).
- 22. [http://www.adobe.com](http://www.adobe.com/)/ (Adobe internetinė svetainė).

# **Priedai**

# 1 PRIEDAS. Duomenų bazės lentelių aprašas

Duomenų bazės lentelės, pateiktos 4.1.1. skyriuje "Sistemos loginė architektūra"

Naudojami žymėjimai:

- 1. Pirminis raktas (Primary Key) žymimas pastorintu (Bold) šriftu.
- 2. N (Not Null) laukas būtinas;
- 3. FK– (Foreign Key) išorinis raktas.

## **Lentelė 1 : Duomenų bazės lentelės T\_AUD\_SK struktūra**

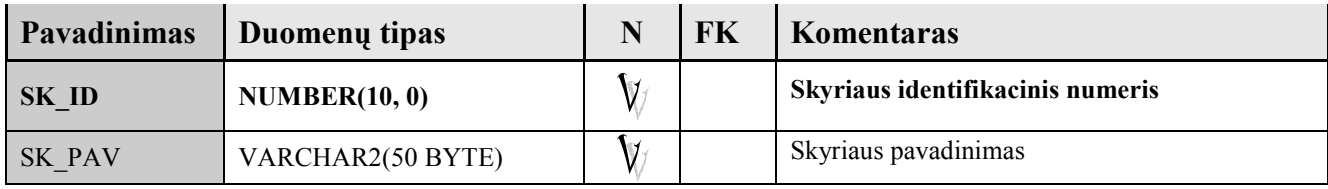

### **Lentelė 2 : Duomenų bazės lentelės T\_LAIKOTARPIS struktūra**

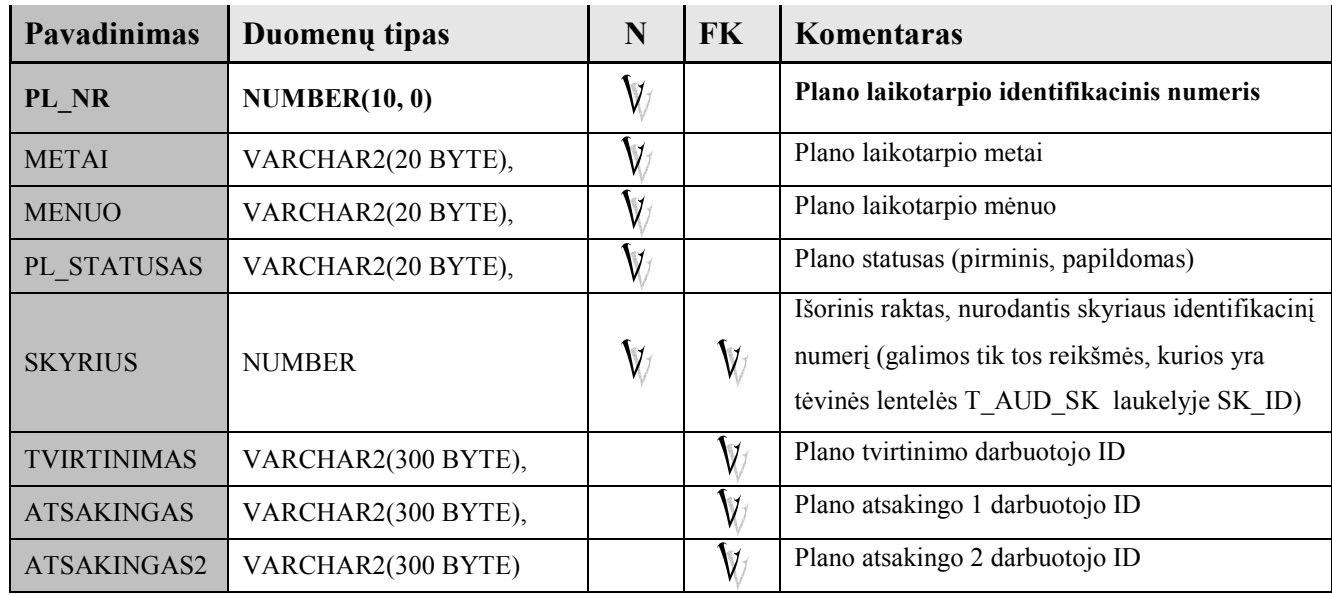

### **Lentelė 3 : Duomenų bazės lentelės** T\_METAI **struktūra**

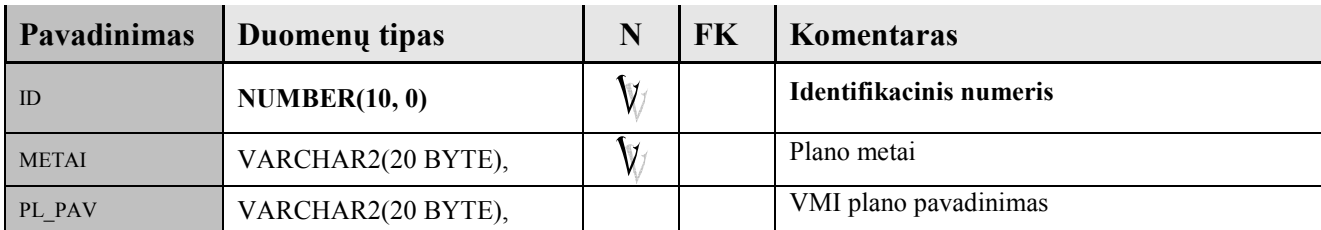

# **Lentelė 4 : Duomenų bazės lentelės** T\_TEISES **struktūra**

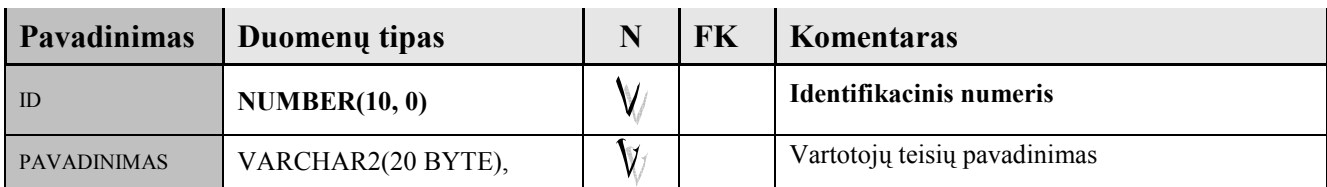

## **Lentelė 5 : Duomenų bazės lentelės** T\_PLANAS **struktūra**

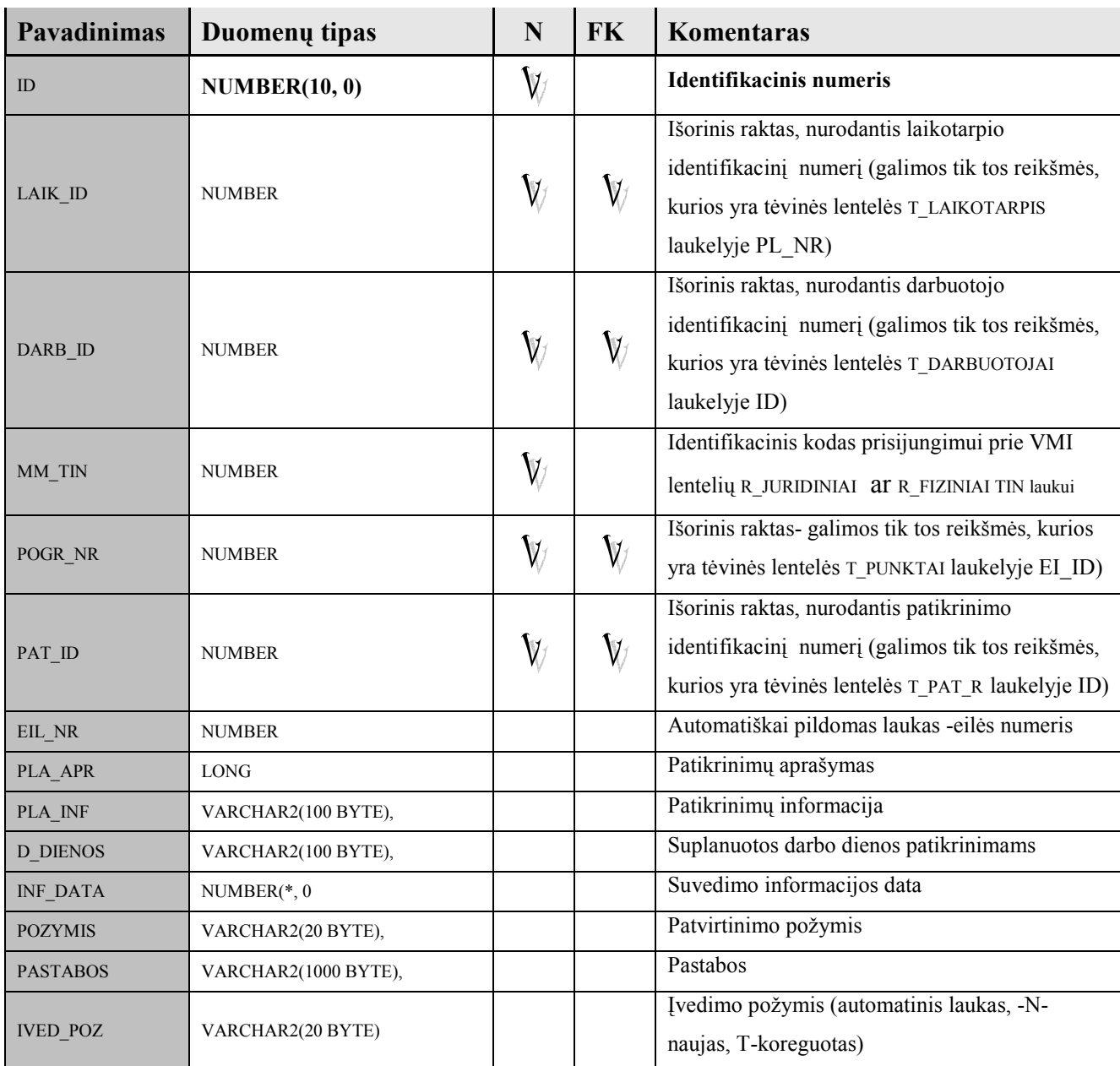

# **Lentelė 6 : Duomenų bazės lentelės** T\_PAREIGOS **struktūra**

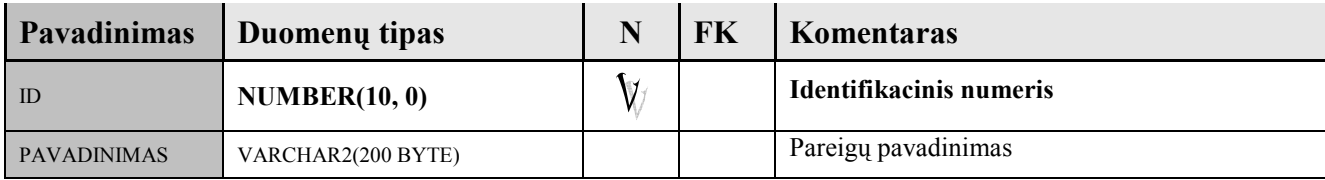

# **Lentelė 7 : Duomenų bazės lentelės** R\_FIZINIAI **struktūra**

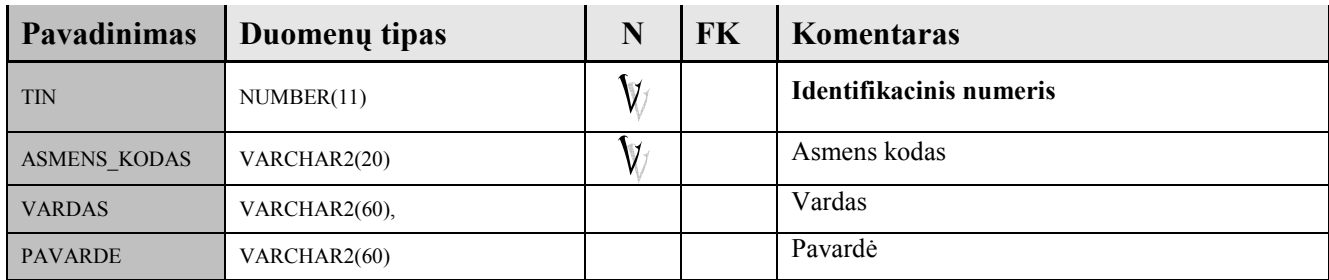

### **Lentelė 8 : Duomenų bazės lentelės** T\_VEIKLOS **struktūra**

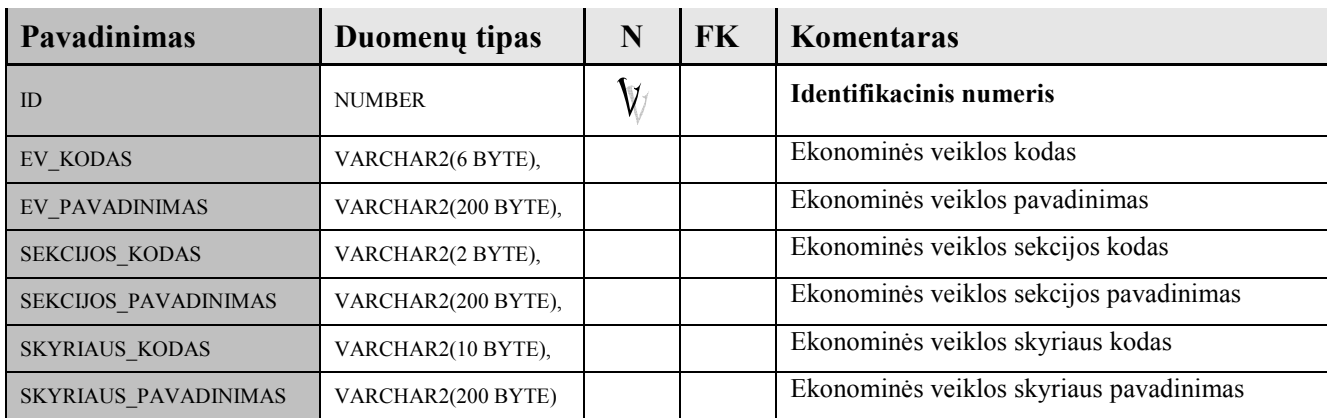

## **Lentelė 9 : Duomenų bazės lentelės** T\_VARTOTOJAI **struktūra**

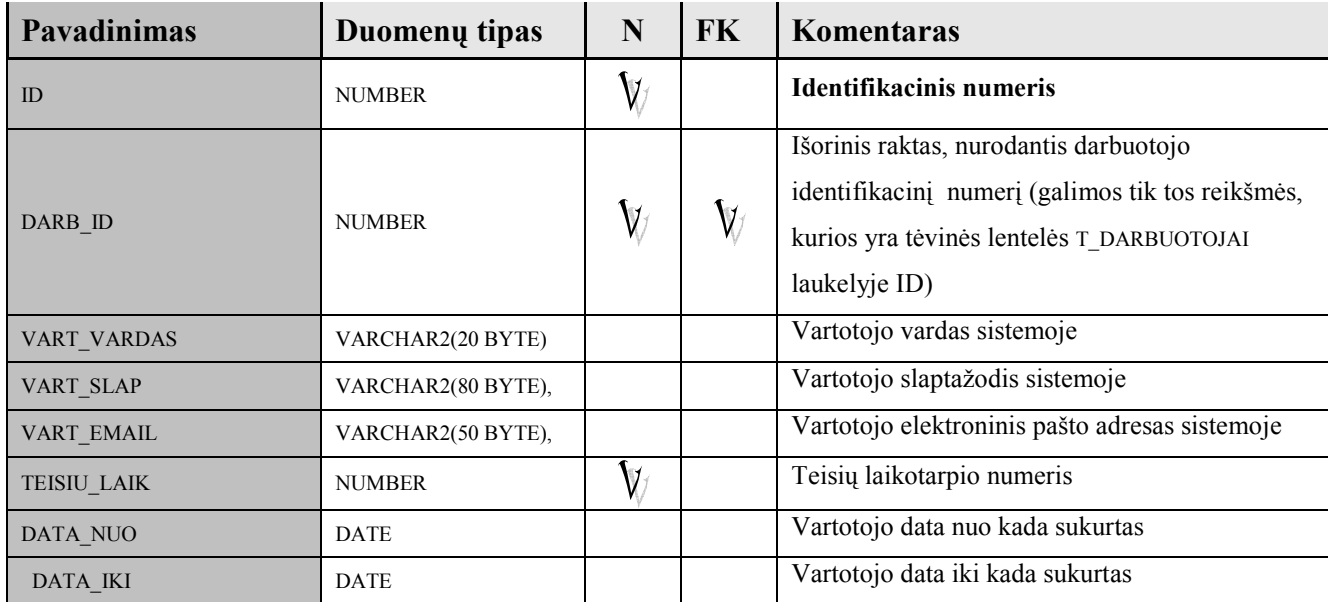

# **Lentelė 10 : Duomenų bazės lentelės** T\_VIEKLOS\_MM **struktūra**

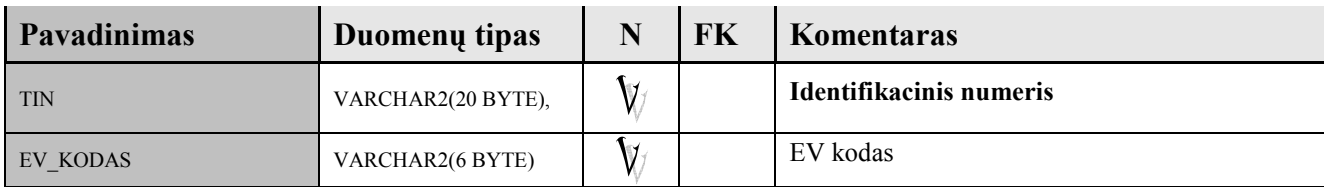

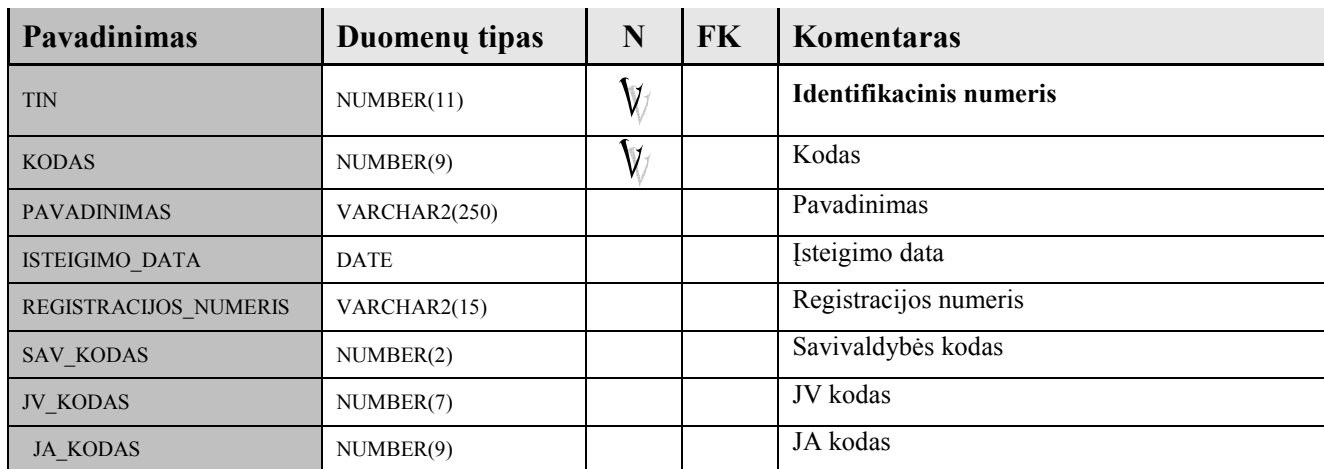

#### **Lentelė 11 : Duomenų bazės lentelės** R\_JURIDINIAI **struktūra**

### **Lentelė 12 : Duomenų bazės lentelės** T\_PADALINYS **struktūra**

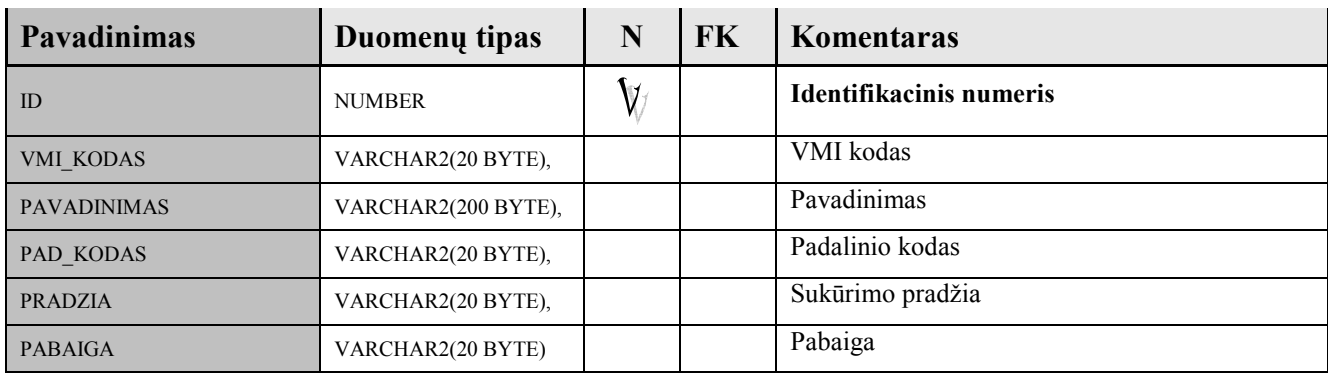

### **Lentelė 13 : Duomenų bazės lentelės** T\_TEISIU\_LAIKOTARPIS **struktūra**

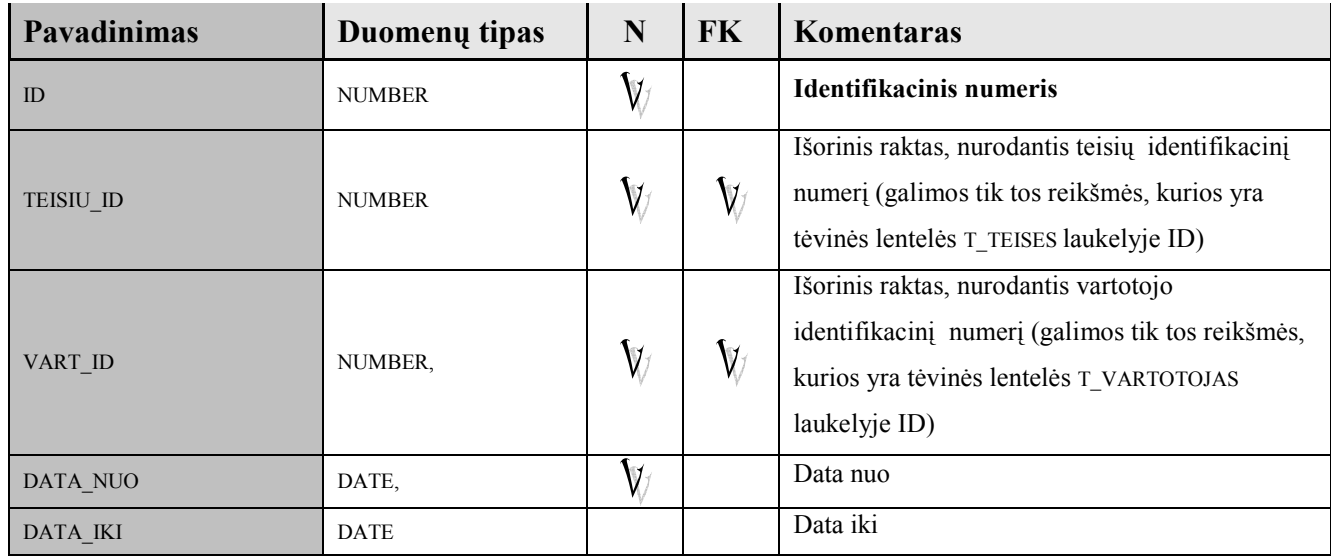

### **Lentelė 14 : Duomenų bazės lentelės** T\_ISTORIJA **struktūra**

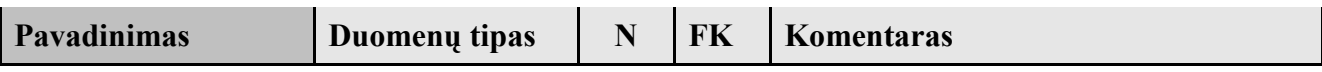

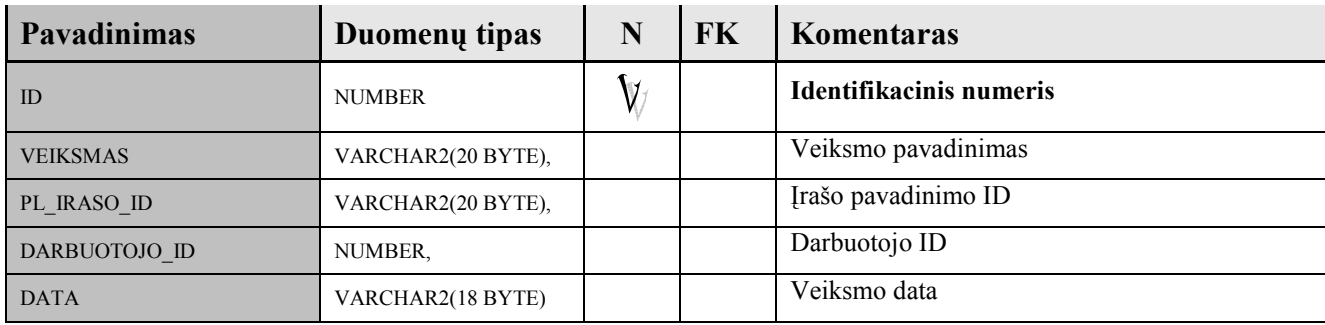

# **Lentelė 15 : Duomenų bazės lentelės** T\_SESIJOS **struktūra**

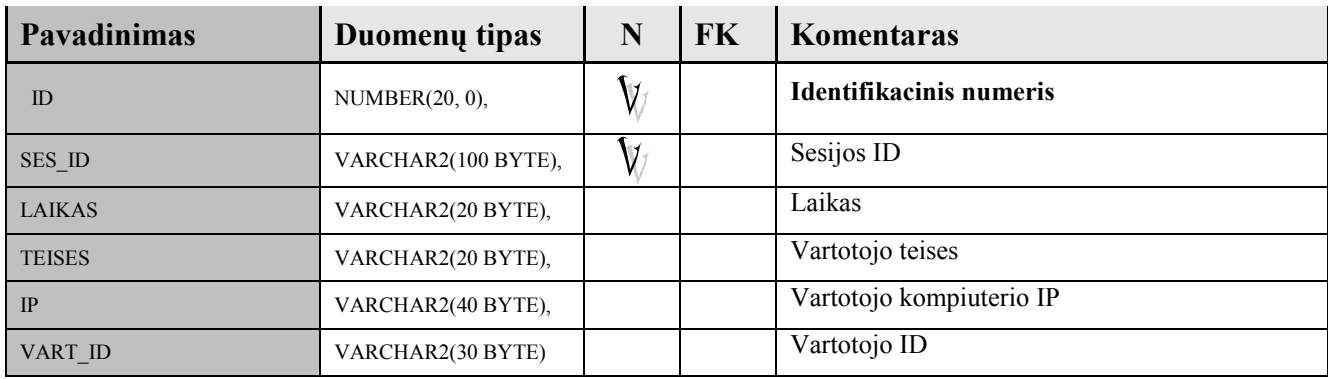

# **Lentelė 16 : Duomenų bazės lentelės** T\_DARBUOTOJO\_PADALINYS **struktūra**

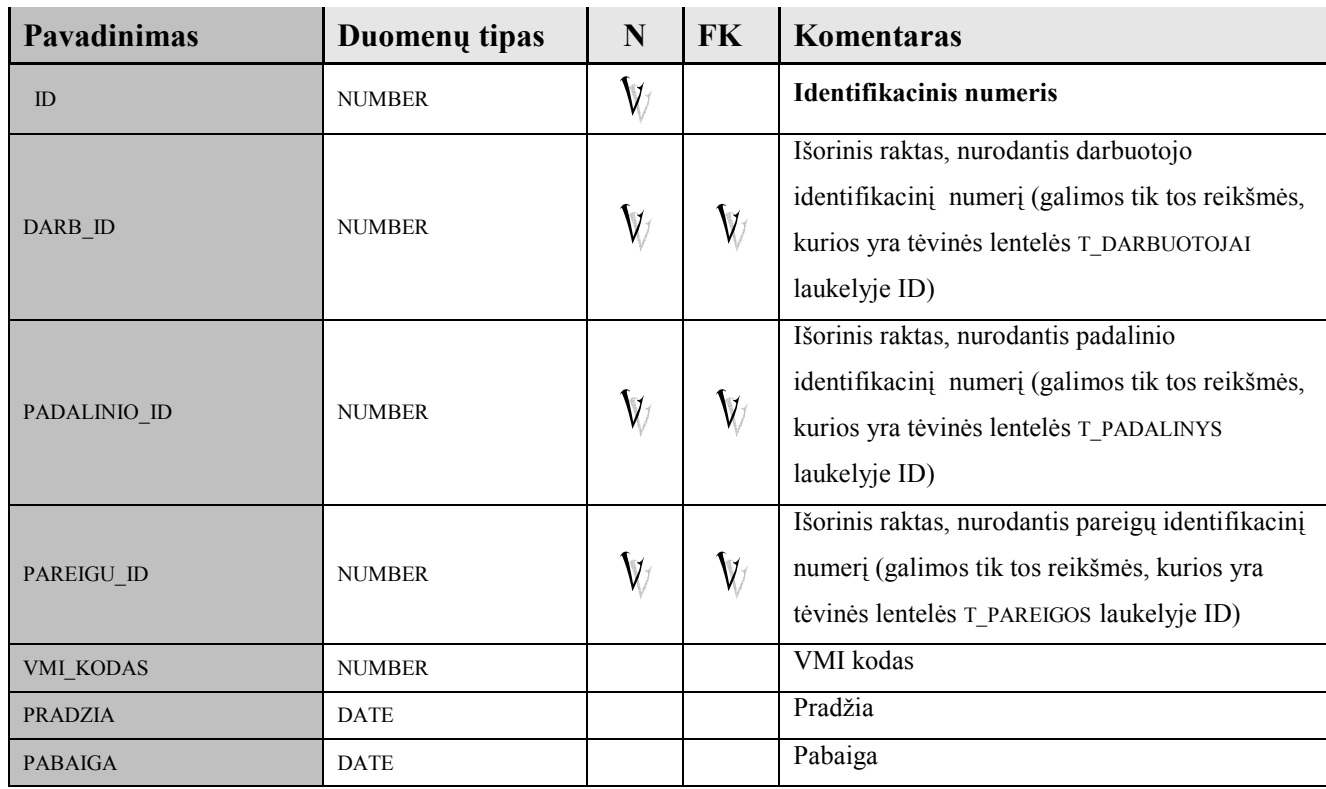

# **Lentelė 17 : Duomenų bazės lentelės T\_DARBUOTOJAI struktūra**

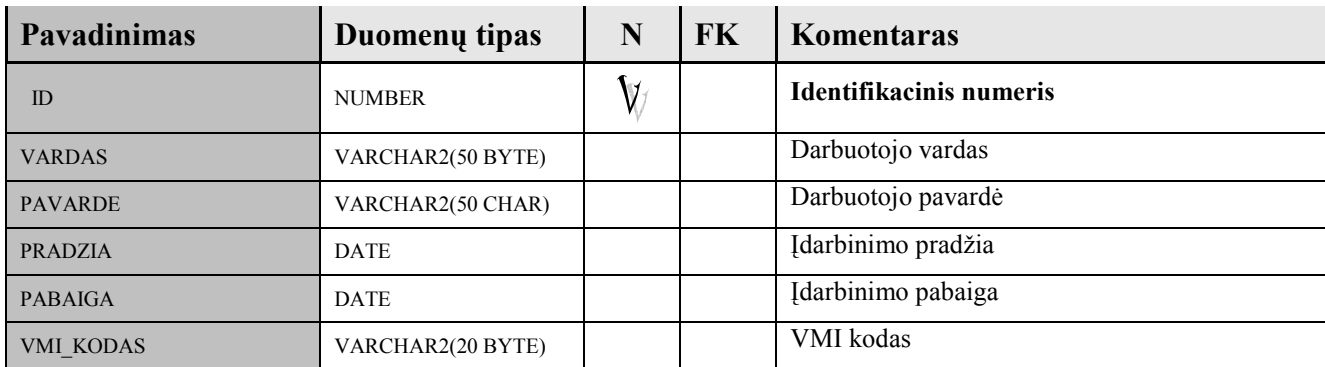

# **Lentelė 18 : Duomenų bazės lentelės** T\_PAT\_R **struktūra**

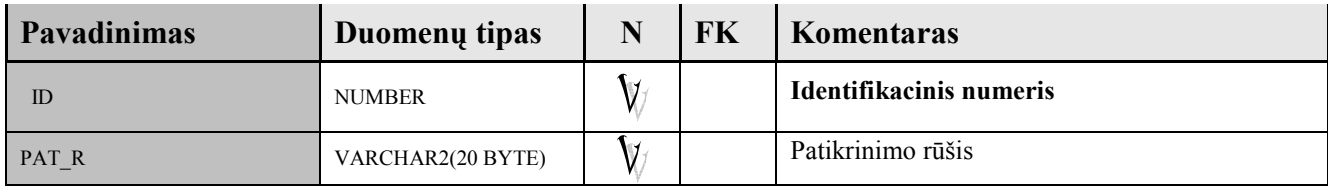

# **Lentelė 19 : Duomenų bazės lentelės** T\_PUNKTAI **struktūra**

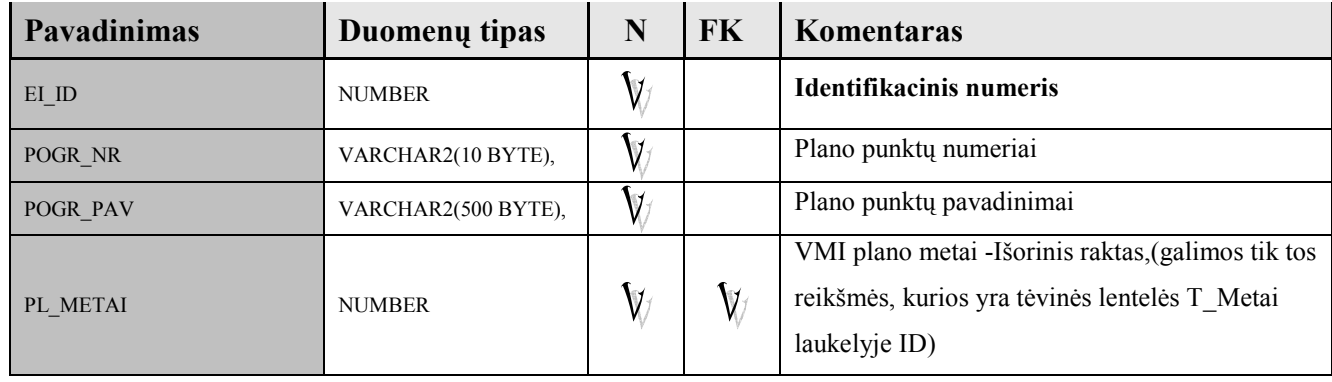

# **2 PRIEDAS. Anketos formos**

# **Dėl kuriamos VMI duomenų atrankos auditui planavimo Informacinė sistemos apklausos anketa**

Darbuotojas:\_\_\_\_\_\_\_\_\_\_\_\_\_\_\_\_\_\_\_\_\_\_\_\_\_\_\_\_\_\_\_\_\_\_\_\_\_\_\_\_\_\_\_\_\_\_\_\_\_\_\_\_\_

Pareigos:\_\_\_\_\_\_\_\_\_\_\_\_\_\_\_\_\_\_\_\_\_\_\_\_\_\_\_\_\_\_\_\_\_\_\_\_\_\_\_\_\_\_\_\_\_\_\_\_\_\_\_\_\_\_\_\_

Skyrius:\_\_\_\_\_\_\_\_\_\_\_\_\_\_\_\_\_\_\_\_\_\_\_\_\_\_\_\_\_\_\_\_\_\_\_\_\_\_\_\_\_\_\_\_\_\_\_\_\_\_\_\_\_\_\_\_\_

Įvertinkite žemiau pateiktas IS charakteristikas:

skalėje nuo 1 iki 5. 1 yra žemiausias įvertinimas, o 5 aukščiausias.

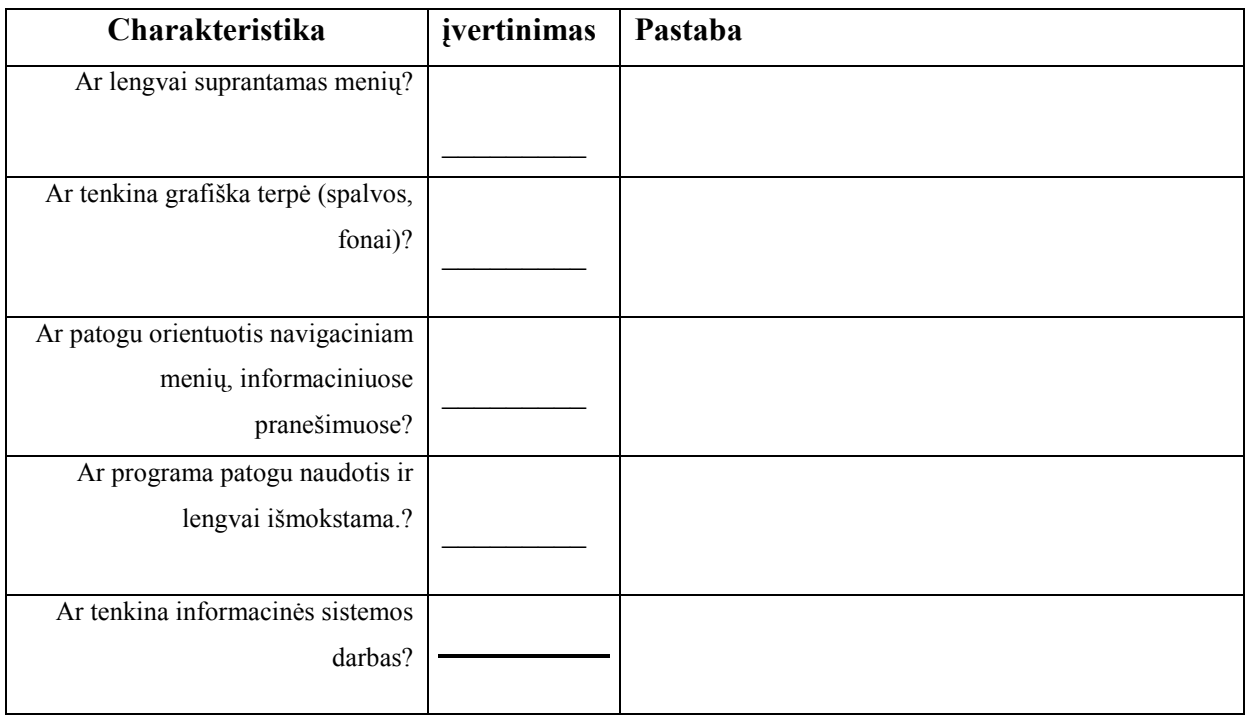

( "**+**" - reikalavimas išpildytas, "**-**" – reikalavimas neišpildytas)

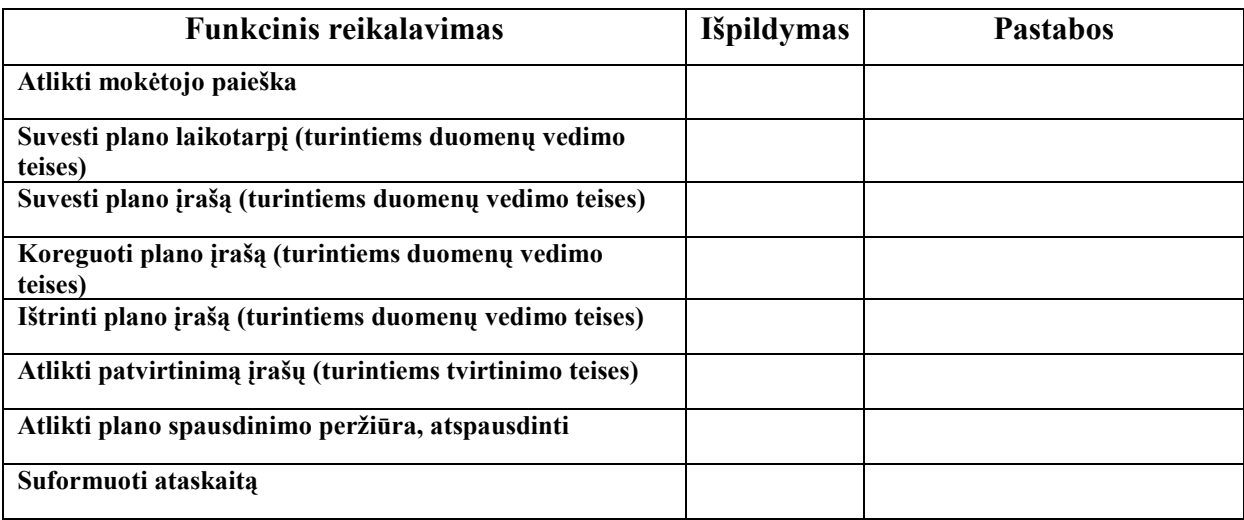

# **3 PRIEDAS. Apklausos rezultatai**

## **Lentelė Nr. 20 Apklausos rezultatai**

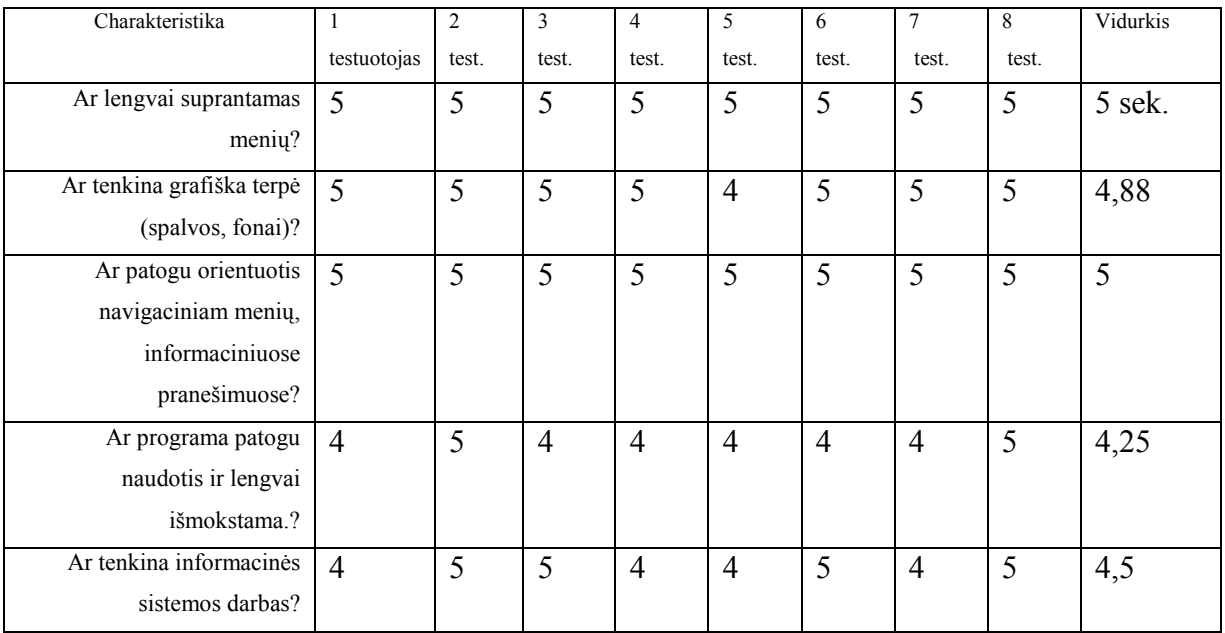

# **Lentelė Nr. 21 Eksperimento IS lentelėse suvedimas**

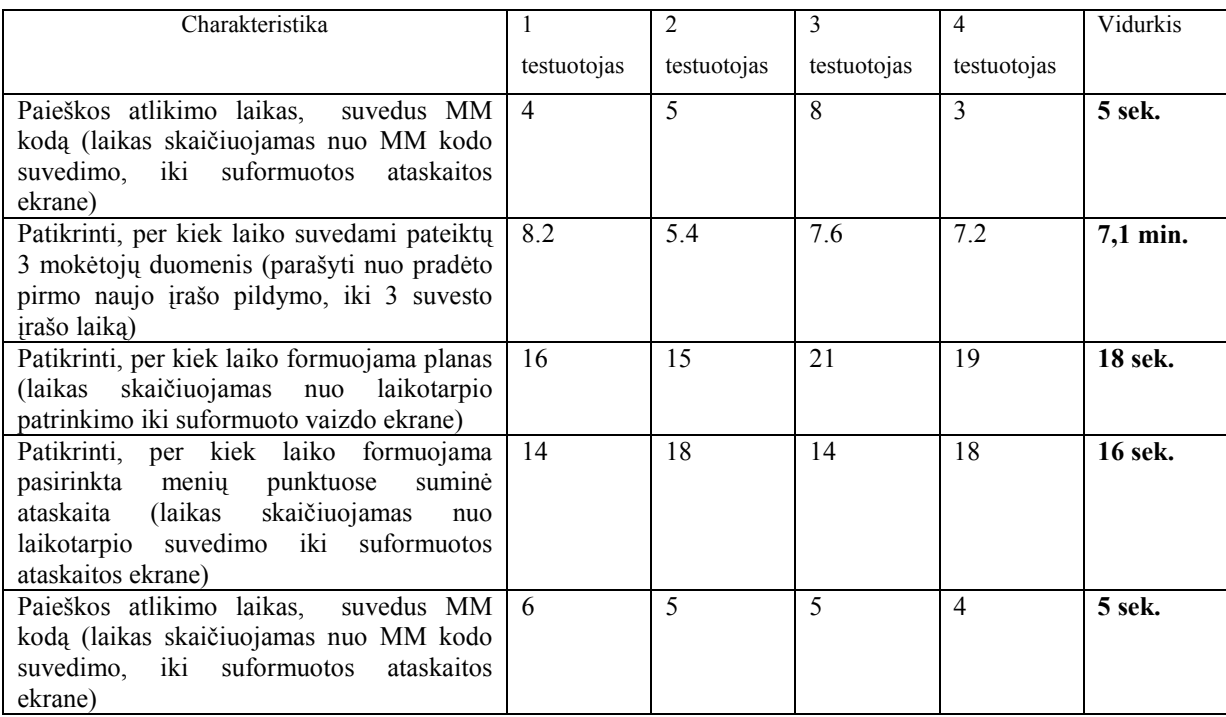

# **Lentelė Nr. 22 Eksperimento Excel lentelėse suvedimas**

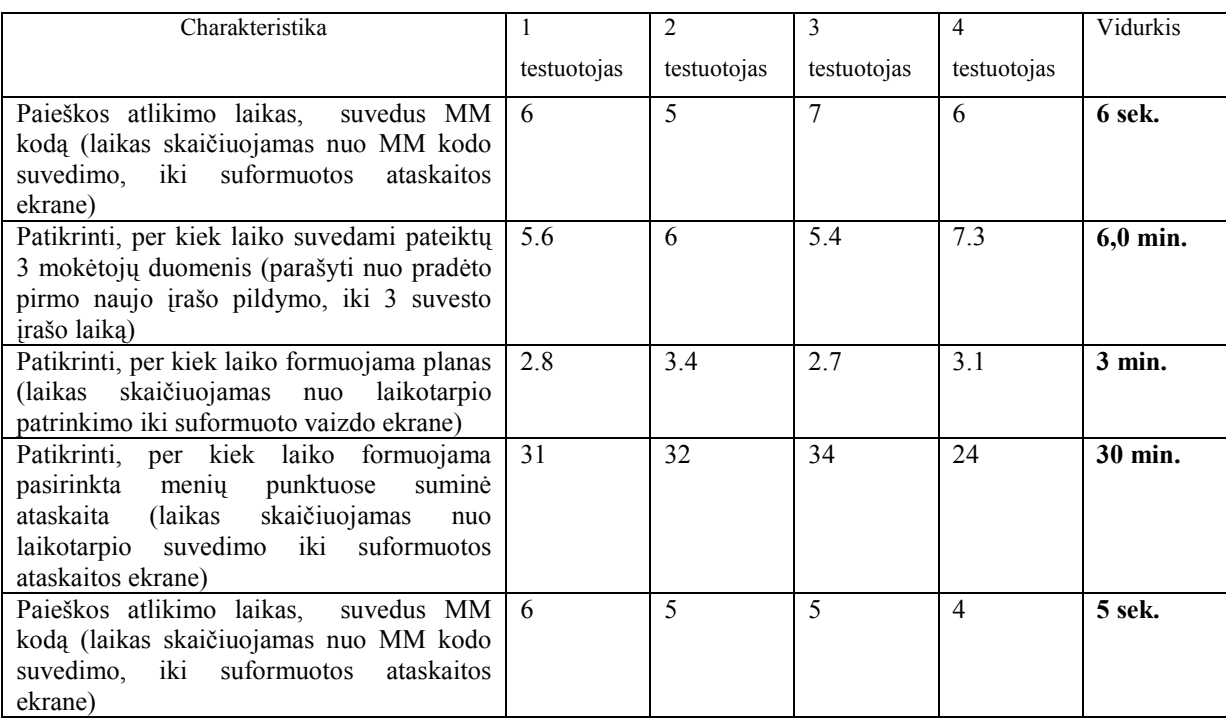

#### **Lentelė Nr. 23 Prisijungimo formos testavimas**

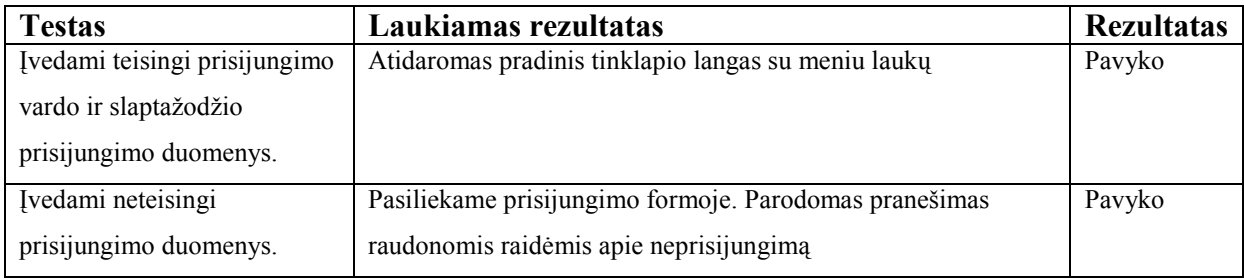

### **Lentelė Nr. 24 laikotarpio formos testavimas**

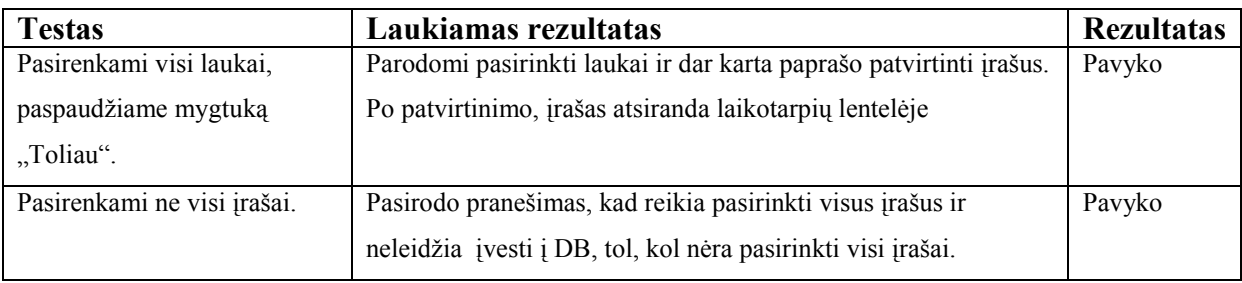

### **Lentelė Nr. 25 Naujo įrašo formos testavimas**

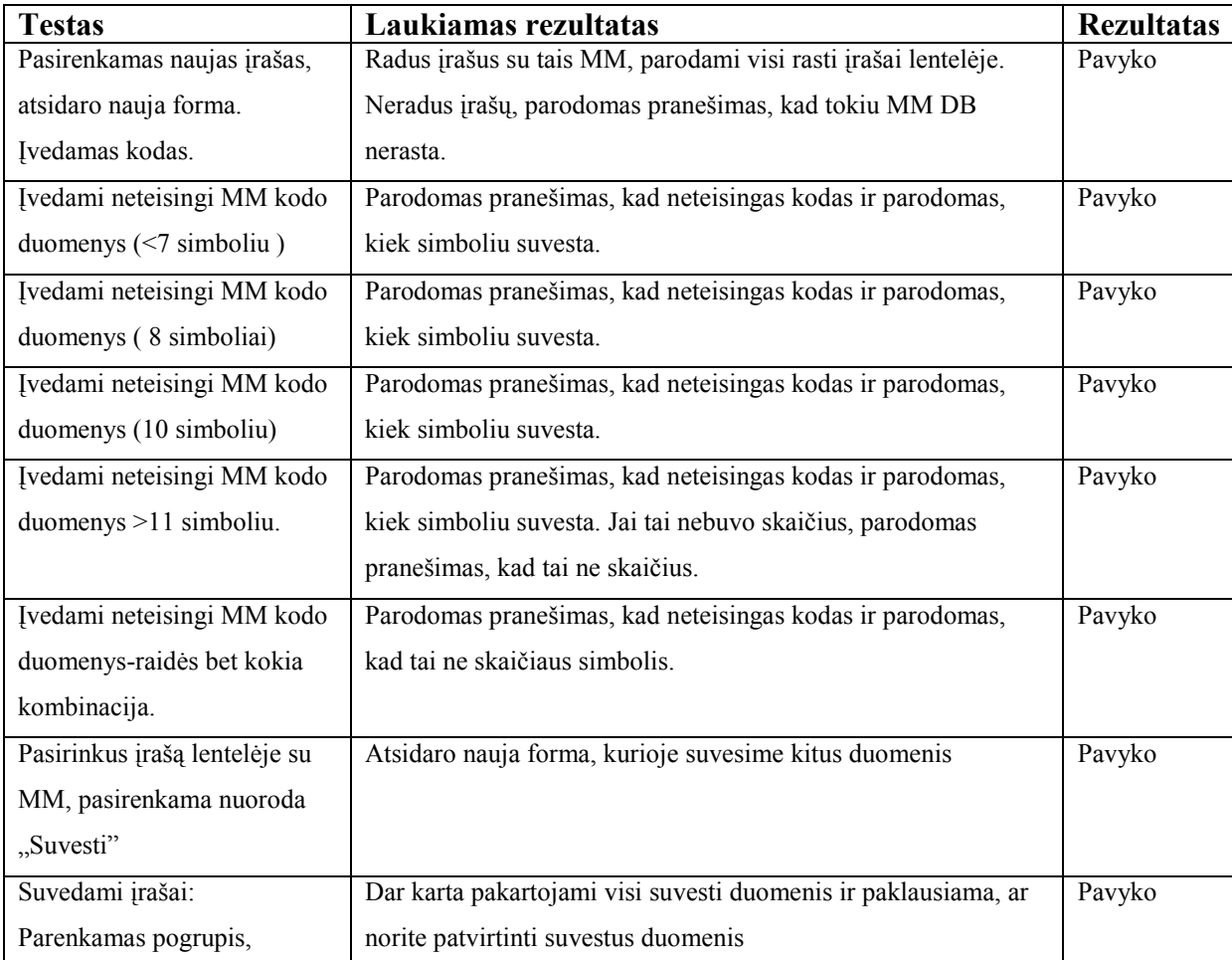

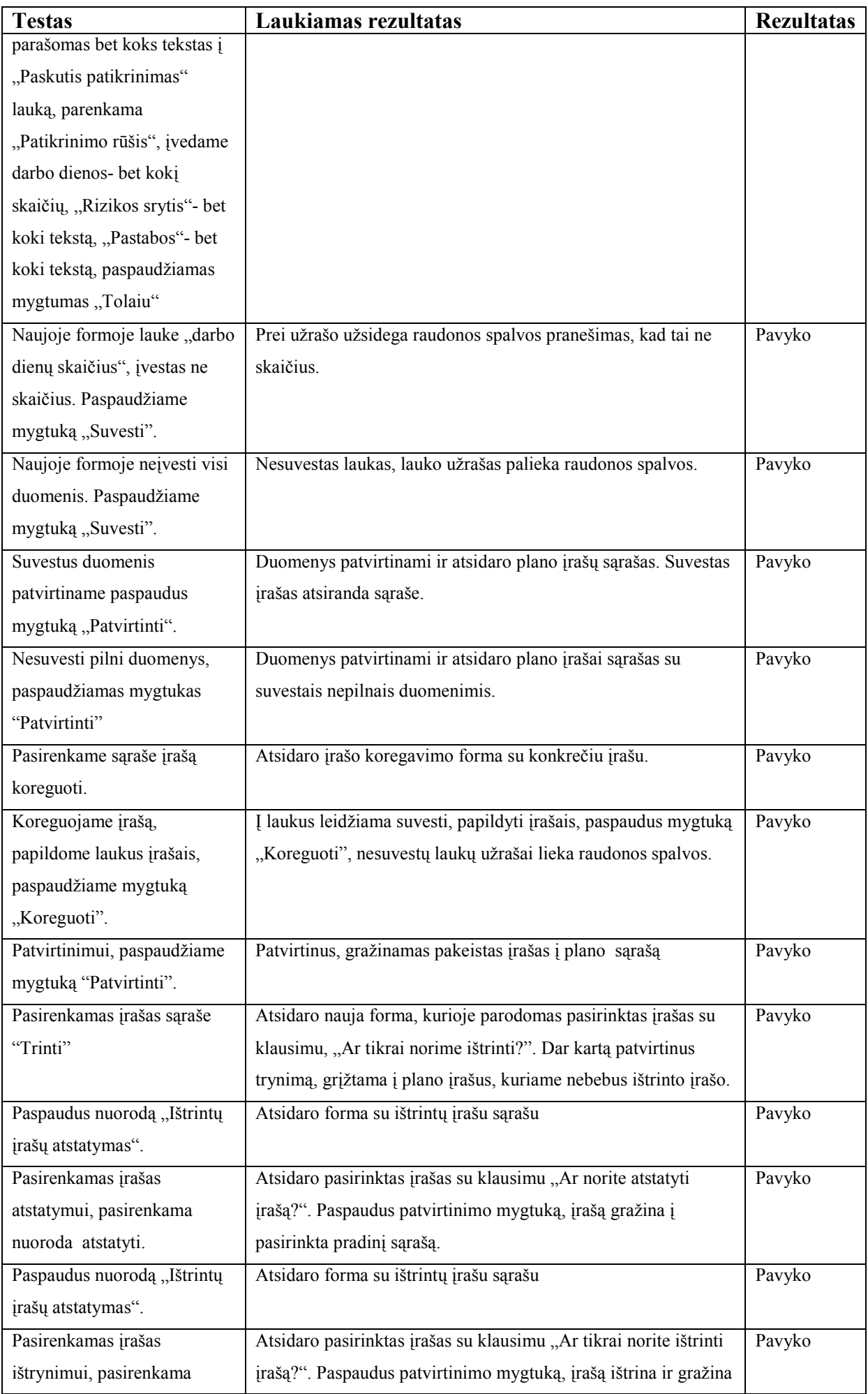

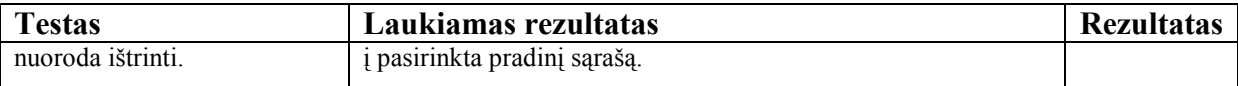

# **Lentelė Nr. 26 patvirtinimo formos testavimas**

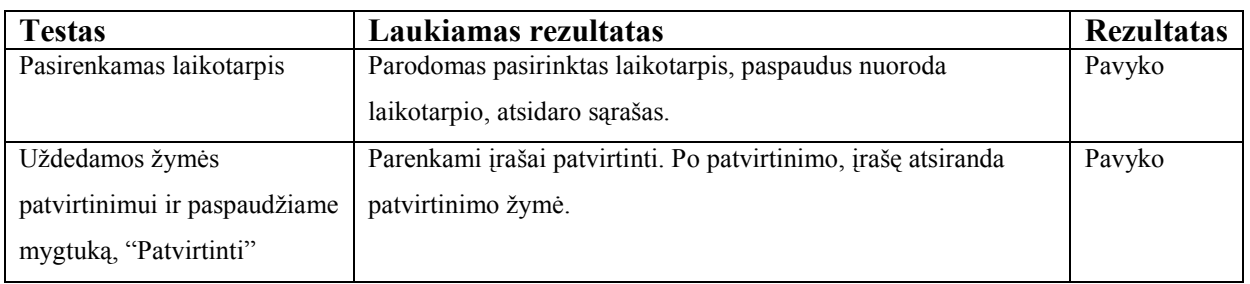

# **Lentelė Nr. 27 paieškos formos testavimas**

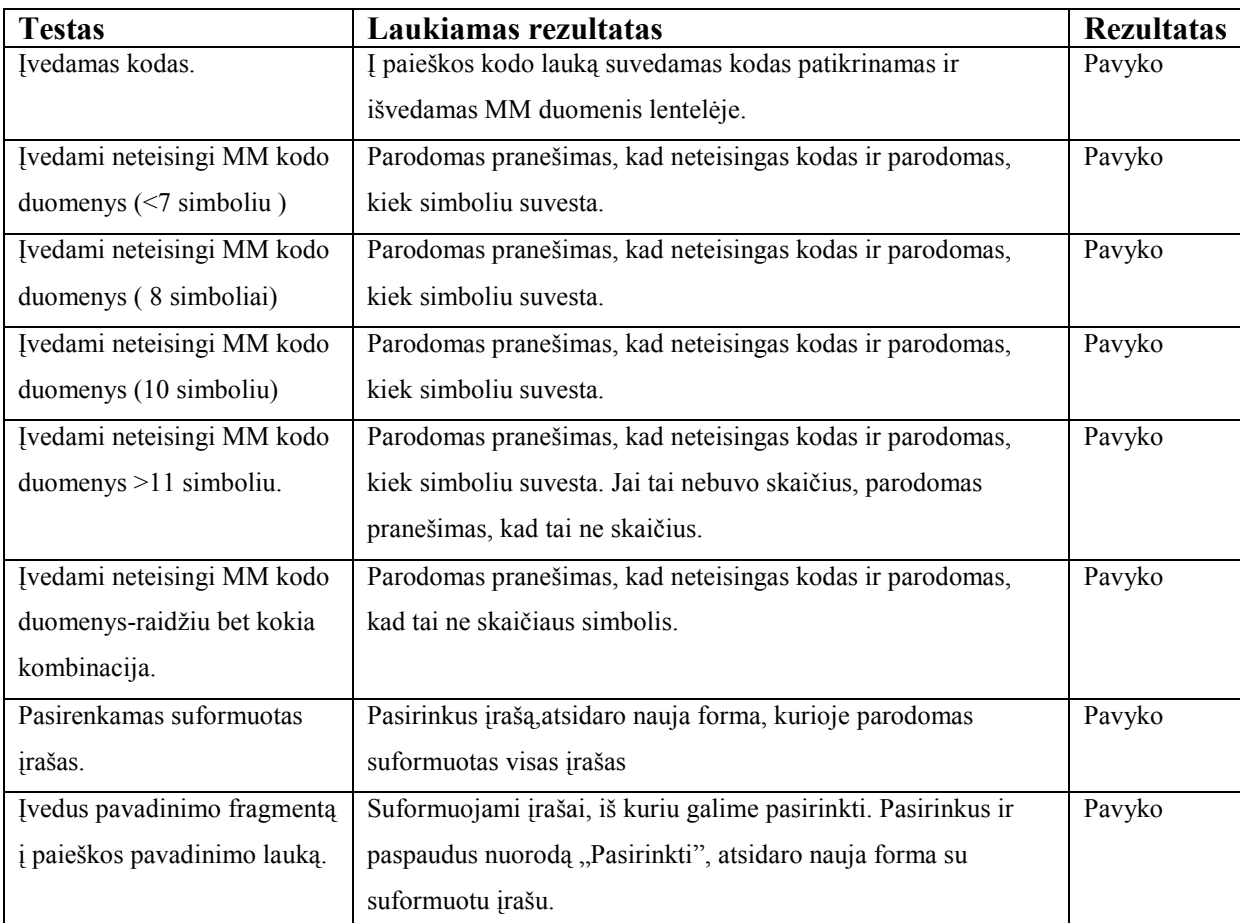

# **Lentelė Nr. 28 spausdinimo formos testavimas**

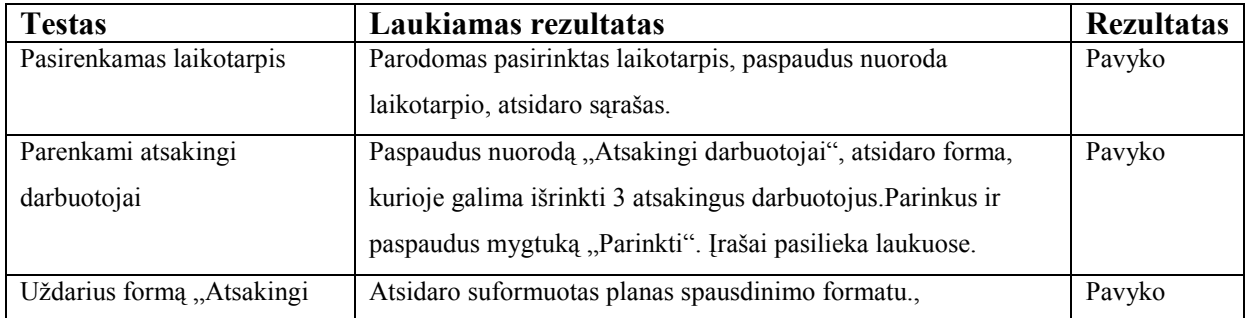

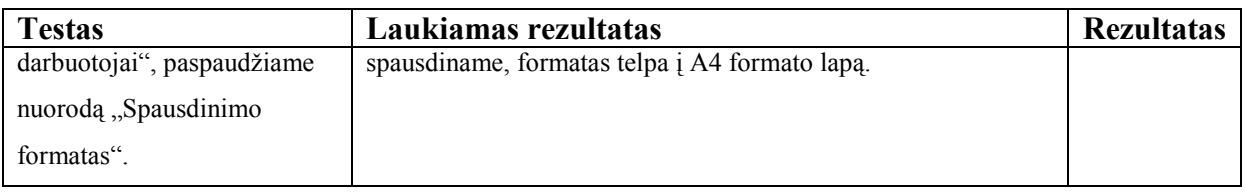

# **Lentelė Nr. 29 ataskaitų formos testavimas**

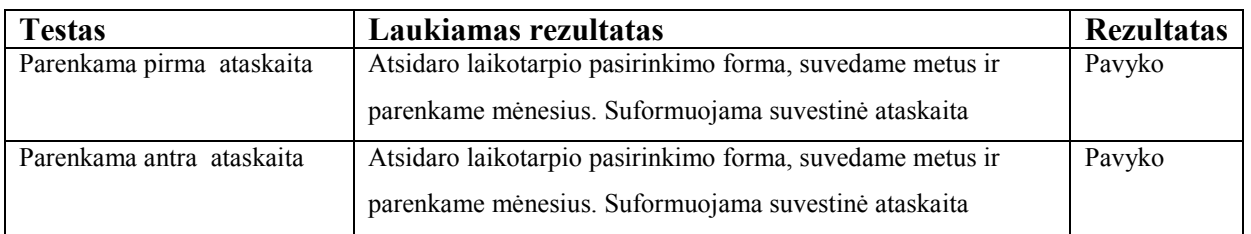

## **Lentelė Nr. 30 žinyno lentelės t\_aud\_sk formos testavimas**

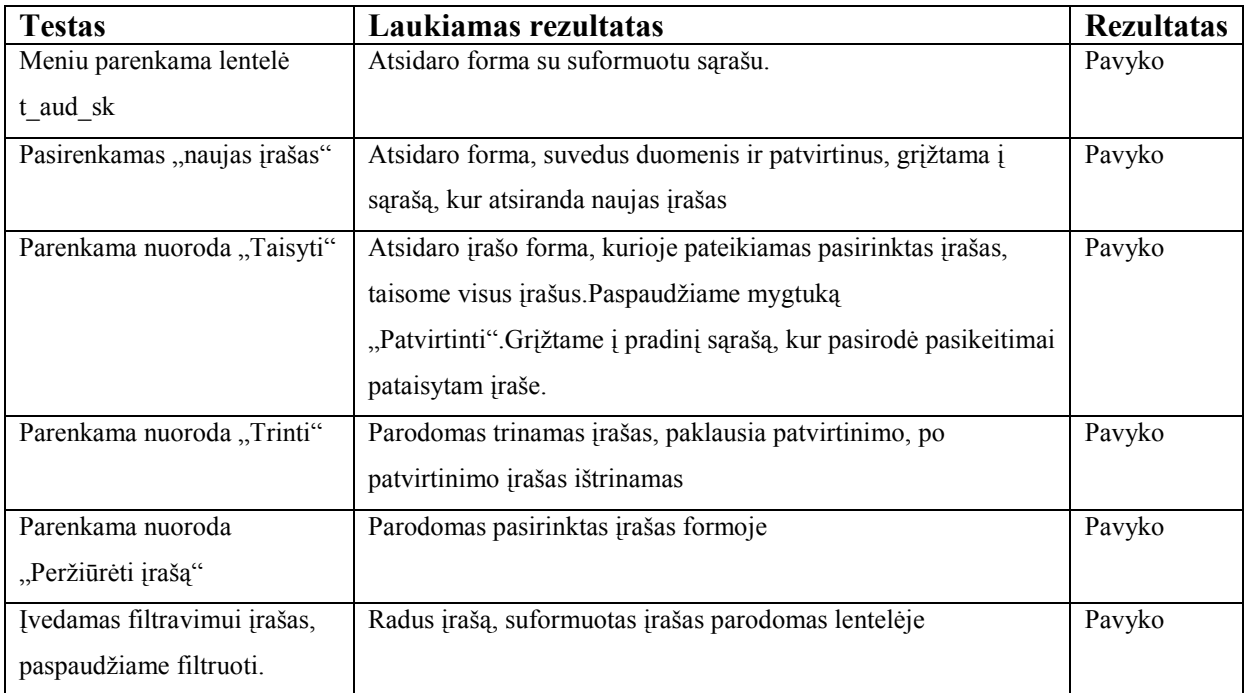

## **Lentelė Nr. 31 žinyno lentelės t\_metai formos testavimas**

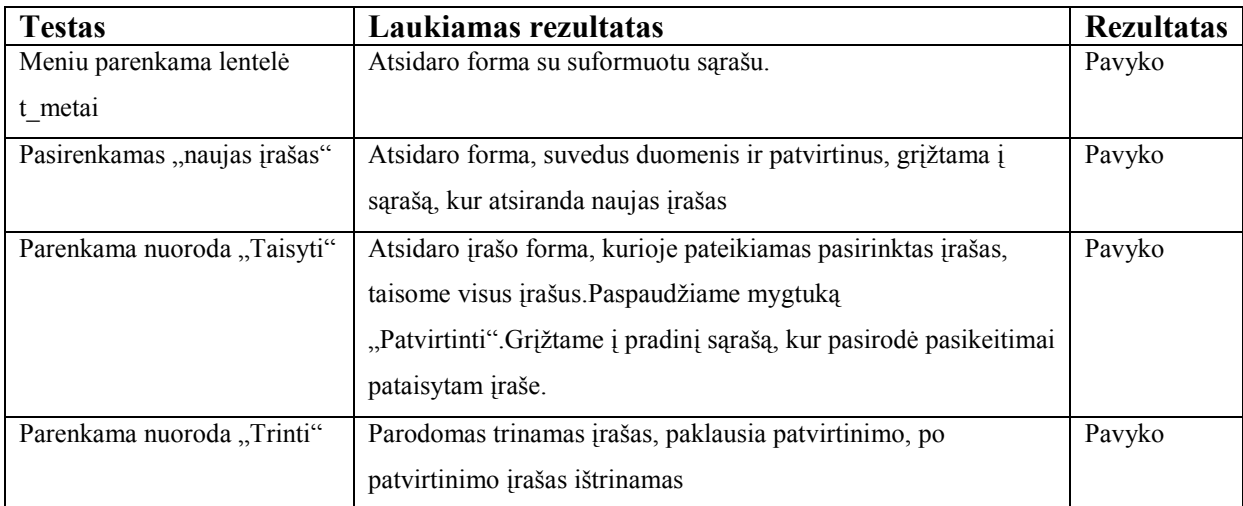

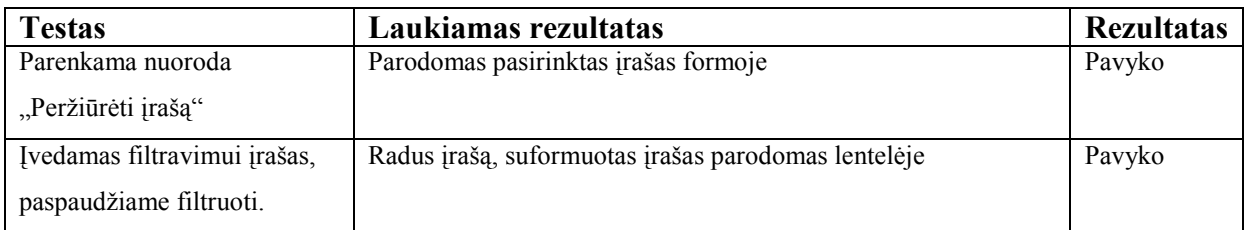

### **Lentelė Nr. 32 žinyno lentelės t\_pat\_r formos testavimas**

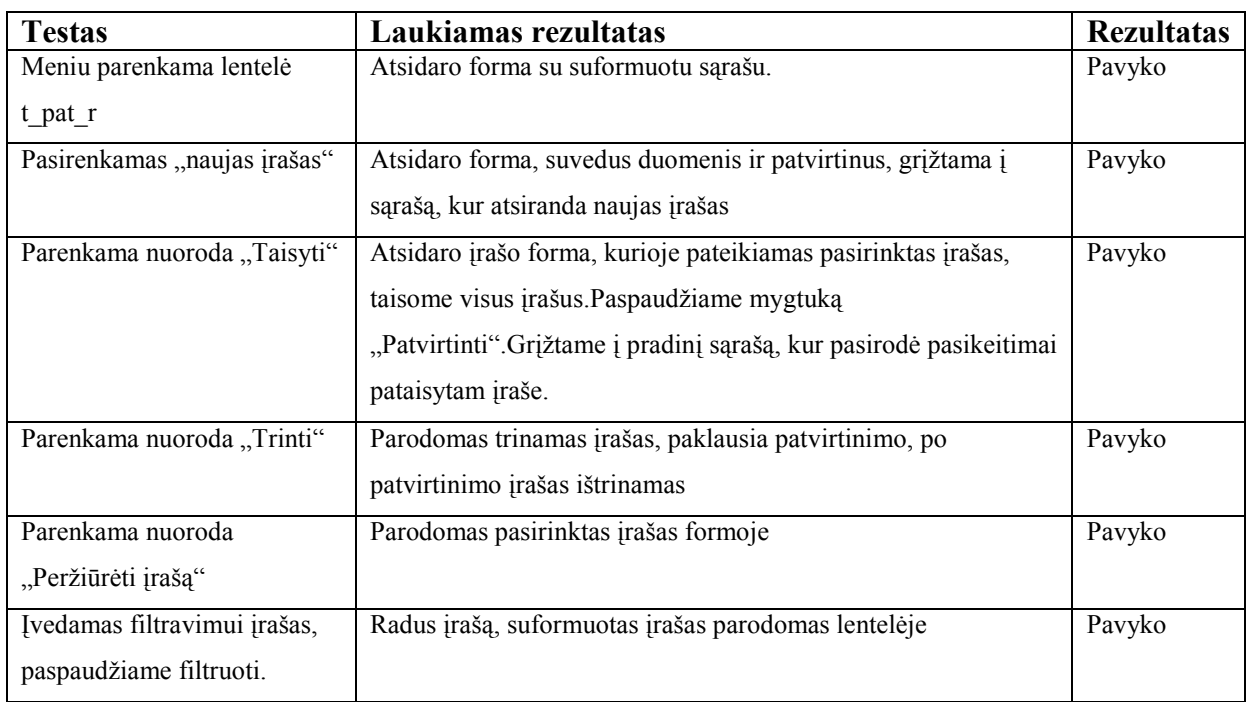

## **Lentelė Nr. 33 žinyno lentelės t\_punktai formos testavimas**

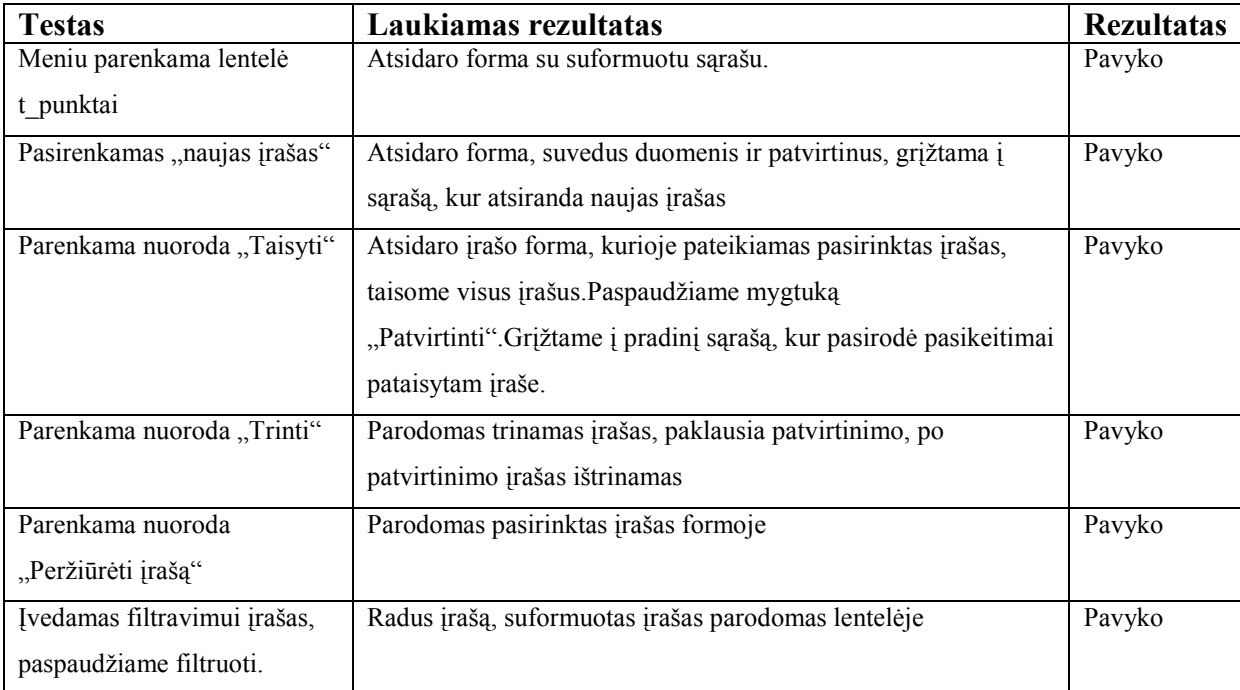

# **Lentelė Nr. 34 žinyno lentelės t\_planas formos testavimas**

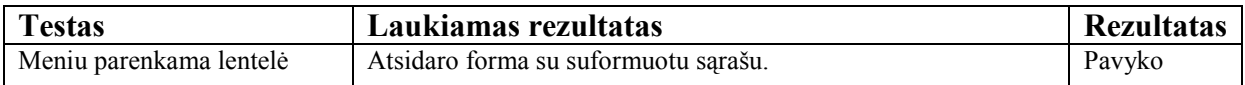

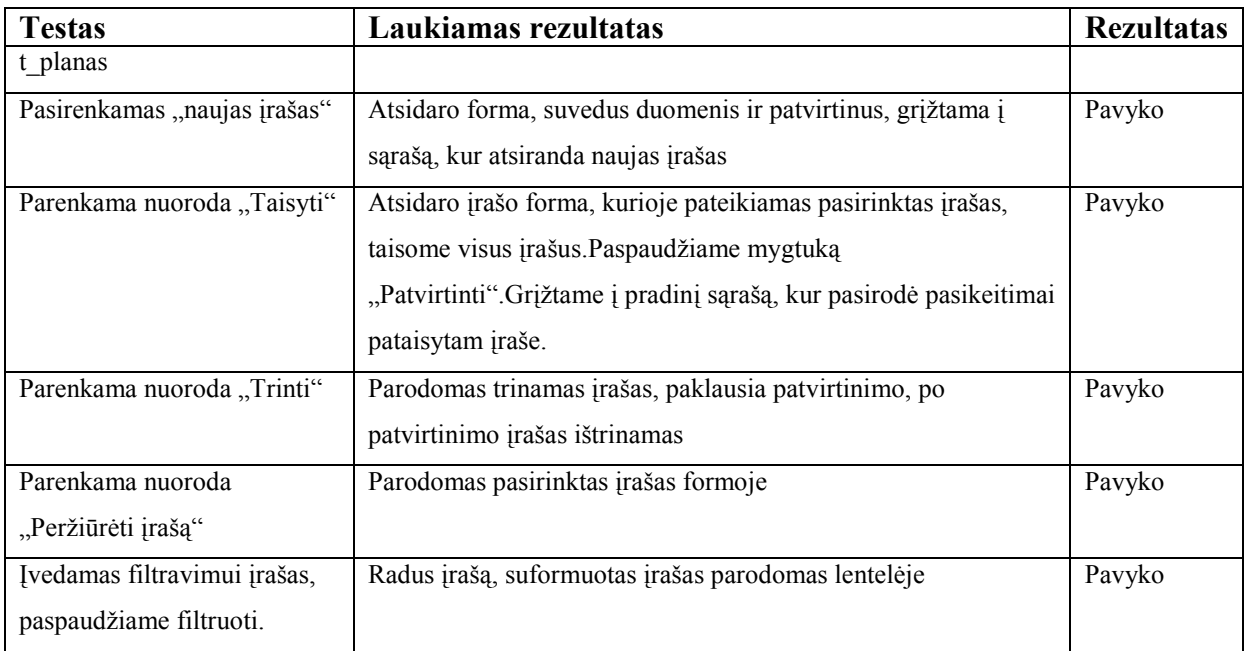

# **Lentelė Nr. 35 žinyno lentelės t\_laikotarpis formos testavimas**

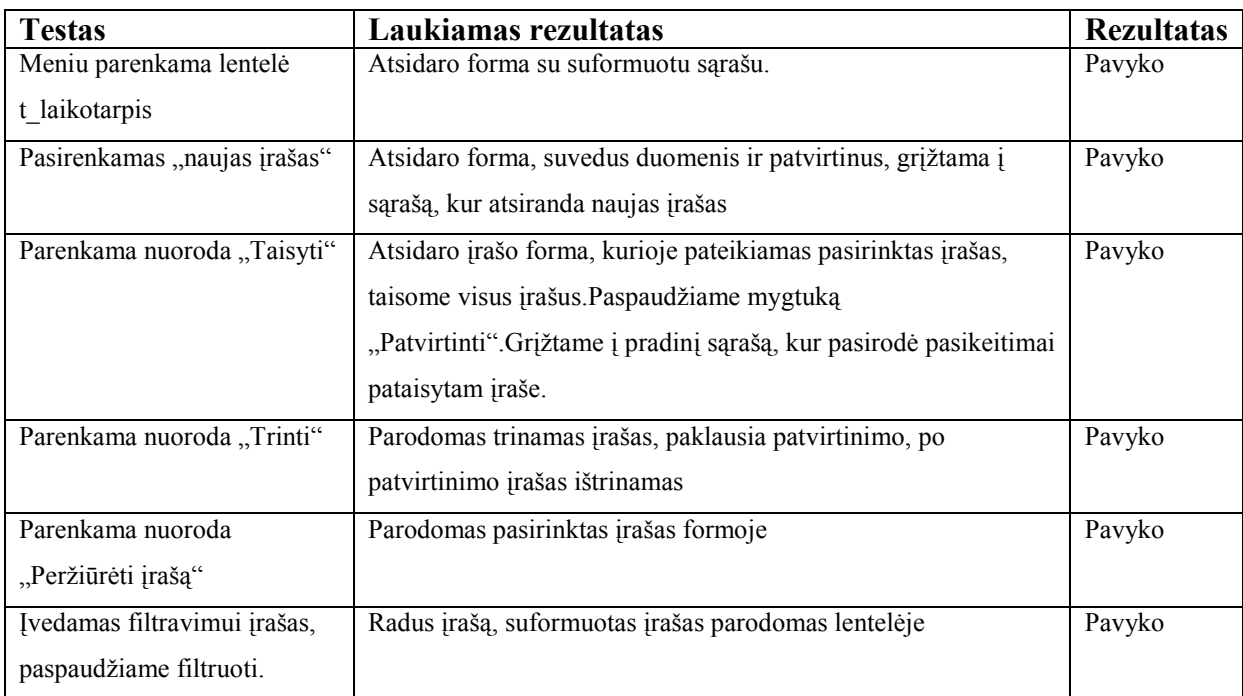

## **Lentelė Nr. 36 žinyno lentelės t\_vartotojai formos testavimas**

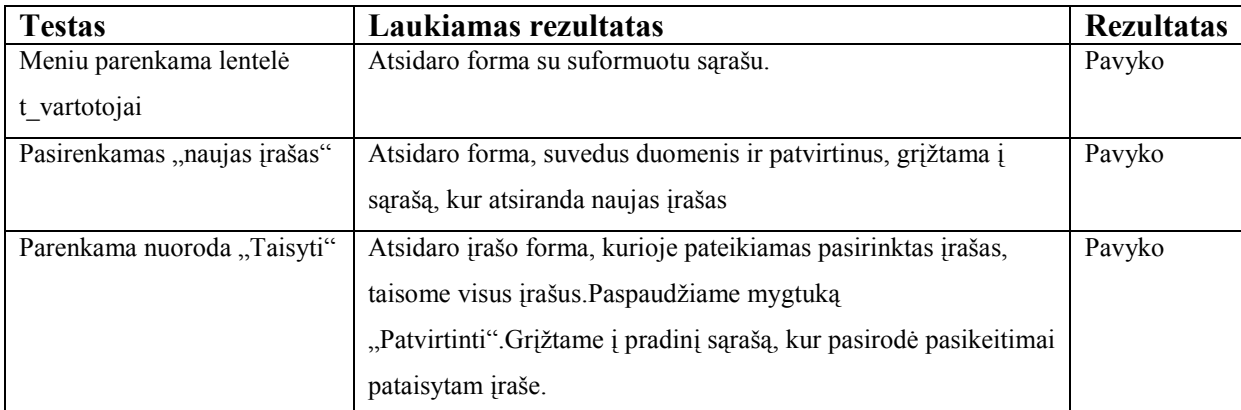

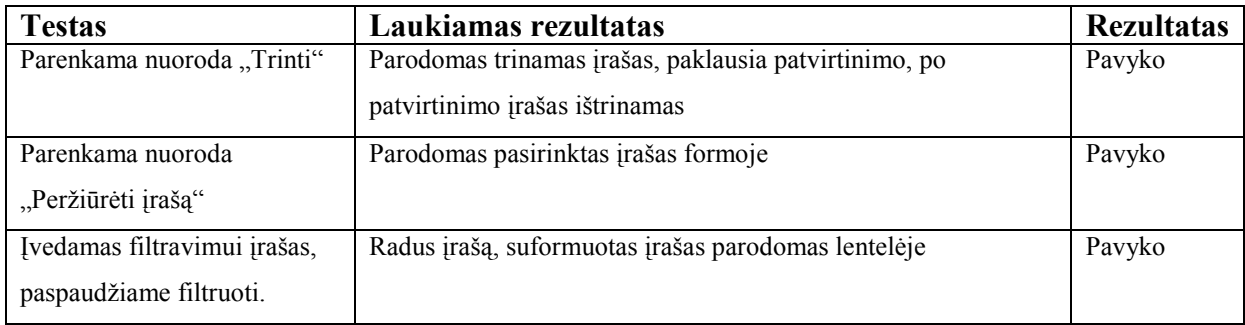

# **Lentelė Nr. 37 žinyno lentelės t\_teisės formos testavimas**

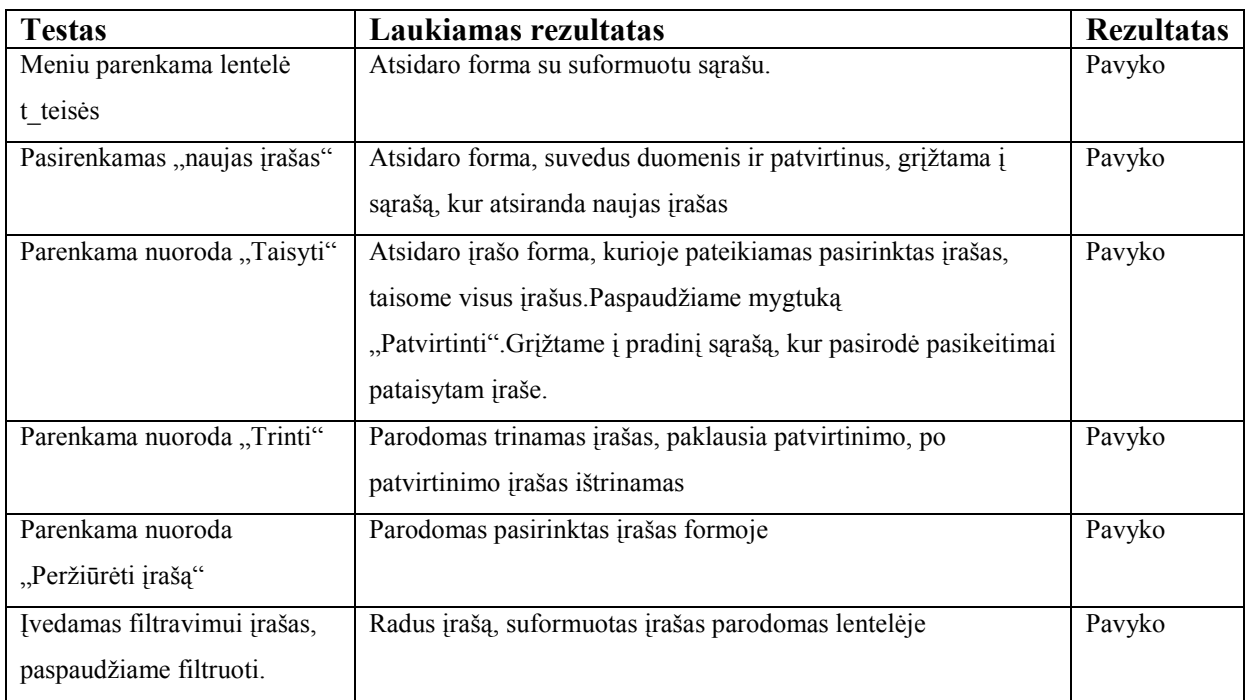

### **Lentelė Nr. 38 žinyno lentelės t\_teisiu\_laikotarpis formos testavimas**

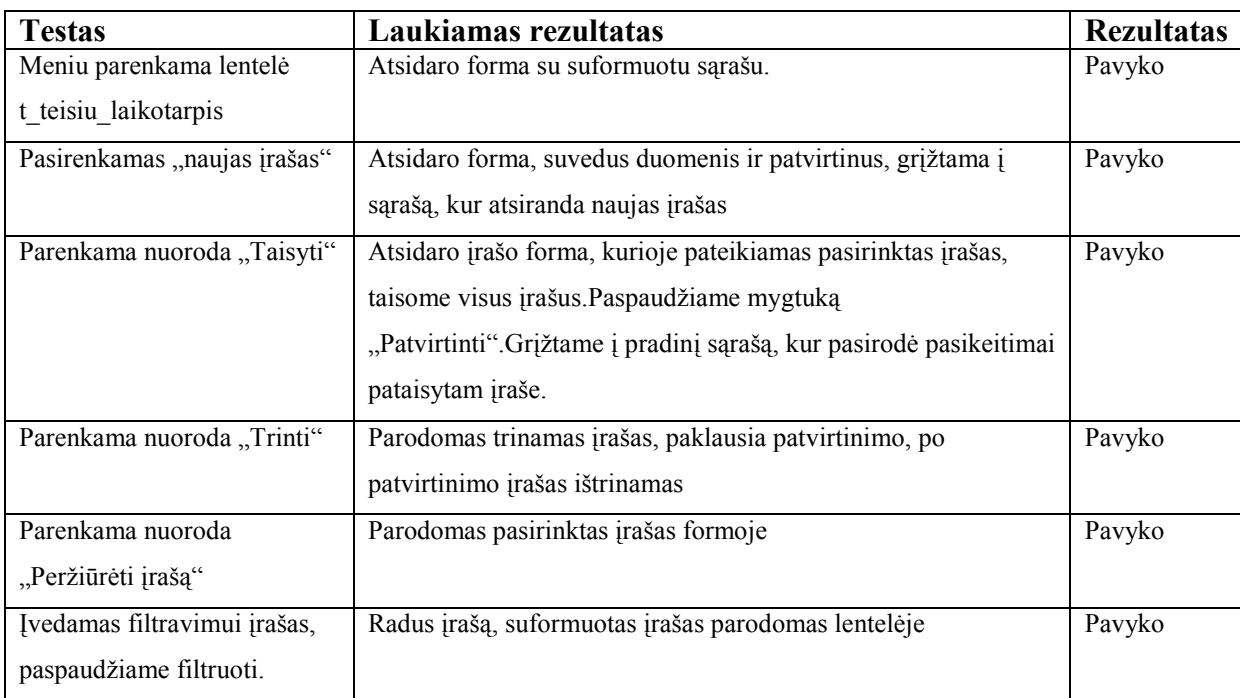

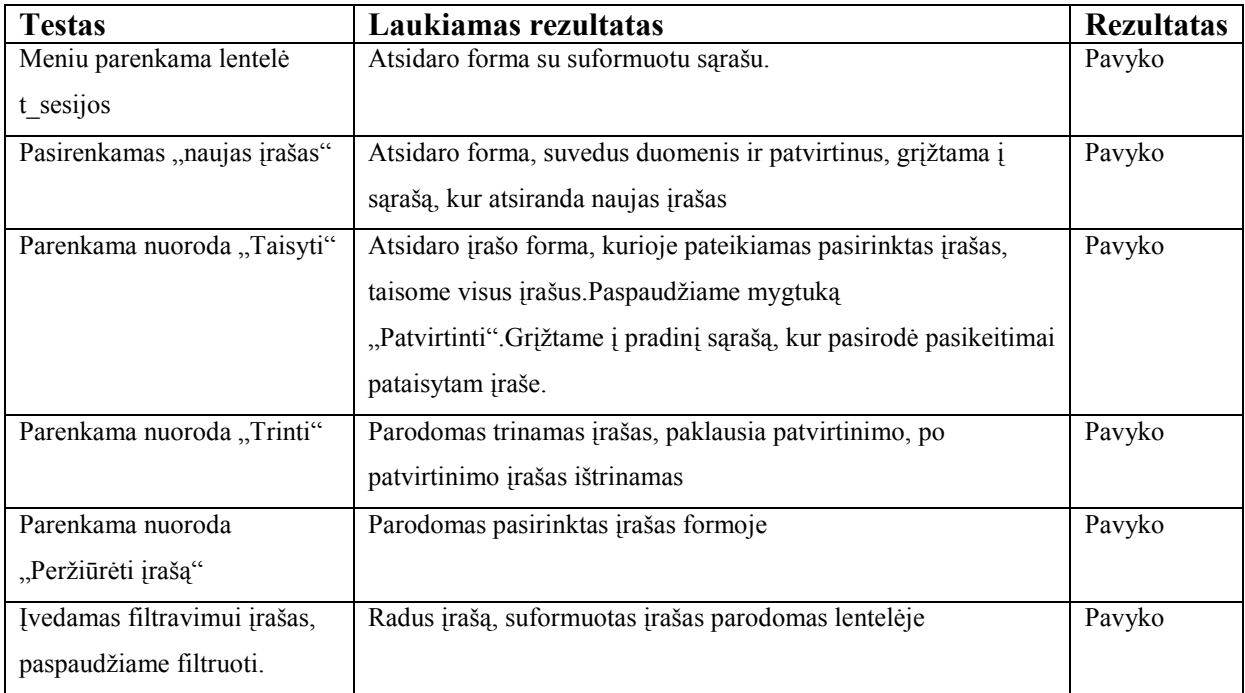

# **Lentelė Nr. 40 žinyno lentelės t\_istorija formos testavimas**

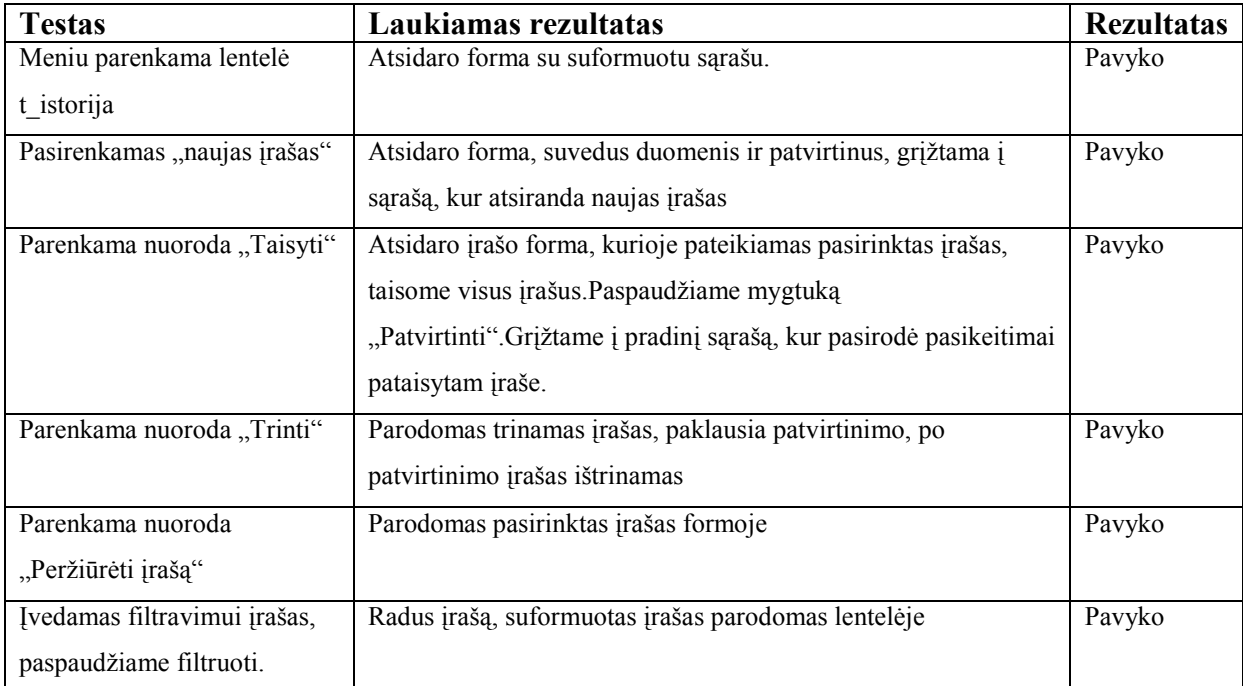